# **NORTEL NORSTAR**

## **Compact ICS 6.0 Programming Record**

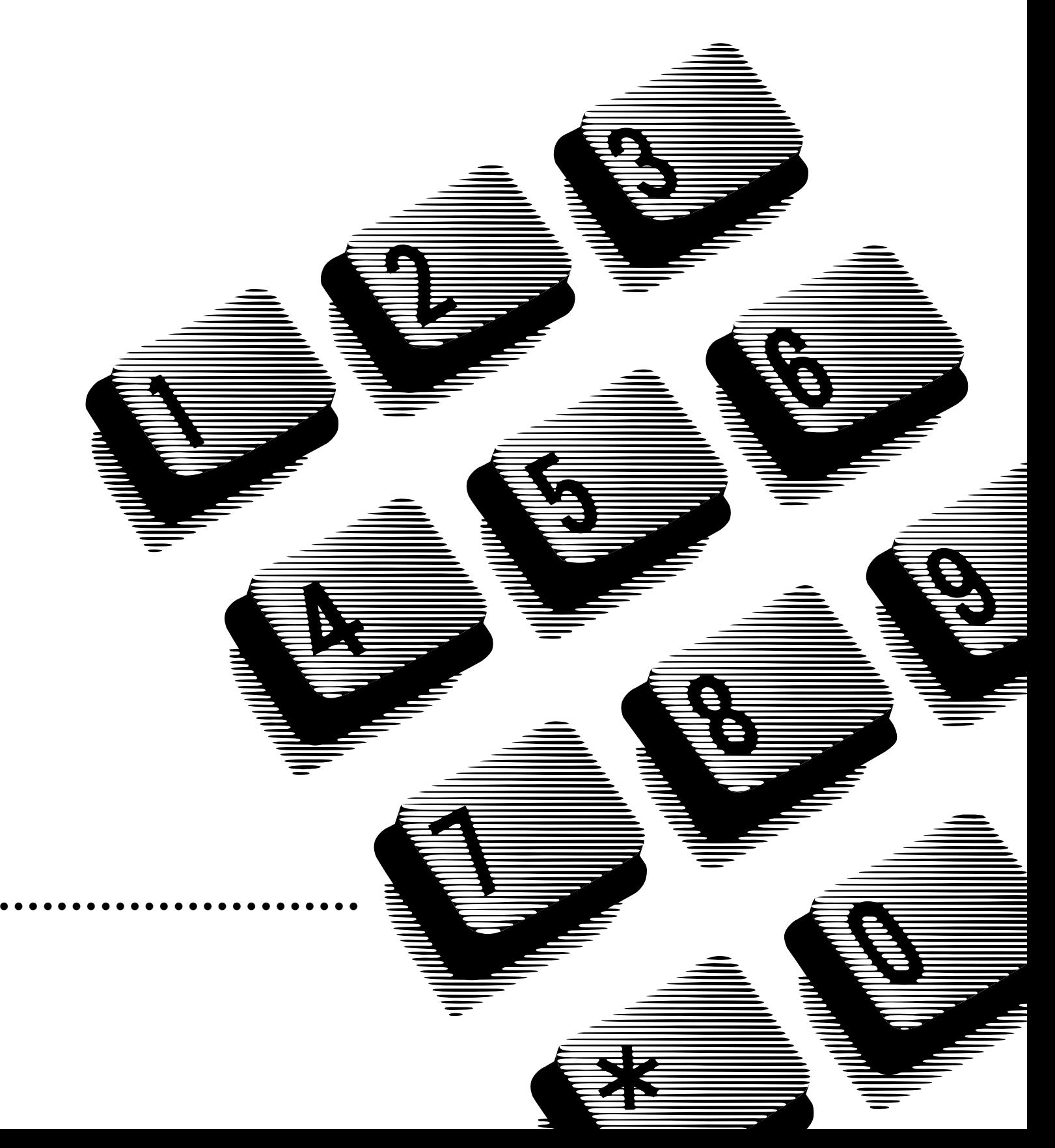

## <span id="page-1-0"></span>**Telephone buttons**

This guide uses the Business Series Telephone button icons for programming procedures. If you are using a different model of telephone to do your system programming, refer to the table below for the corresponding keycap icon.

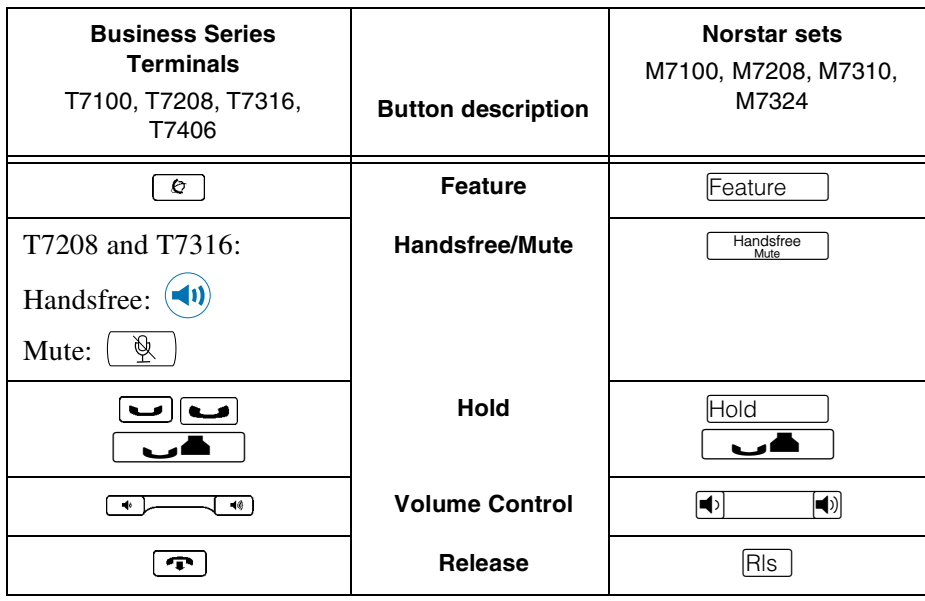

## **Contents**

#### **[Telephone buttons ii](#page-1-0)**

#### **[Installed equipment 8](#page-7-0)**

**[Programming overview \(Profiles 1 and 4\) 9](#page-8-0)**

**[Programming overview \(Profiles 2 and 3\) 12](#page-11-0)**

**[Installed telephones and other devices 15](#page-14-0)**

#### **[Profile 16](#page-15-0)**

#### **[Dialpad 16](#page-15-1)**

**[Startup 16](#page-15-2)**

#### **[Terminals&Sets 17](#page-16-0)**

[Line Access 17](#page-16-1) [Capabilities 18](#page-17-0) [Name 19](#page-18-0) [User prefernces 19](#page-18-1) [Button prgrming 20](#page-19-0) [User speed dial 27](#page-26-0) [Restrictions 28](#page-27-0) [Restrn filters 28](#page-27-1) [Set restrns 30](#page-29-0) [Line/set restrns 30](#page-29-1) [Telco features 31](#page-30-0) [Feature assignmnt 31](#page-30-1)  [31](#page-30-2) [1stDisplay 31](#page-30-3) [Called ID 31](#page-30-4) [Log space 31](#page-30-5)

#### **[Lines 32](#page-31-0)**

[Trunk/Line Data 32](#page-31-1) [If Loop, BRI-2, BRI-ST, BRI-U2 or BRI-U4 32](#page-31-2) [Name 33](#page-32-0) [Restrictions 33](#page-32-1) [Telco features 34](#page-33-0) [If Target lines 34](#page-33-1)

#### **[Services 36](#page-35-0)**

[Ringing service 36](#page-35-1) [Restriction service 36](#page-35-2) [Routing service 37](#page-36-0) [Dest codes 38](#page-37-0) [Activating routing shedules 39](#page-38-0) [Common settings 40](#page-39-0) [Control sets 40](#page-39-1) [Schedule names 40](#page-39-2)

#### **[Sys speed dial 41](#page-40-0)**

#### **[Passwords 42](#page-41-0)**

[COS pswds 42](#page-41-1) [Call log paswds 43](#page-42-0) [Progrming pswds 44](#page-43-0) [IRAD password 44](#page-43-1) [Hospitality 44](#page-43-2)

#### **[Time&Date 44](#page-43-3)**

#### **[System prgrming 45](#page-44-0)**

[Hunt groups 45](#page-44-1) [Change DNs 45](#page-44-2) [Featr settings 46](#page-45-0) [Direct-dial 46](#page-30-5) [CAP assignment 46](#page-45-2) [Access codes 47](#page-46-0) [Auto Attendant 47](#page-46-1)

[Auto Attendant greetings 48](#page-47-0) [Fax DN 48](#page-47-1) [Remote access 49](#page-48-0) [Rec'd # length 50](#page-49-0) [DN length 50](#page-49-1) [National length 50](#page-49-2) [Make/Break ratio 50](#page-49-3) [Release reasons 50](#page-49-4) [Intrnl modem 50](#page-49-5) [Alarm reporting 50](#page-49-6) [Hospitality 51](#page-50-0) [Network Services \(profile 2\) 51](#page-50-1)

#### **[Telco Features 52](#page-51-0)**

[VMsg ctr tel#s 52](#page-51-1) [ONN blocking 52](#page-51-2)

#### **[Software Keys 52](#page-51-3)**

#### **[Hardware 53](#page-52-0)**

[Cd1-KSU 53](#page-52-1) [Cd2-KSU 55](#page-54-0)

#### **[Maintenance 59](#page-58-0)**

[System version 59](#page-58-1) [Sys test log 60](#page-59-0) [Sys Admin Log 61](#page-60-0) [Template specific defaults 62](#page-61-0)

#### **[Glossary of programming headings and settings 63](#page-62-0)**

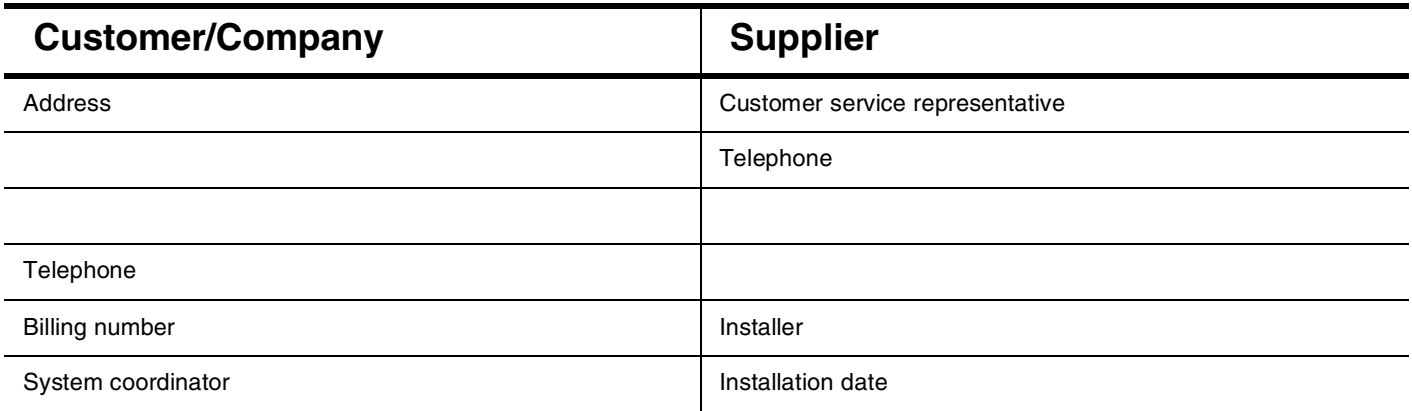

### **All defaults for the Square template are shown in bold and underlined text. Copying set programming**

You can use COPY to copy programming from one telephone to another set, a range of sets or all the sets. Depending on where the display button is pressed, you will copy either all the programming for a telephone or only the programming found under one of the individual sub-headings.

For general set copying, you can choose what part of the programming will be used. The choices are:

- **SYSTEM** the system administration programming (system data) of a set
- SYSTEM+USER the system administration programming PLUS the programming for a particular set (user data)

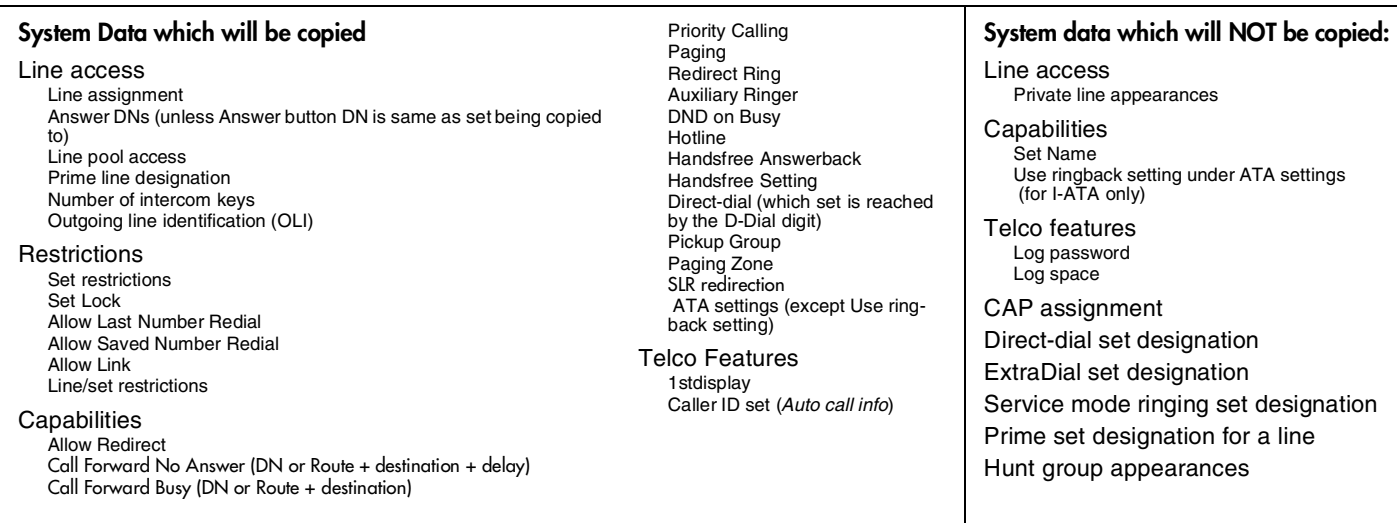

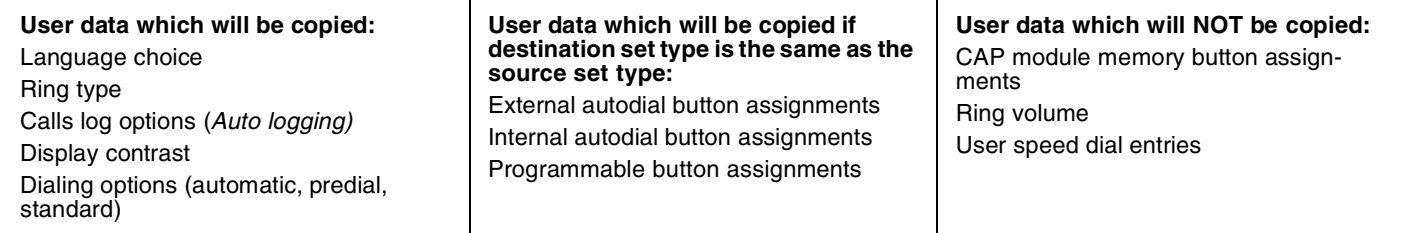

### <span id="page-7-0"></span>Page 8 **Installed equipment**

### **0x16 ICS Telephones**

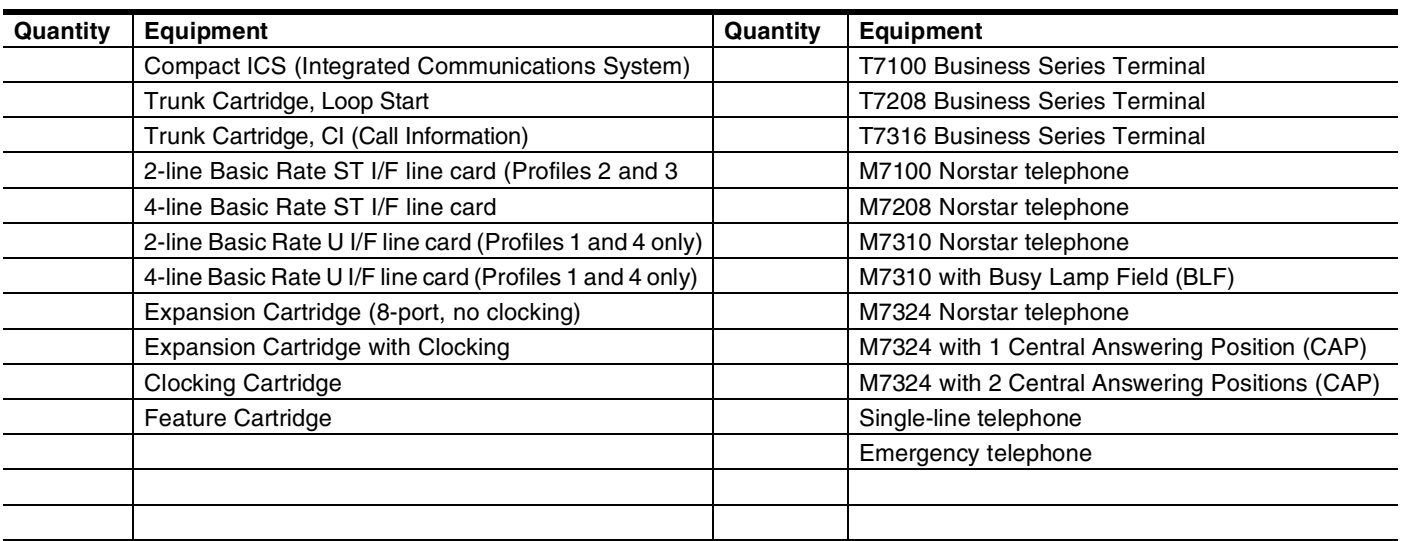

### **Data terminals Auxiliary equipment**

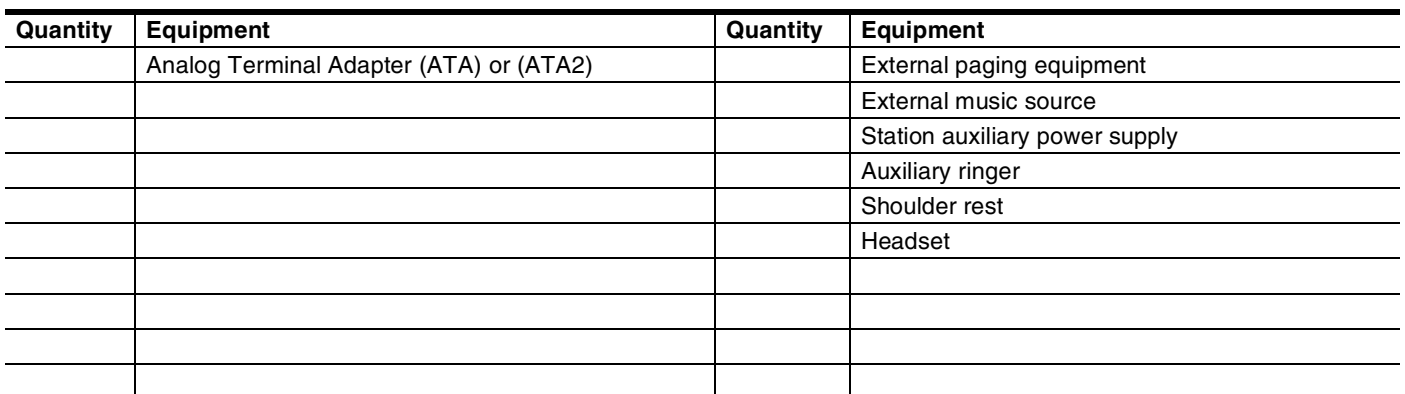

### <span id="page-8-0"></span>**Programming overview (Profiles 1 and 4)**

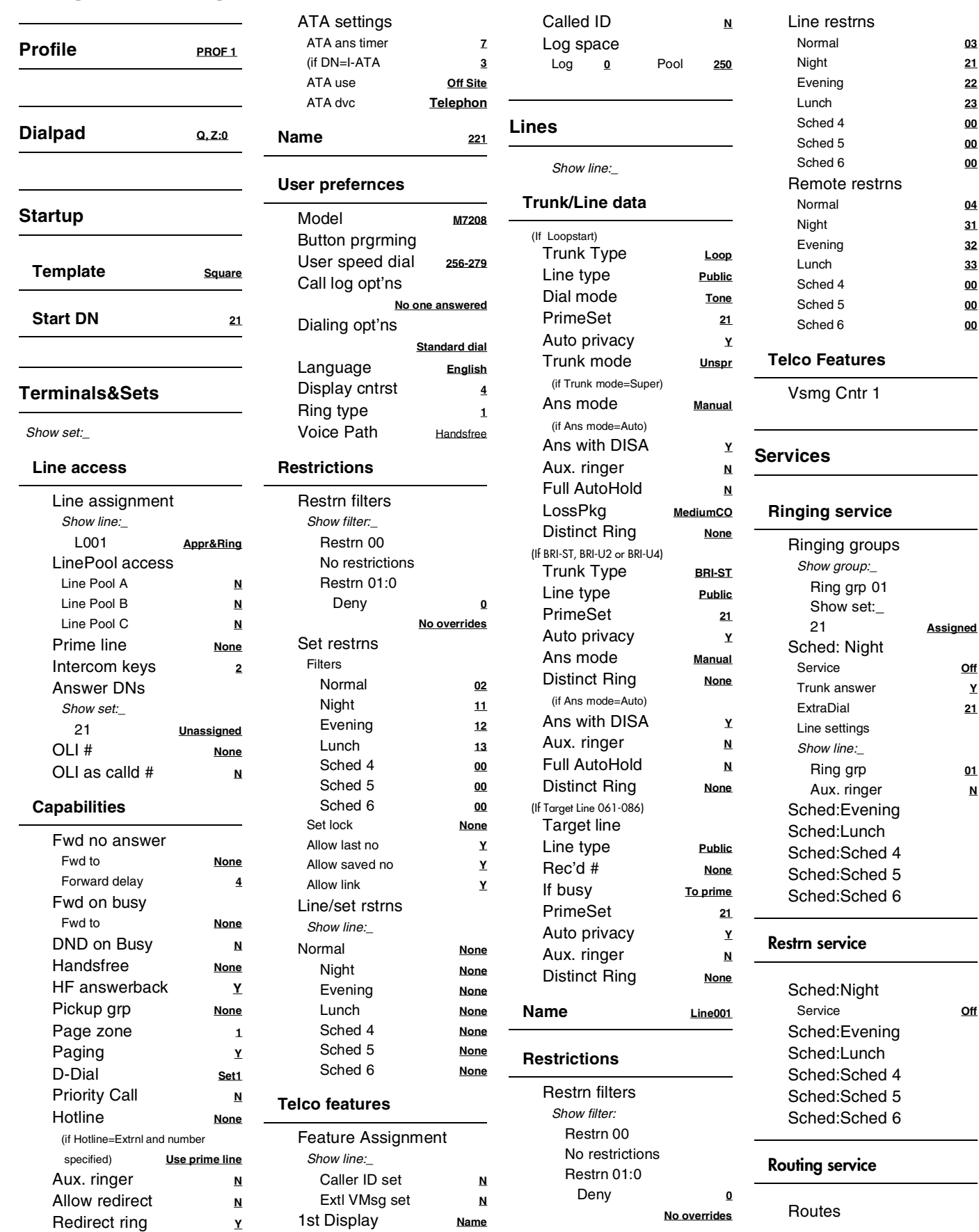

Service **Off**

Ring grp **01**

Service **Off**

### **Programming overview (Profiles 1 and 4) continued ...**

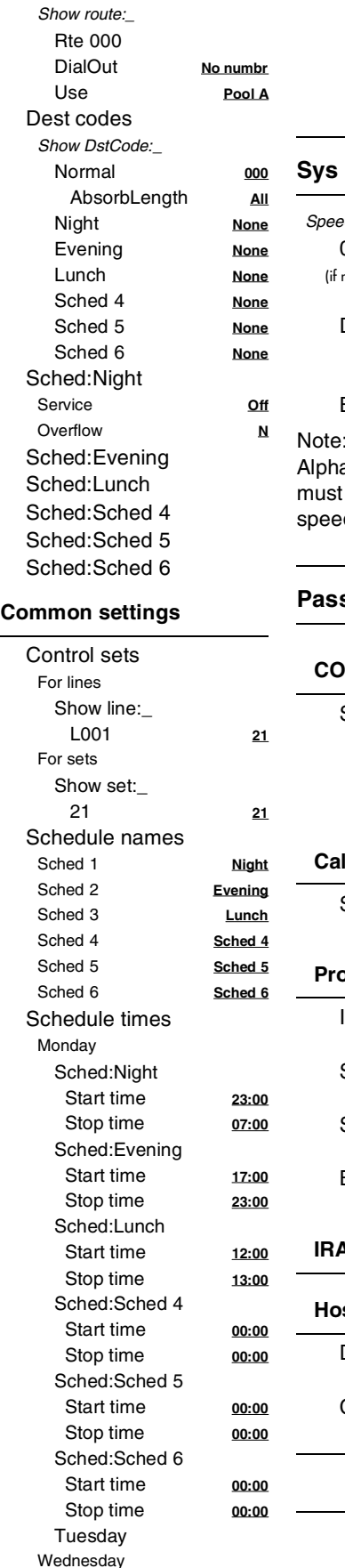

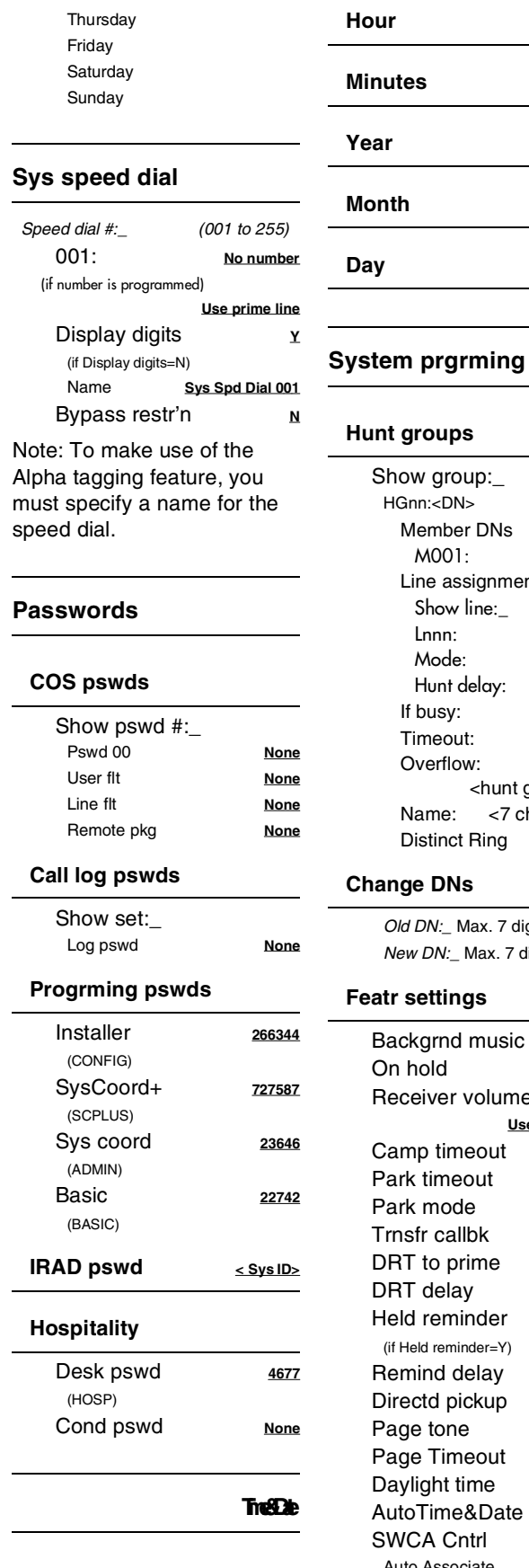

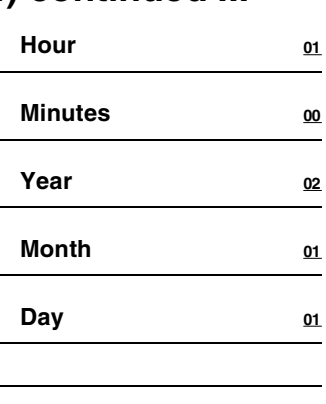

#### **Hunt groups**

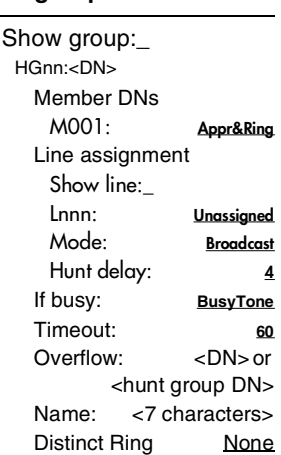

#### **Change DNs**

*Old DN:\_ Max. 7 digits New DN:\_ Max. 7 digits*

#### **Featr settings**

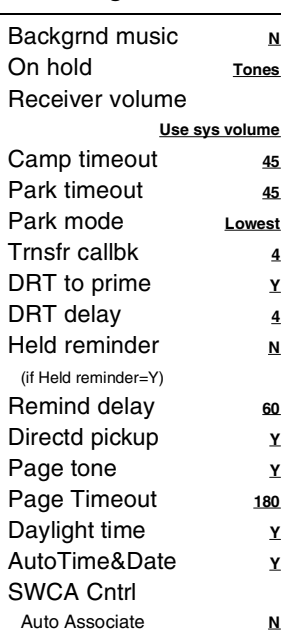

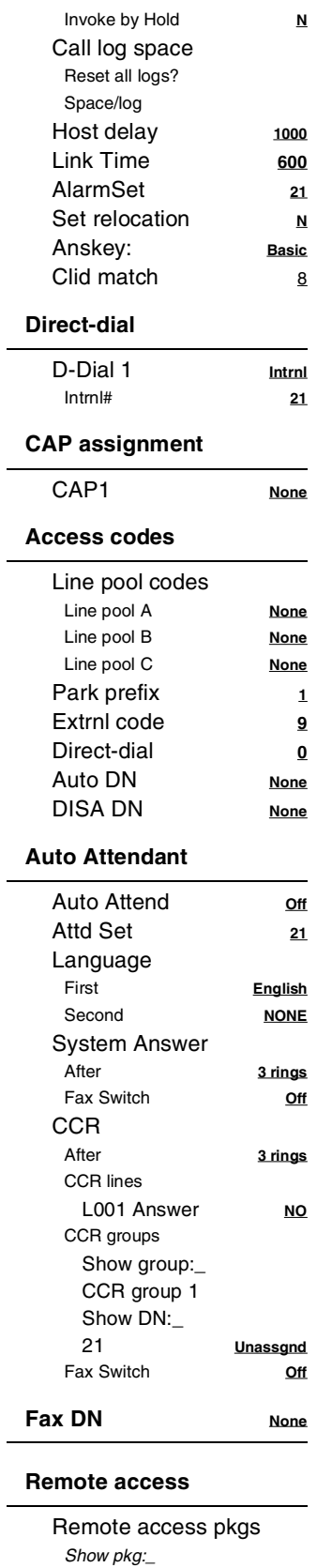

 $\overline{\phantom{0}}$ 

 $\overline{\phantom{a}}$ 

*Pool A* () <u>N</u> **Remote page N** 

*LinePool access*

**No TEIs on loop**

#### **Programming overview (Profiles 1 and 4) continued ...**

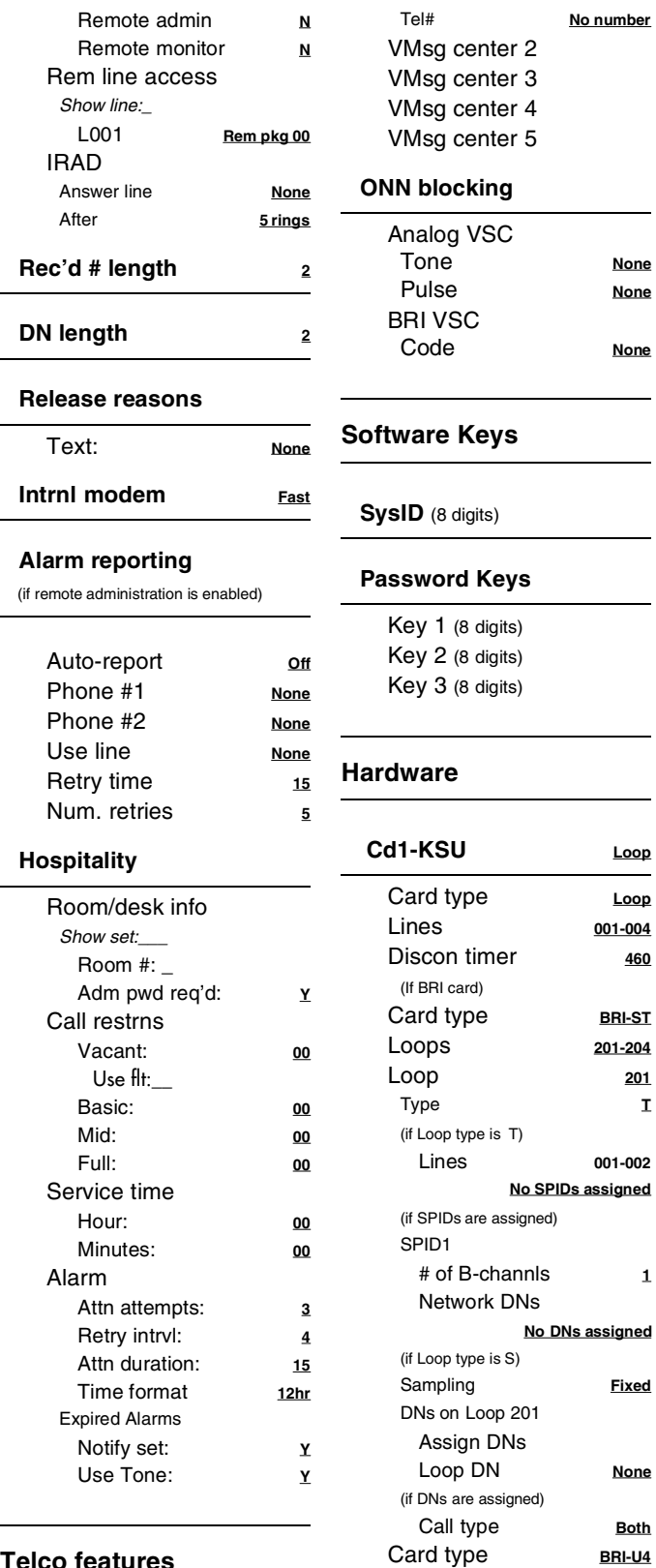

#### **Telco features**

#### **VMsg ctr tel#s**

*VMsg center 1*

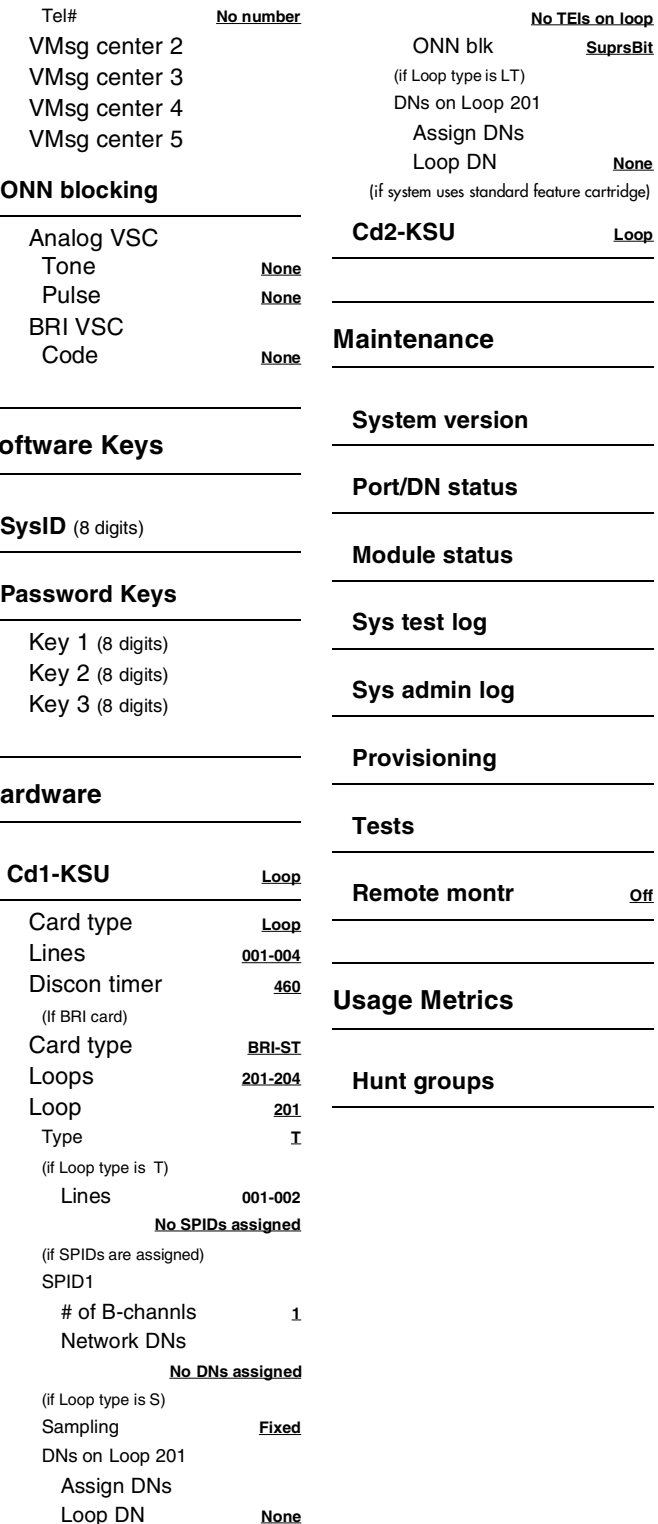

*(if Loop type is NT) D-packet servce*

*TEIs*

*D-packet servc* **N** *Lp201* **None**

**Mance System version Port/DN status Module status** st log **Sys admin log**

**Provisioning**

**Remote montr Off**

#### **Metrics**

roups

#### Page 12

### <span id="page-11-0"></span>**Programming overview (Profiles 2 and 3)**

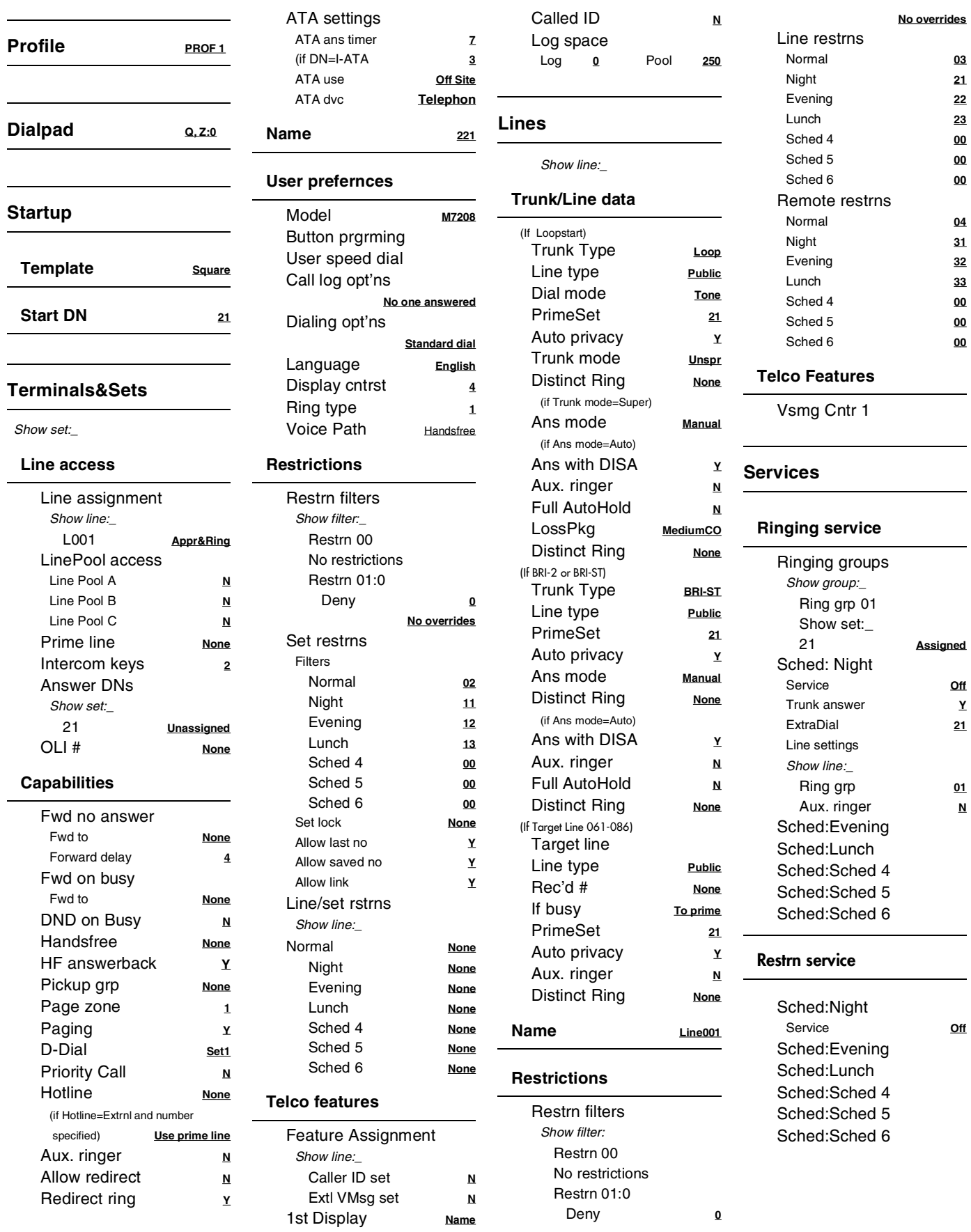

#### Page 13 Defaults are shown in **bold and underlined**

*SWCA Cntrl*

#### **Programming overview (Profiles 2 and 3) continued**

*Sched:Sched 6*

*Tuesday Wednesday*

 *Start time* **00:00**  *Stop time* **00:00**

#### **Routing service** *Routes Show route:\_ Rte 000 DialOut* **No numbr** *Use* **Pool A** *Dest codes Show DstCode:\_ Normal* **000**  *AbsorbLength* **All** *Night* **None** *Evening* **None** *Lunch* **None** *Sched 4* **None** *Sched 5* **None** *Sched 6* **None** *Sched:Night Service* **Off** *Overflow* **N** *Sched:Evening Sched:Lunch Sched:Sched 4 Sched:Sched 5 Sched:Sched 6* **Common settings** *Control sets For lines Show line:\_ L001* **21** *For sets Show set:\_ 21* **21** *Schedule names Sched 1* **Night** *Sched 2* **Evening** *Sched 3* **Lunch** *Sched 4* **Sched 4**

*Sched 6* **Sched 6**

 *Stop time* **07:00**

 *Start time* **17:00**  *Stop time* **23:00**

 *Start time* **12:00**  *Stop time* **13:00**

 *Start time* **00:00**  *Stop time* **00:00**

 *Start time* **00:00**  *Stop time* **00:00**

*Schedule times Monday*

*Sched:Night*

*Sched:Evening*

*Sched:Lunch*

*Sched:Sched 4*

*Sched:Sched 5*

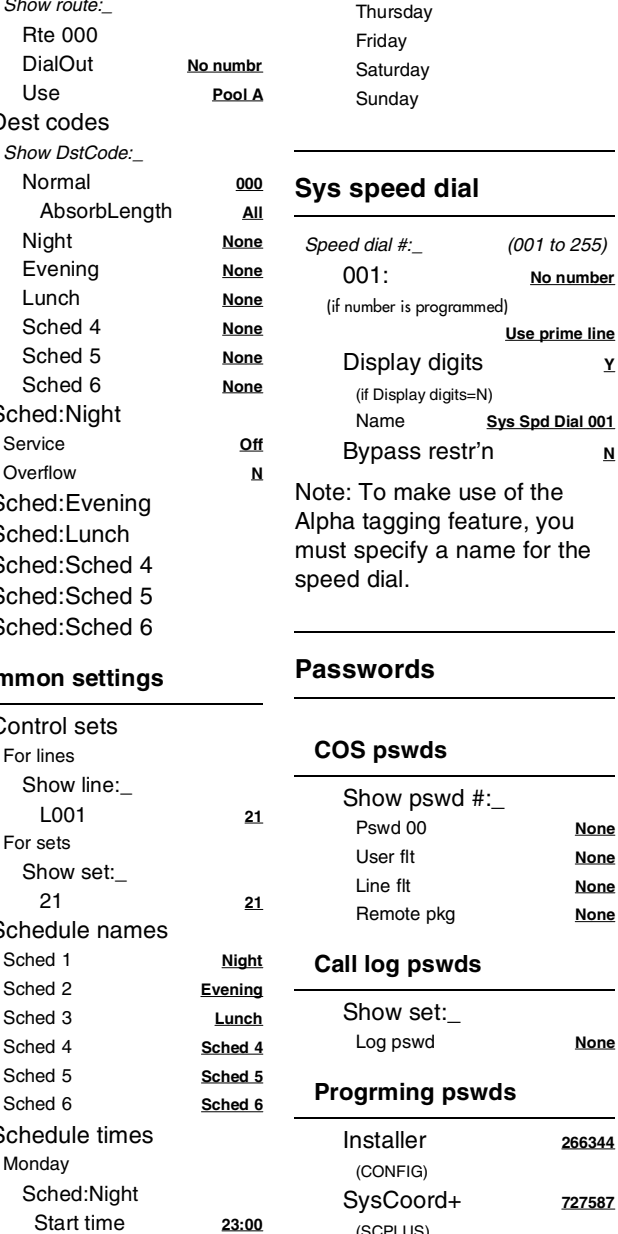

*(SCPLUS)*

*(ADMIN)*

*(BASIC)*

**Hospitality**

*(HOSP)*

*Sys coord* **23646**

*Basic* **22742**

**IRAD pswd < Sys ID>**

*Desk pswd* **4677**

*Cond pswd* **None**

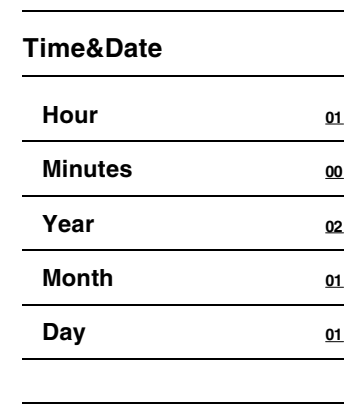

#### **System prgrming**

#### **Hunt groups**

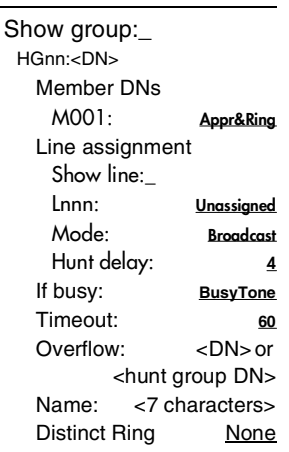

#### **Change DNs**

*Pswd 00* **None** *User flt* **None** *Line flt* **None** *Remote pkg* **None**

*Log pswd* **None**

*Old DN:\_ Max. 7 digits New DN:\_ Max. 7 digits*

#### **Featr settings**

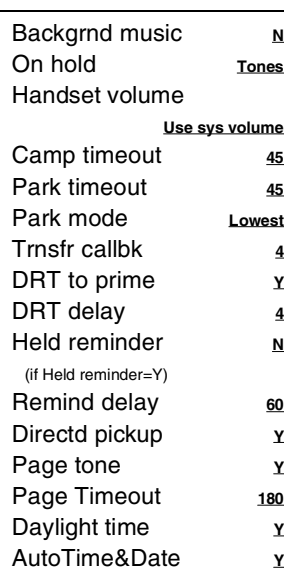

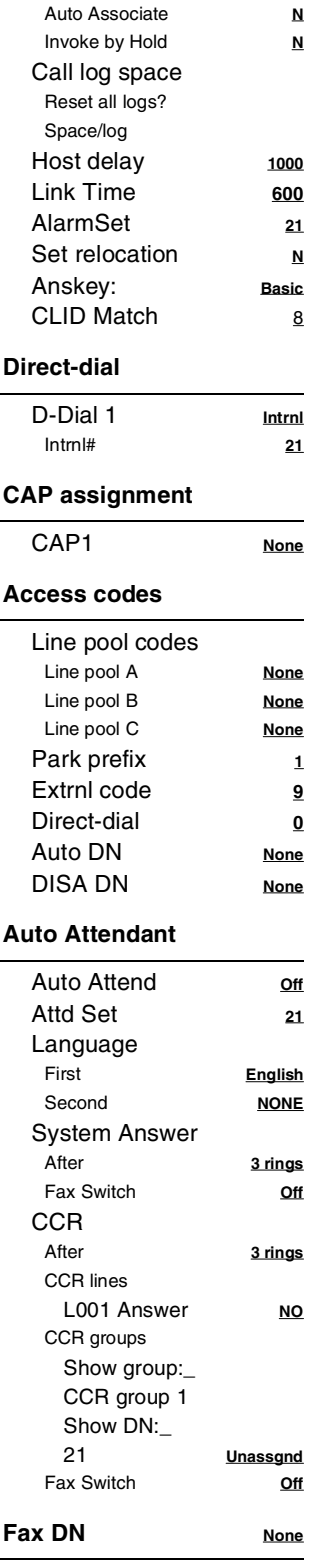

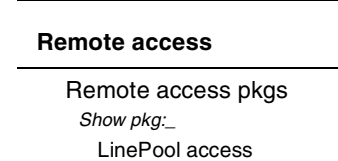

P0992671 03 Compact ICS 6.0 Programming Record

### **Programming overview (Profiles 2 and 3) continued...**

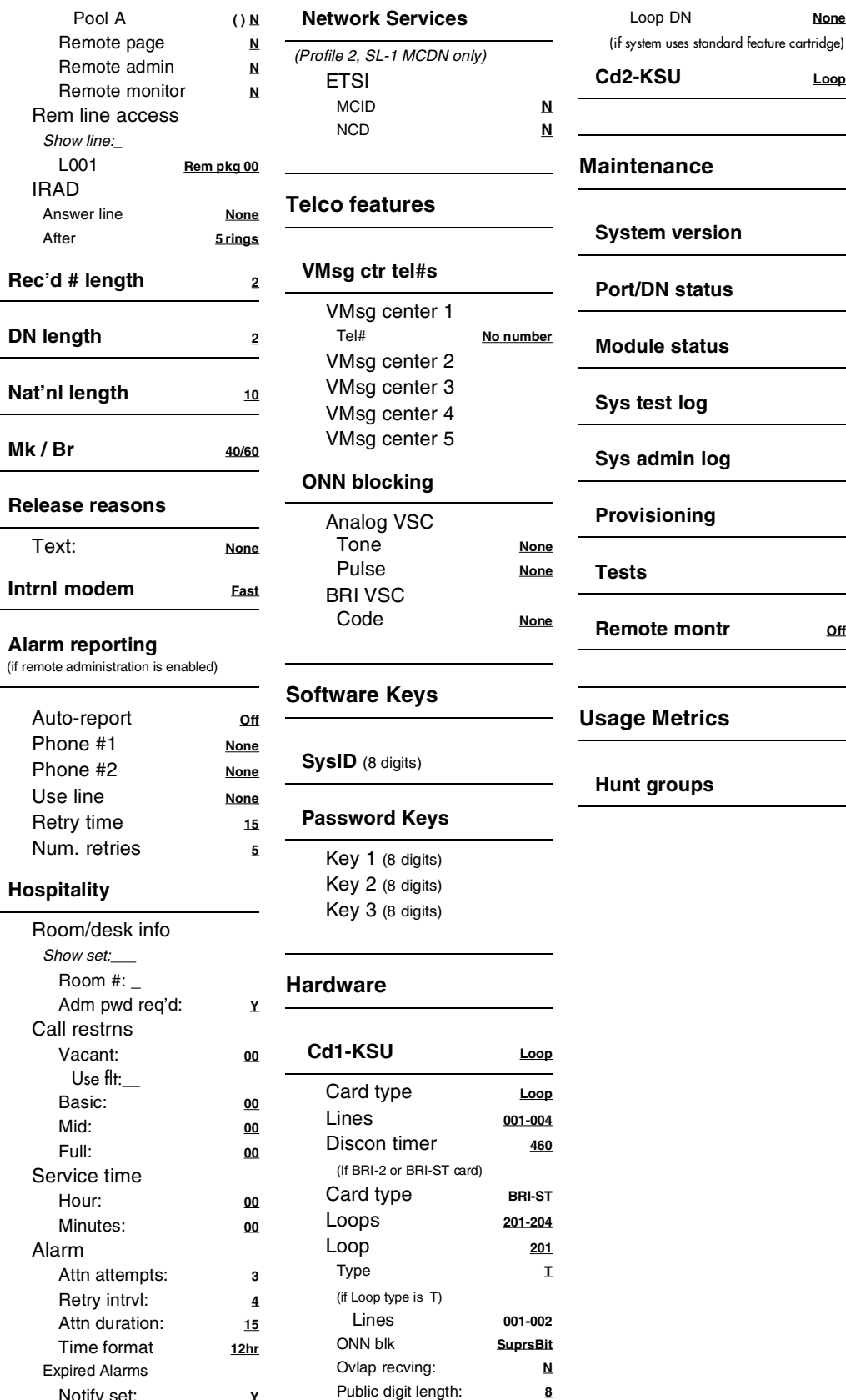

*(if Loop type is S)*

*Assign DNs*

*Sampling* **Fixed**

*Notify set:* **Y** *Use Tone:* **Y**

### <span id="page-14-0"></span>**Installed telephones and other devices**

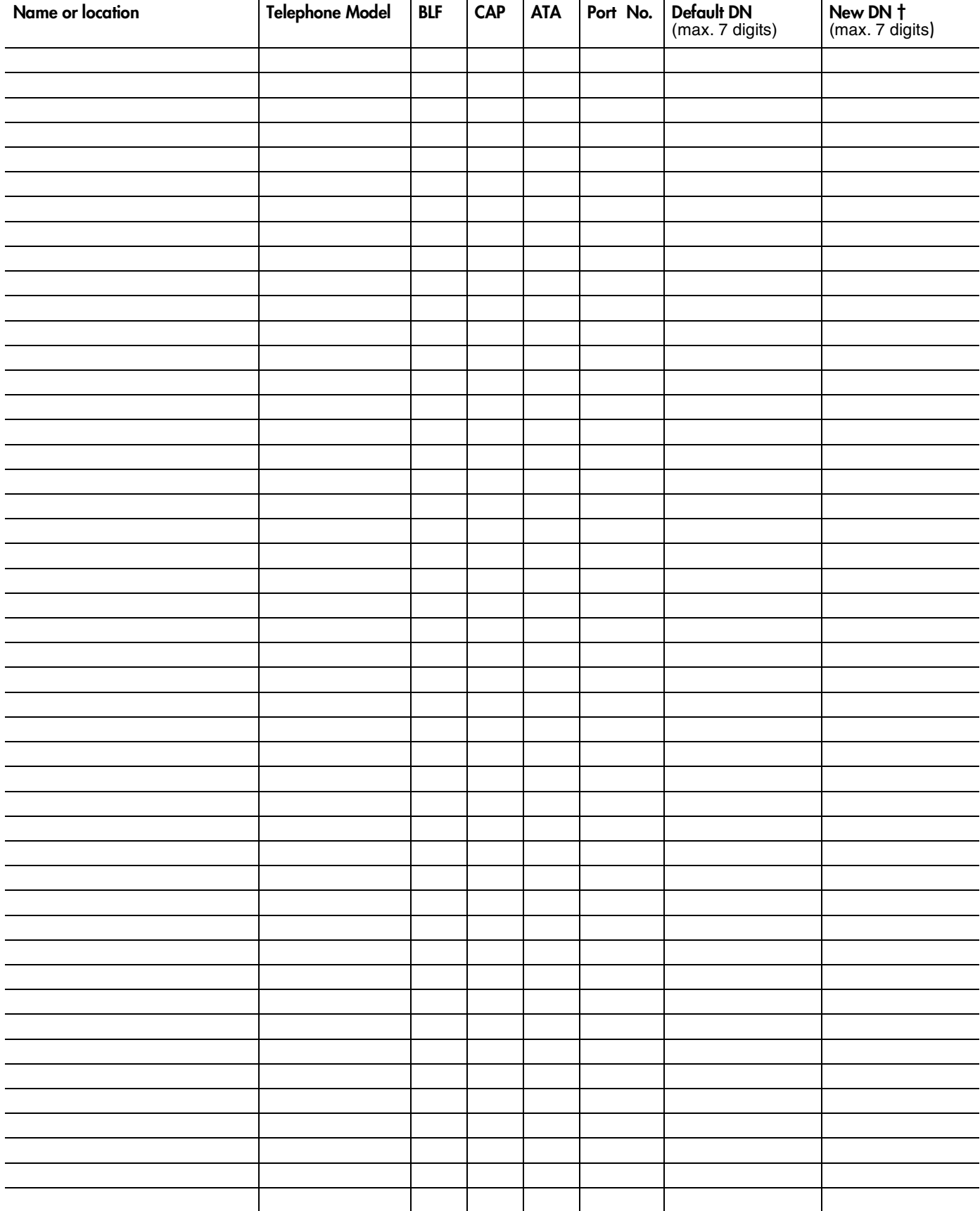

**†** *Extension numbers are changed at System prgrming: Change DNs*

Photocopy pages before using.

### <span id="page-15-0"></span>**Profile**

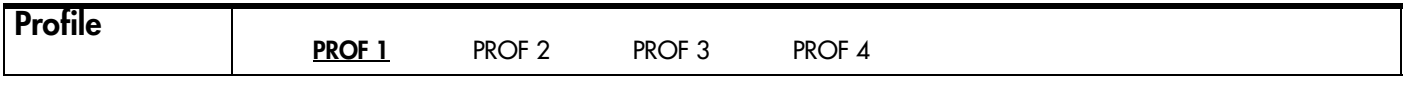

### <span id="page-15-1"></span>**Dialpad**

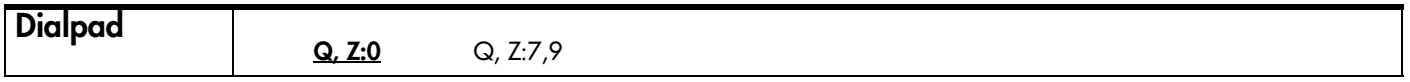

### <span id="page-15-2"></span>**Startup**

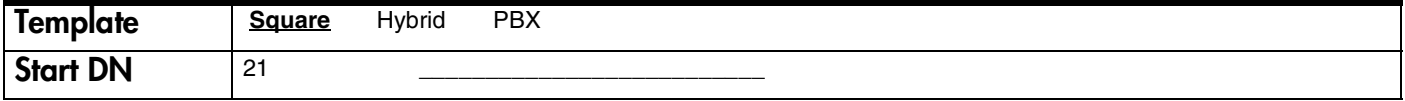

### <span id="page-16-0"></span>**Terminals&Sets**

#### <span id="page-16-1"></span>**Line Access**

*(Terminals&Sets: Line access)*

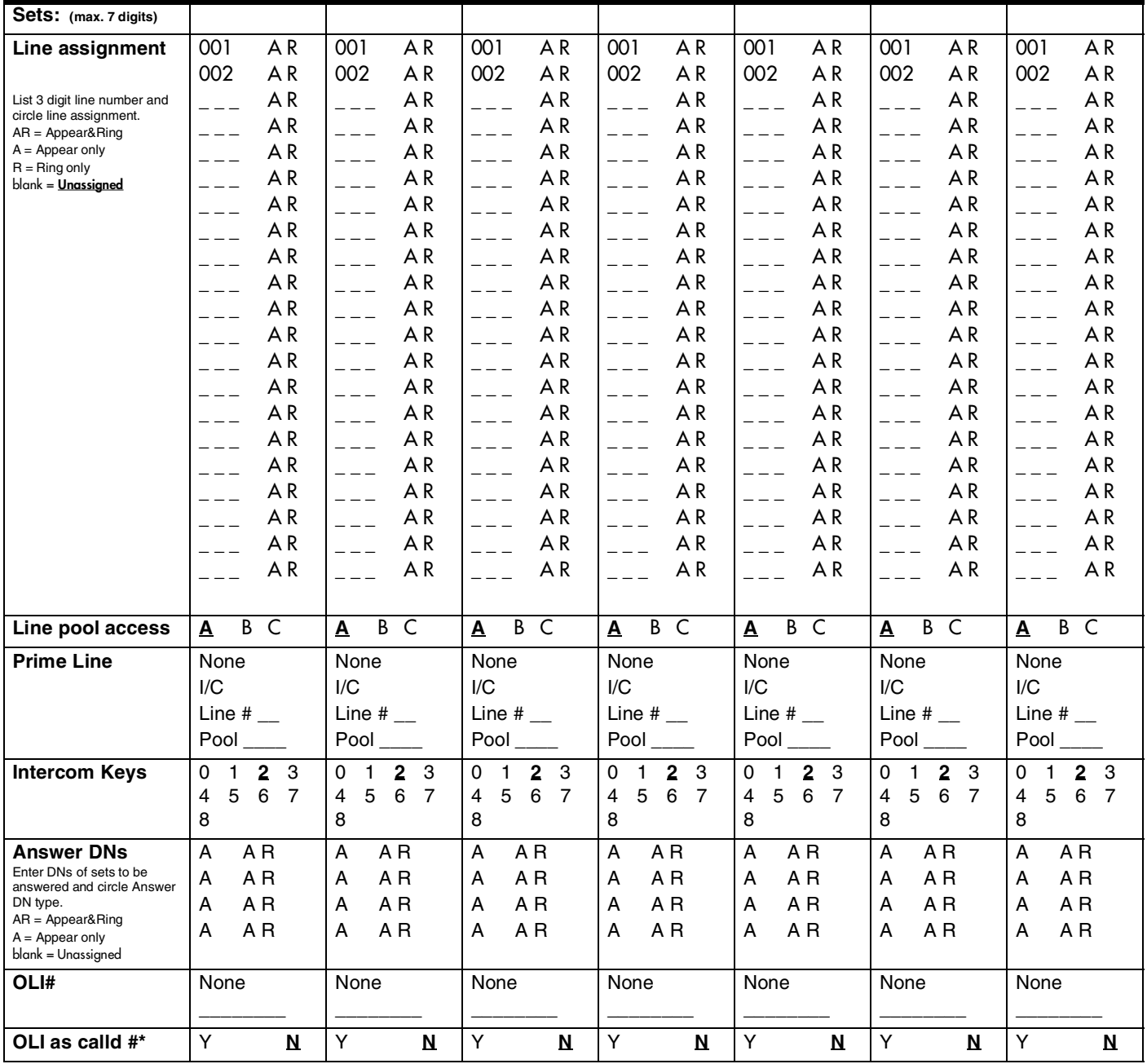

*\* Profile 1and 4 only*

### <span id="page-17-0"></span>**Capabilities**

*(Terminals&Sets: Capabilities)*

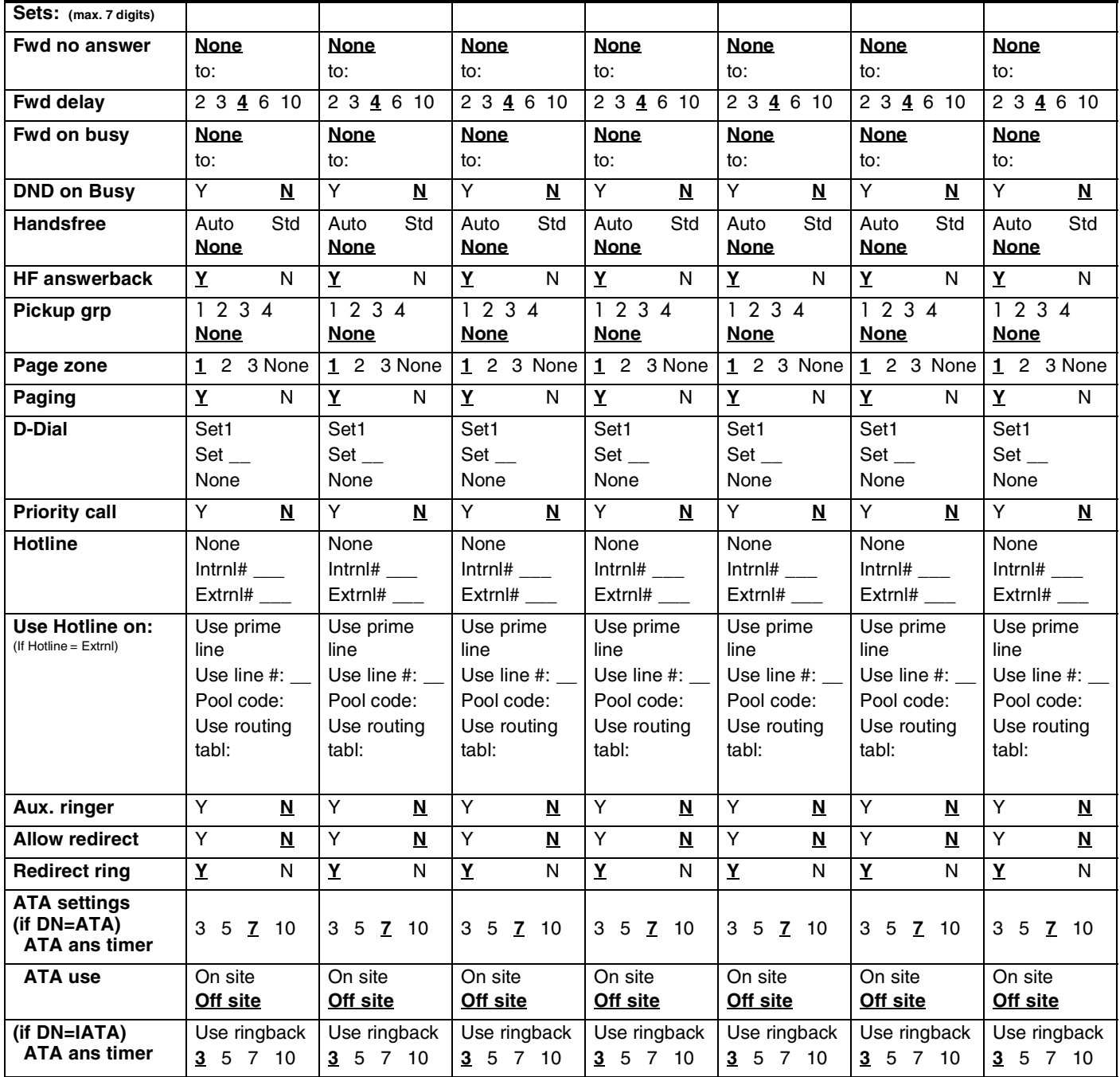

#### <span id="page-18-0"></span>**Name**

*(Terminals&Sets: Name)*

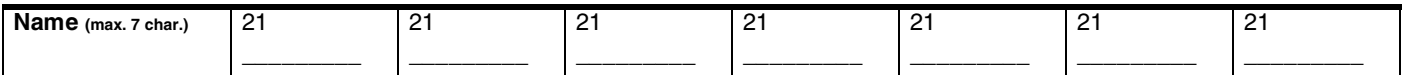

#### <span id="page-18-1"></span>**User prefernces**

*(Terminals&Sets: User preferences)*

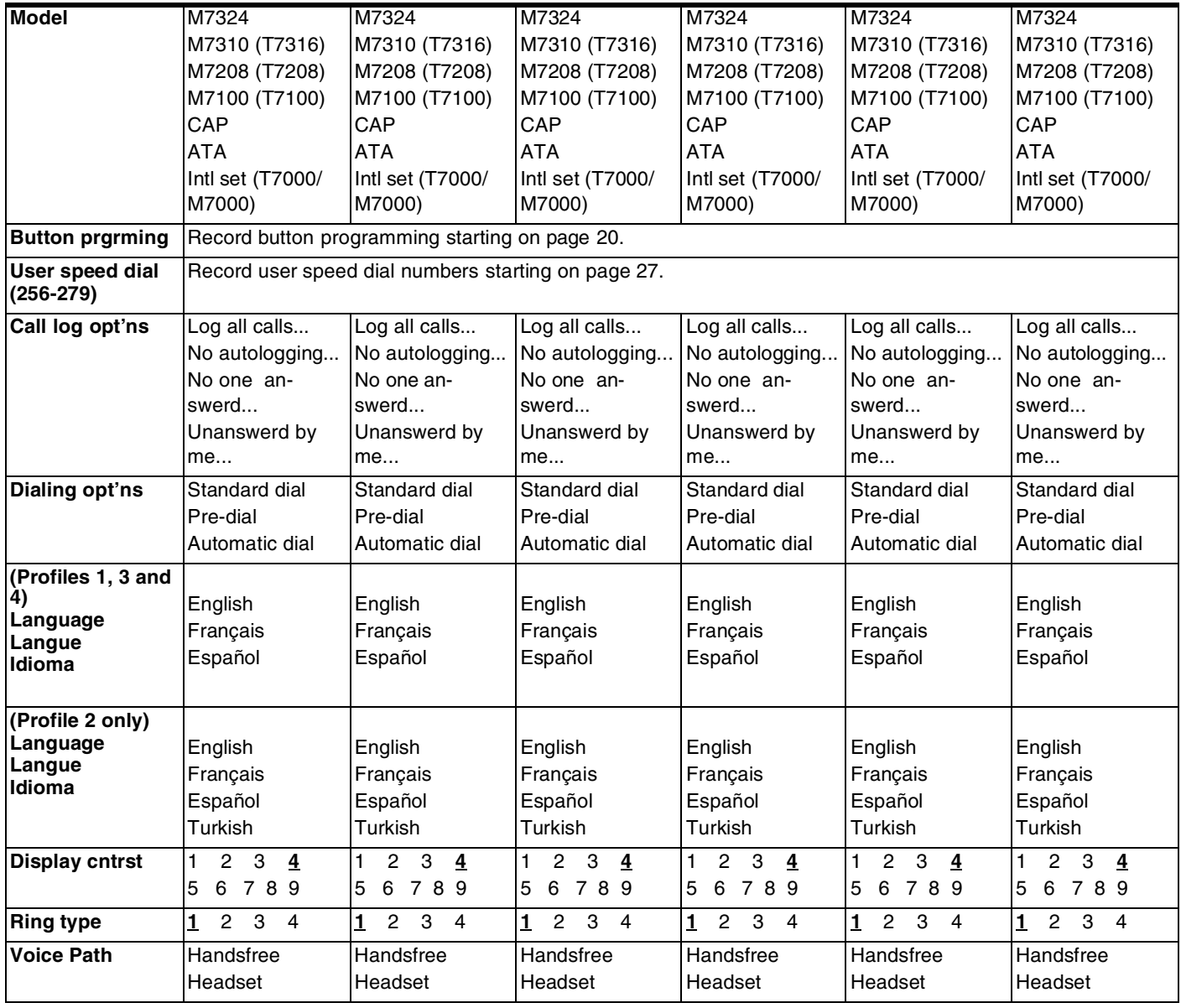

Photocopy pages before using.

### <span id="page-19-0"></span>**Button prgrming**

*Enter the button programming information for each telephone in the appropriate table.*

#### **Model M7100/T7100 Button Programming**

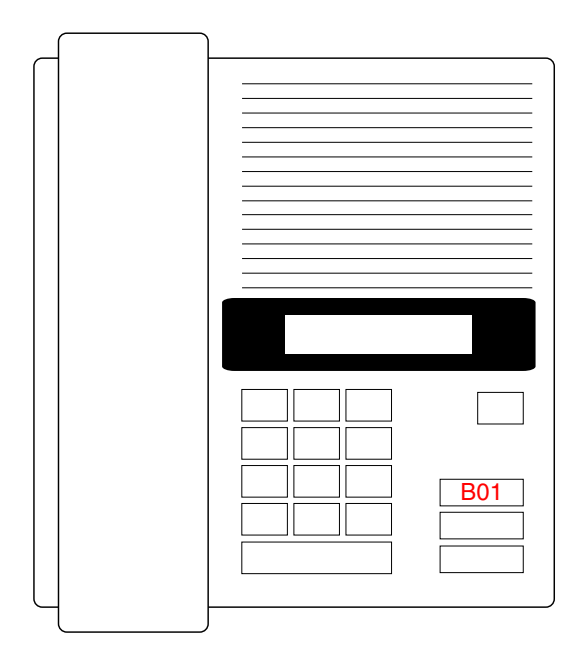

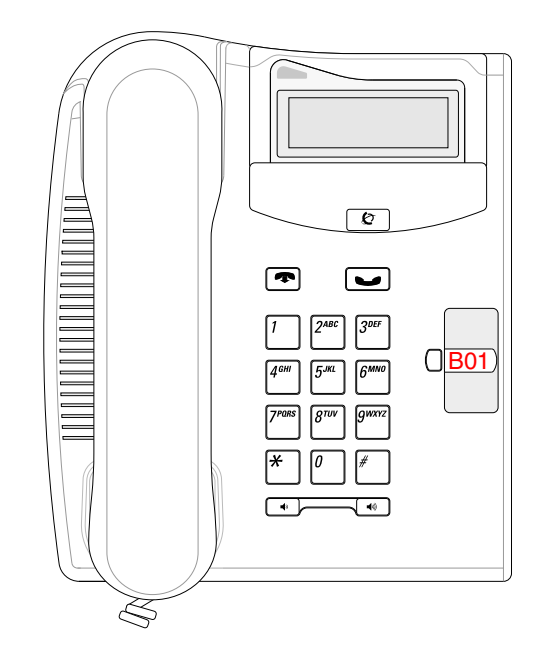

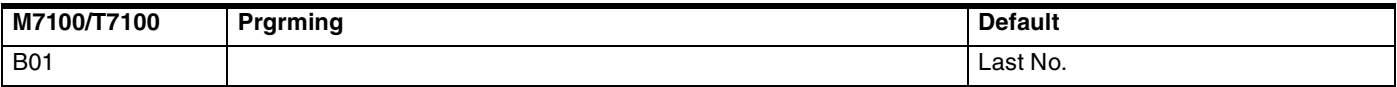

#### **Model M7208/T7208 Button Programming**

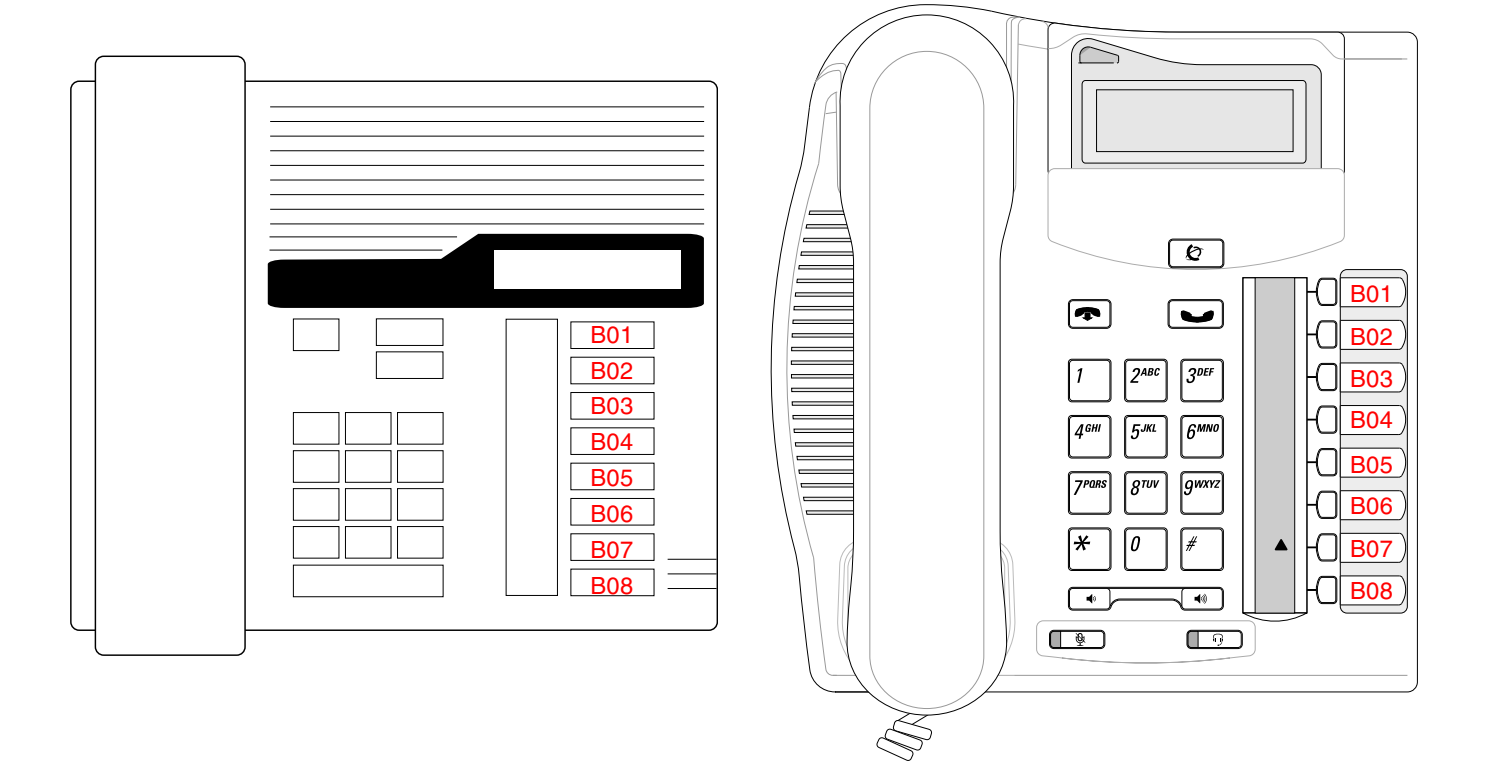

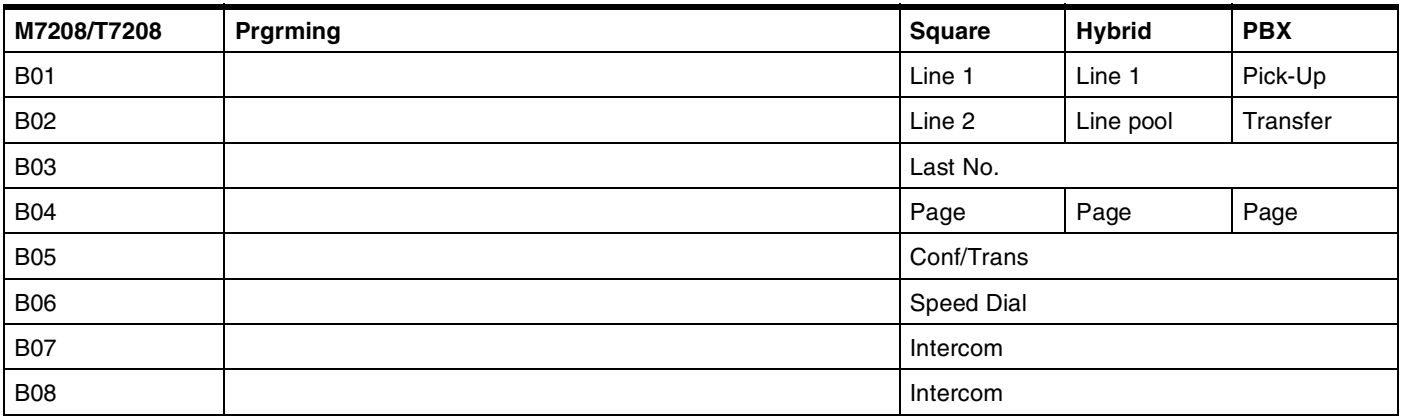

#### Page 22 **Model M7310 Button Programming**

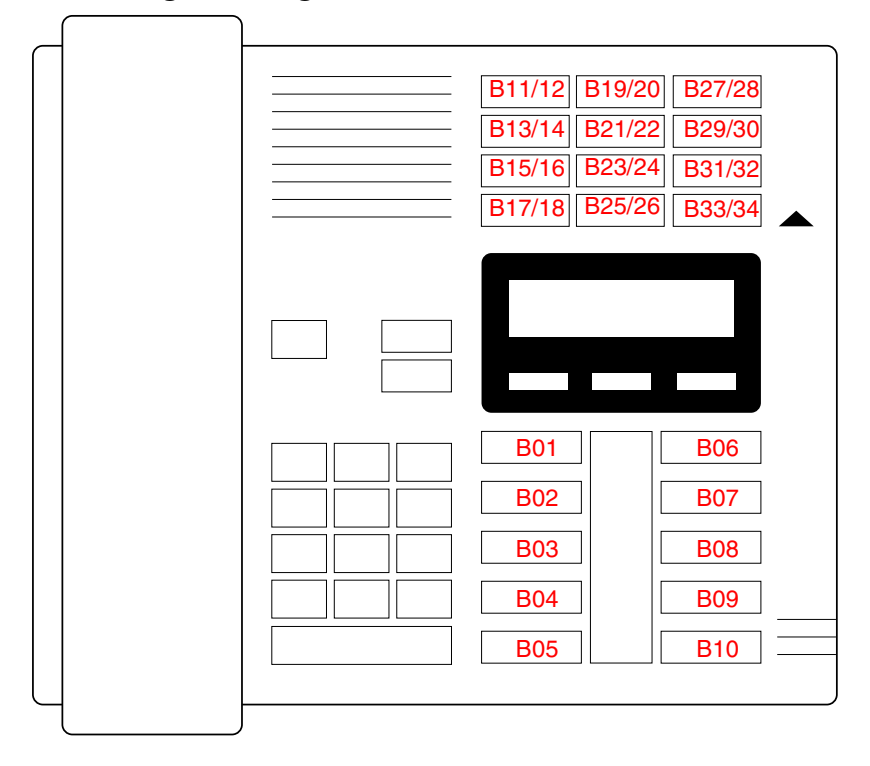

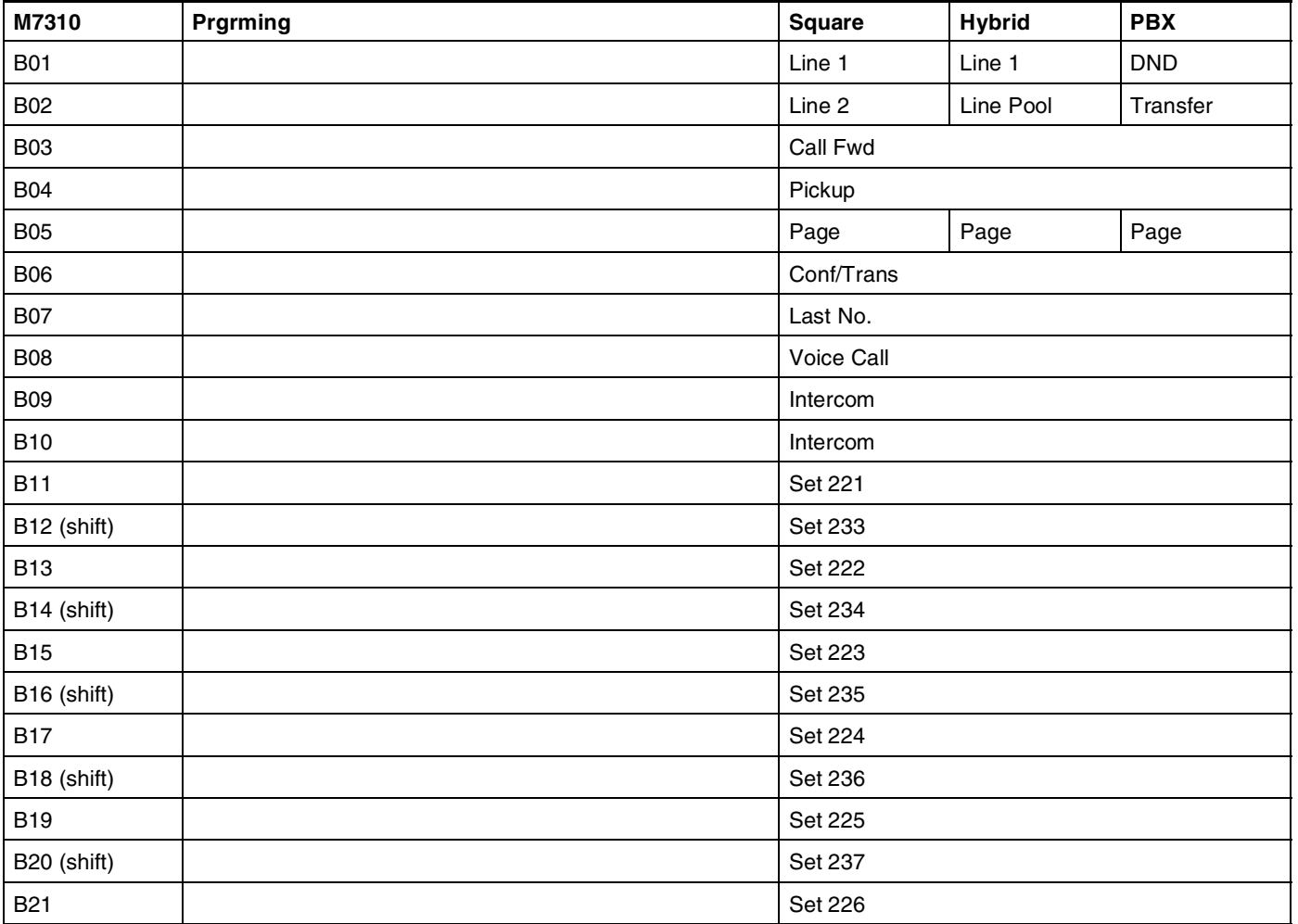

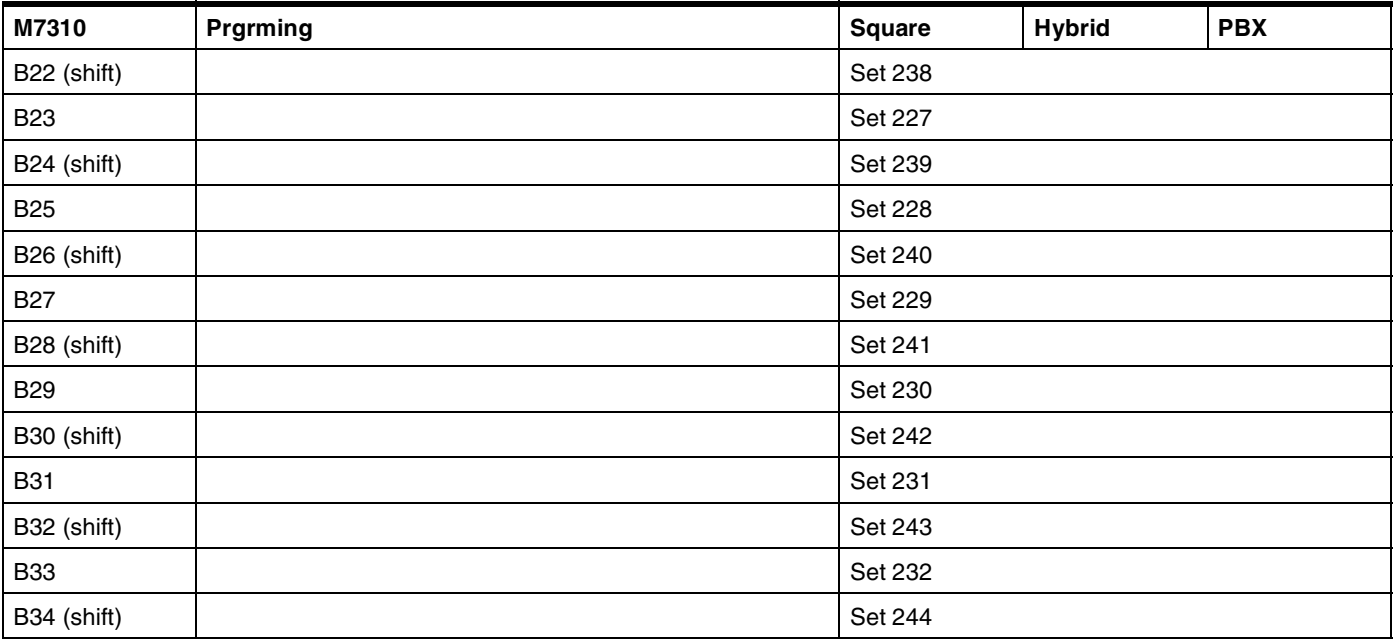

#### Page 24 **Model T7316 Button Programming**

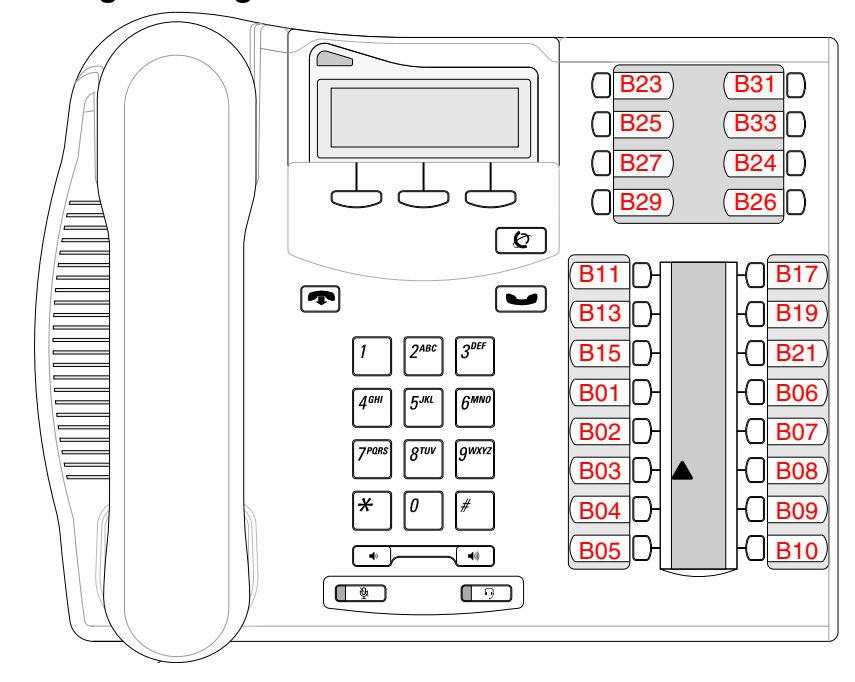

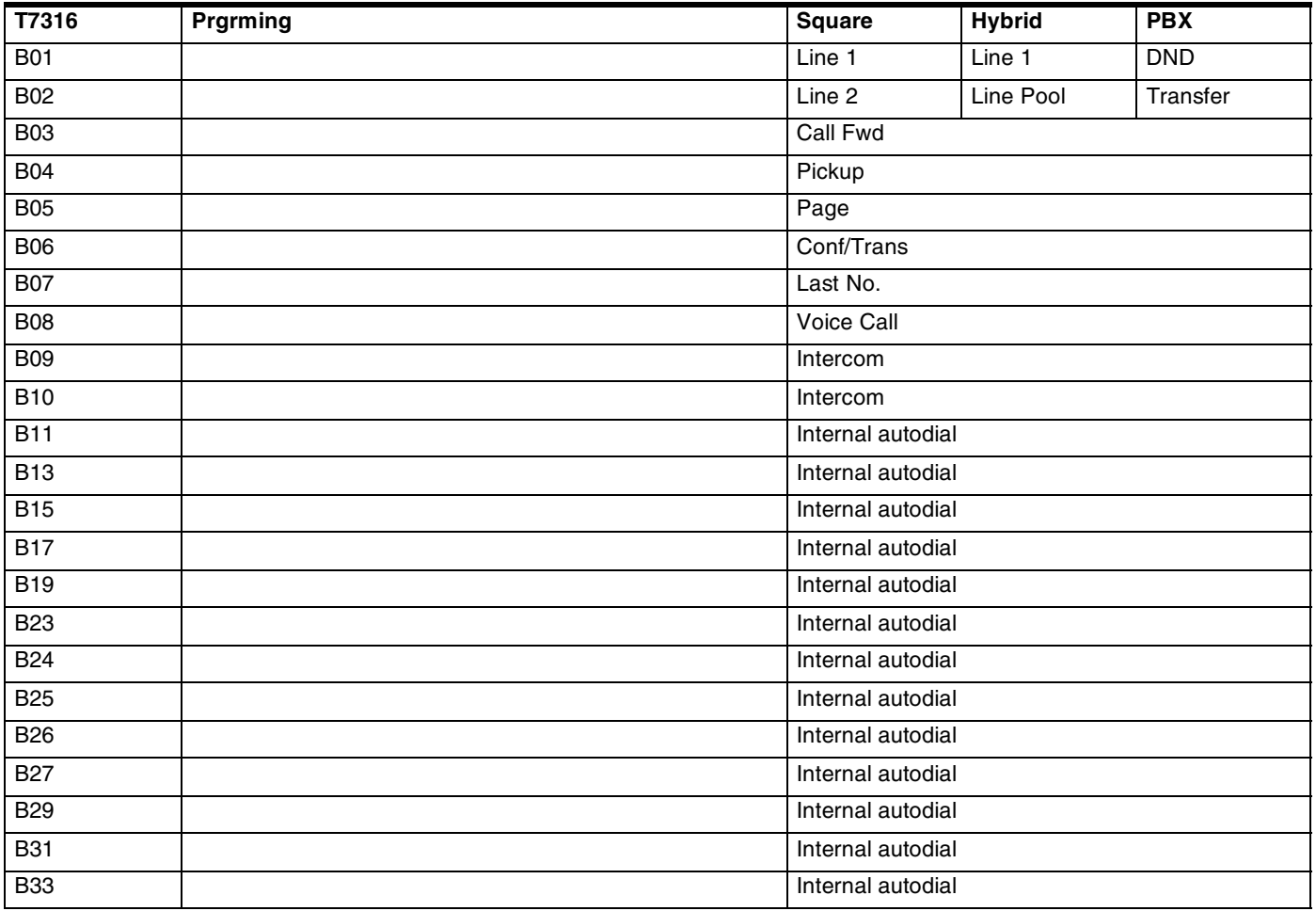

#### **Model M7324 Button Programming and CAP Assignments**

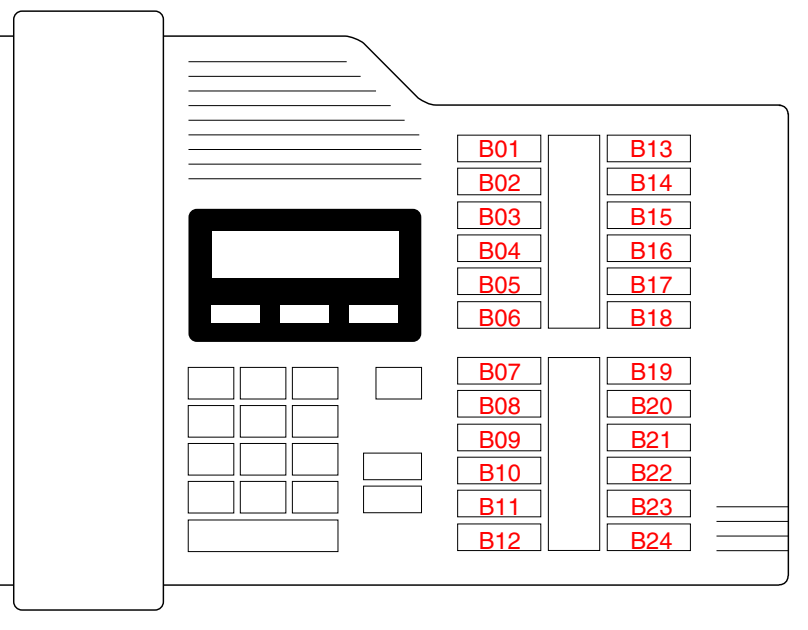

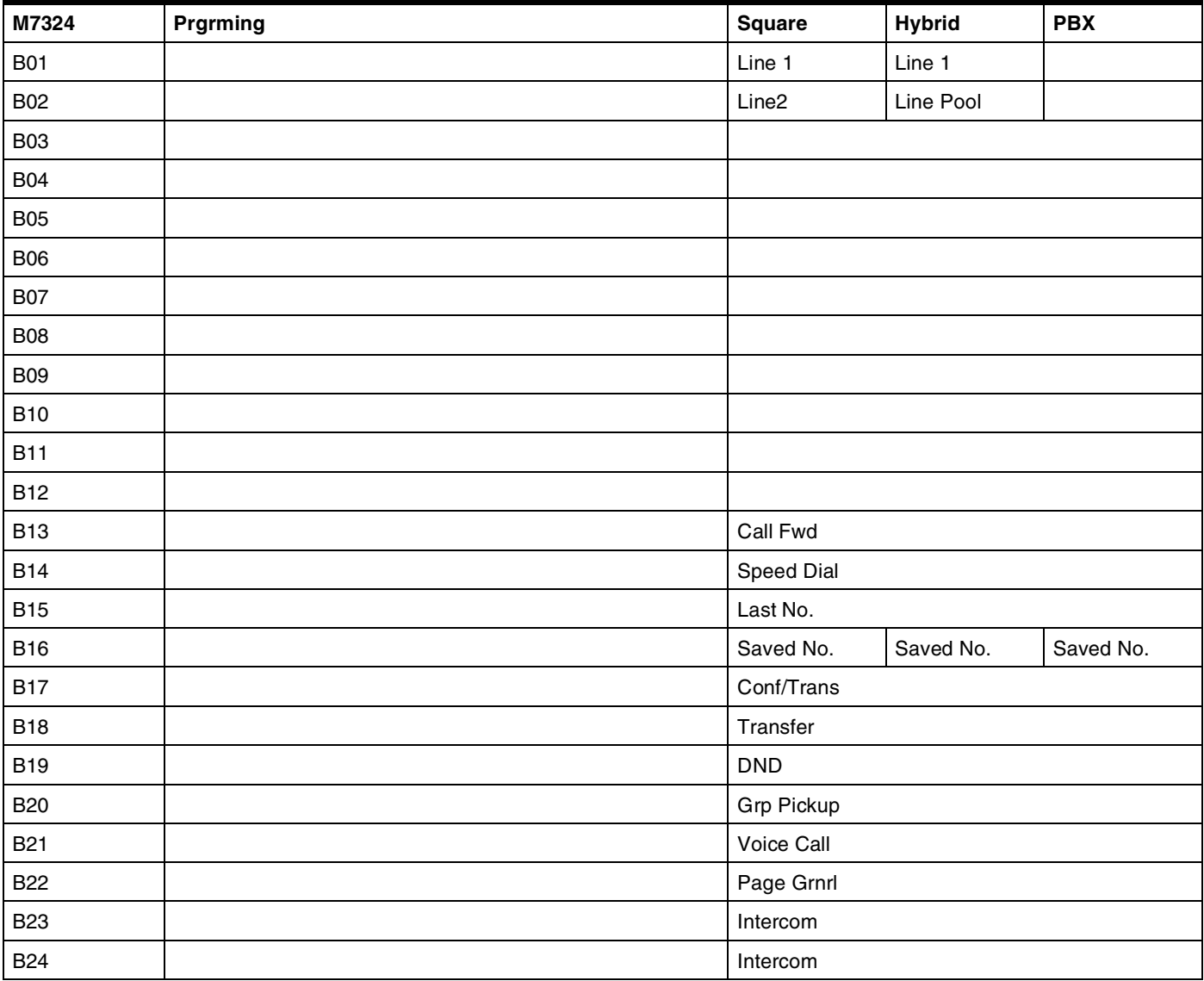

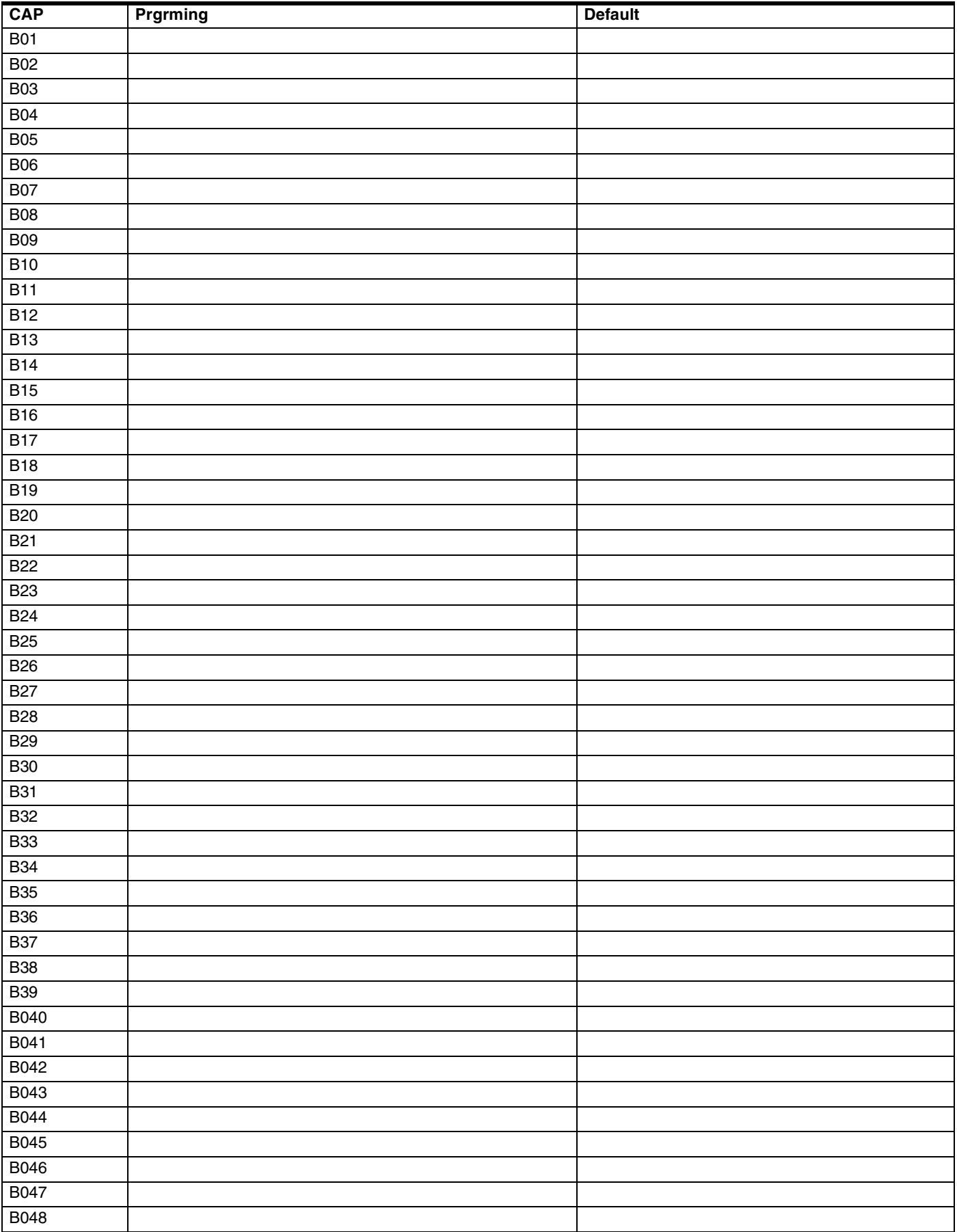

#### <span id="page-26-0"></span>**User speed dial**

*(Terminals&Sets: User speed dial)* 

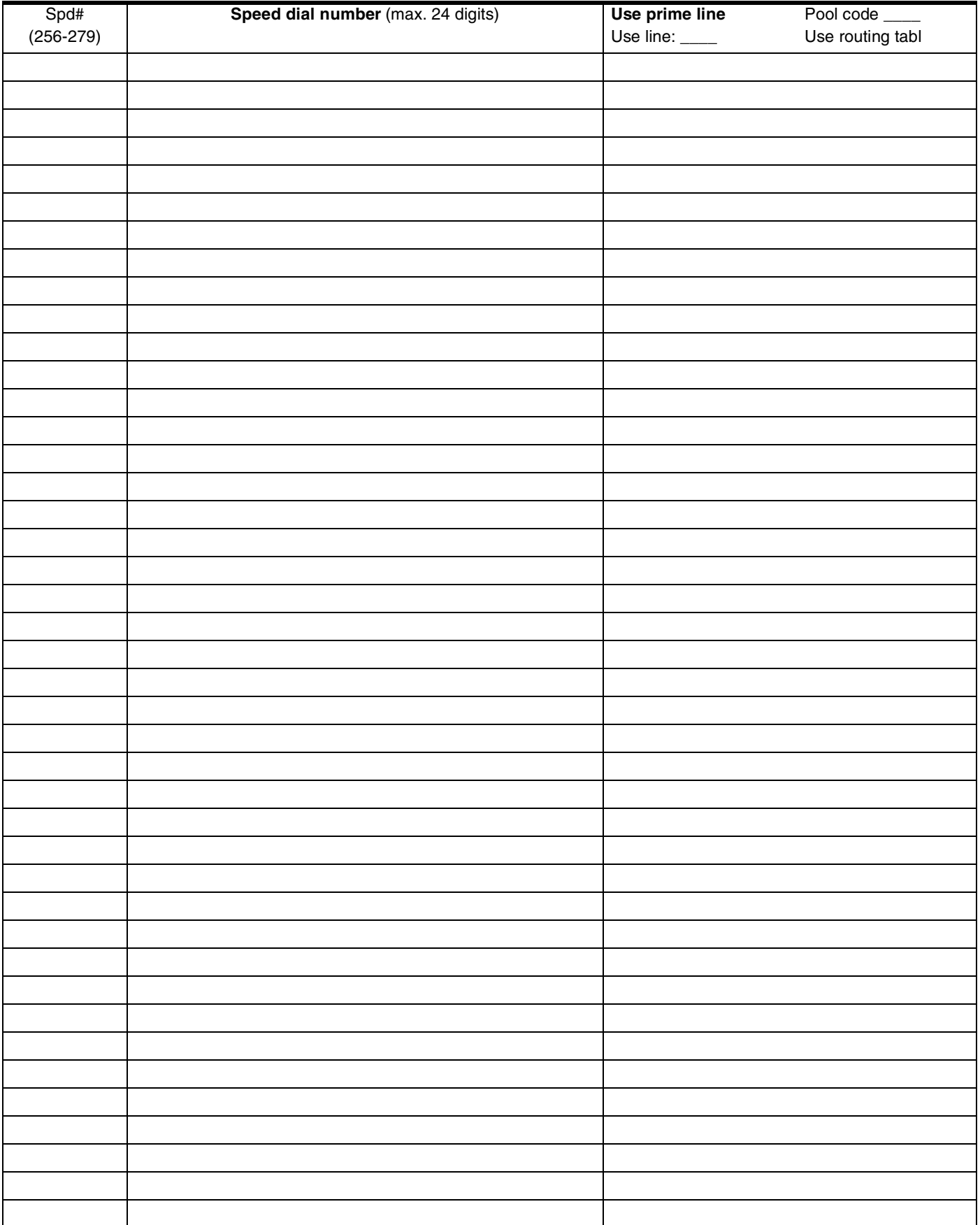

#### <span id="page-27-0"></span>Page 28 **Restrictions**

*(Terminals&Sets: Restrictions)*

#### <span id="page-27-1"></span>**Restrn filters**

*(Terminals&Sets: Restrictions; Restrn filters)*

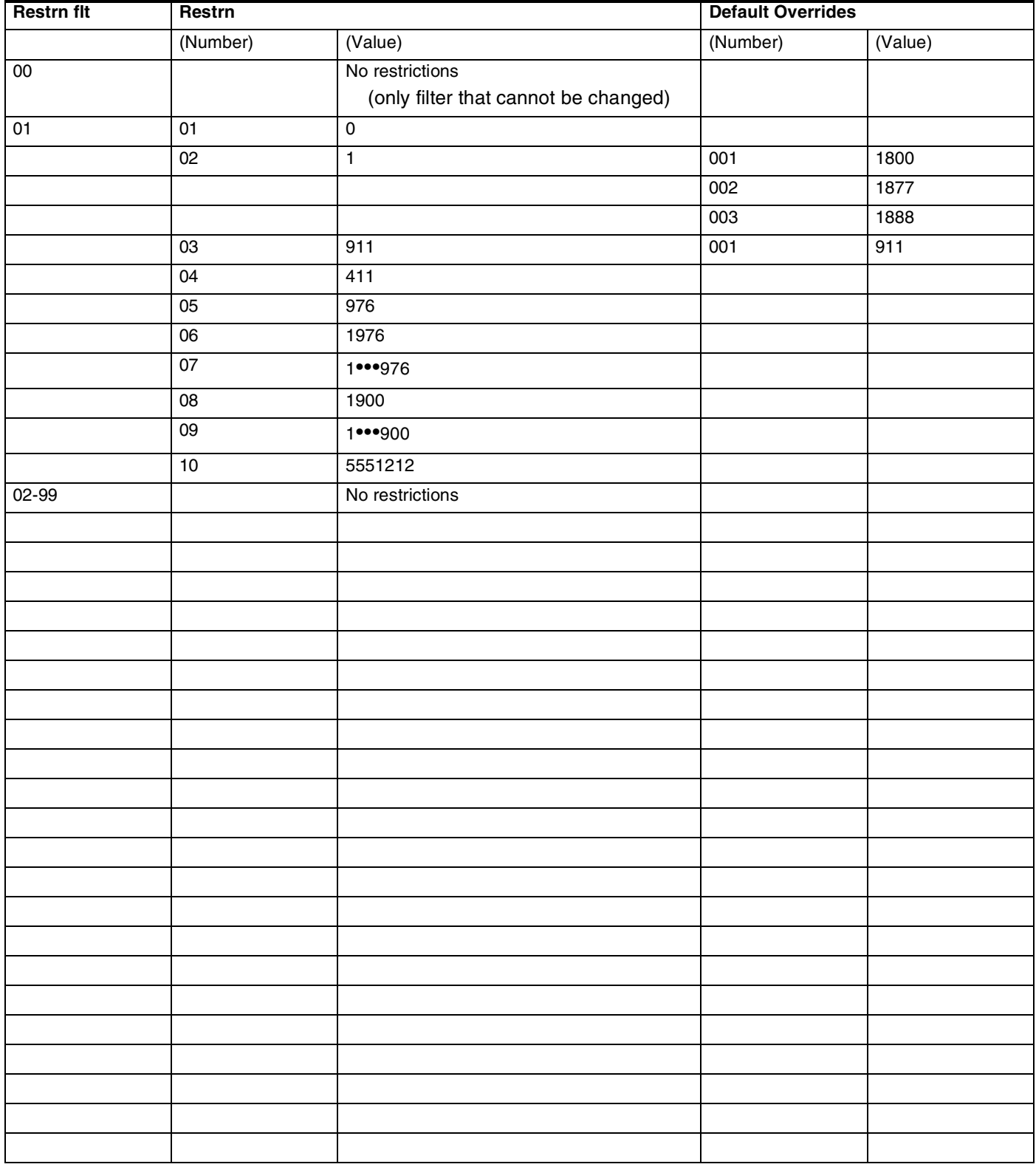

#### Page 29

#### **Restrn filters** *(continued)*

*(Terminals&Sets: Restrictions; Restrn filters))*

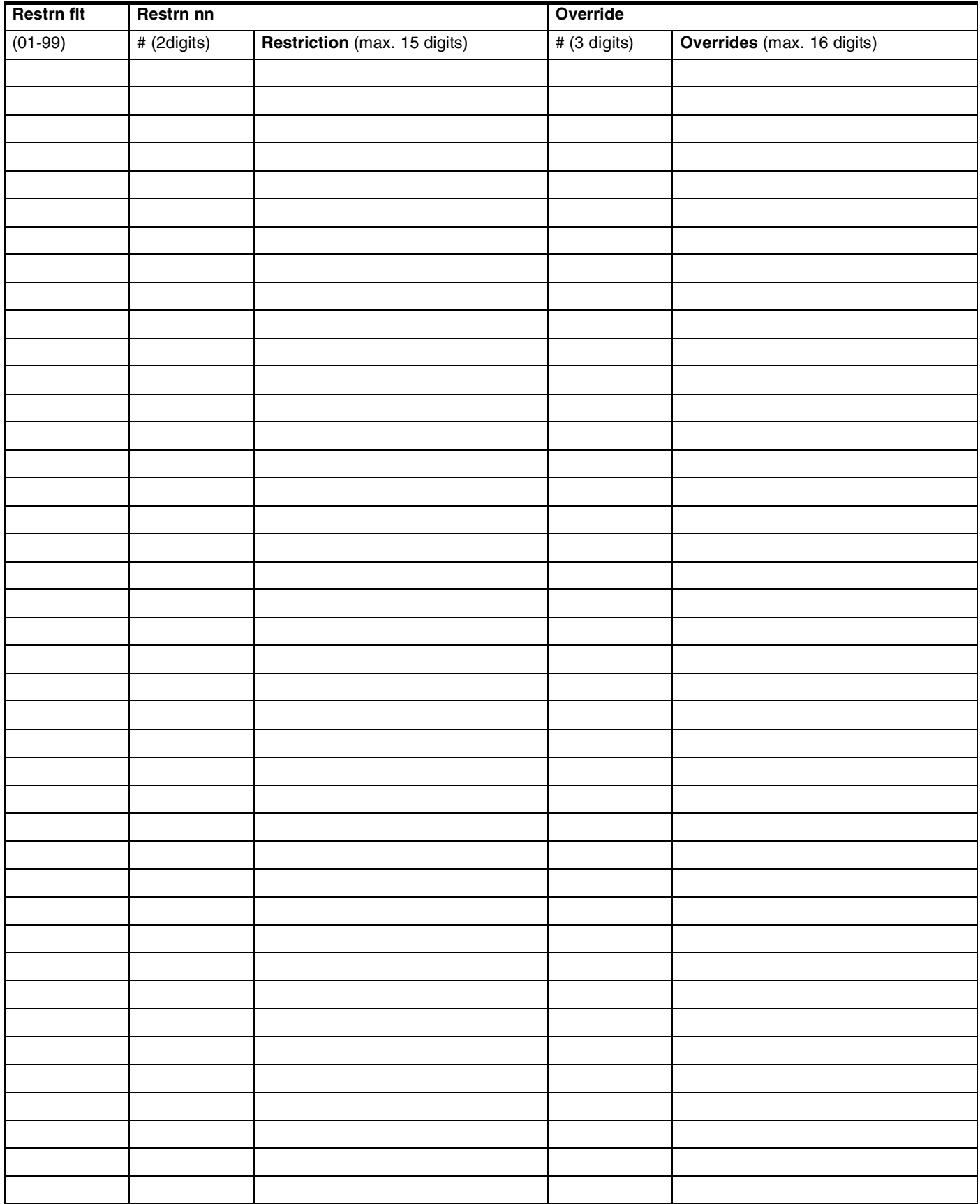

Page 30

#### <span id="page-29-0"></span>**Set restrns**

*(Terminals&Sets; Restrictions; Set restrns)*

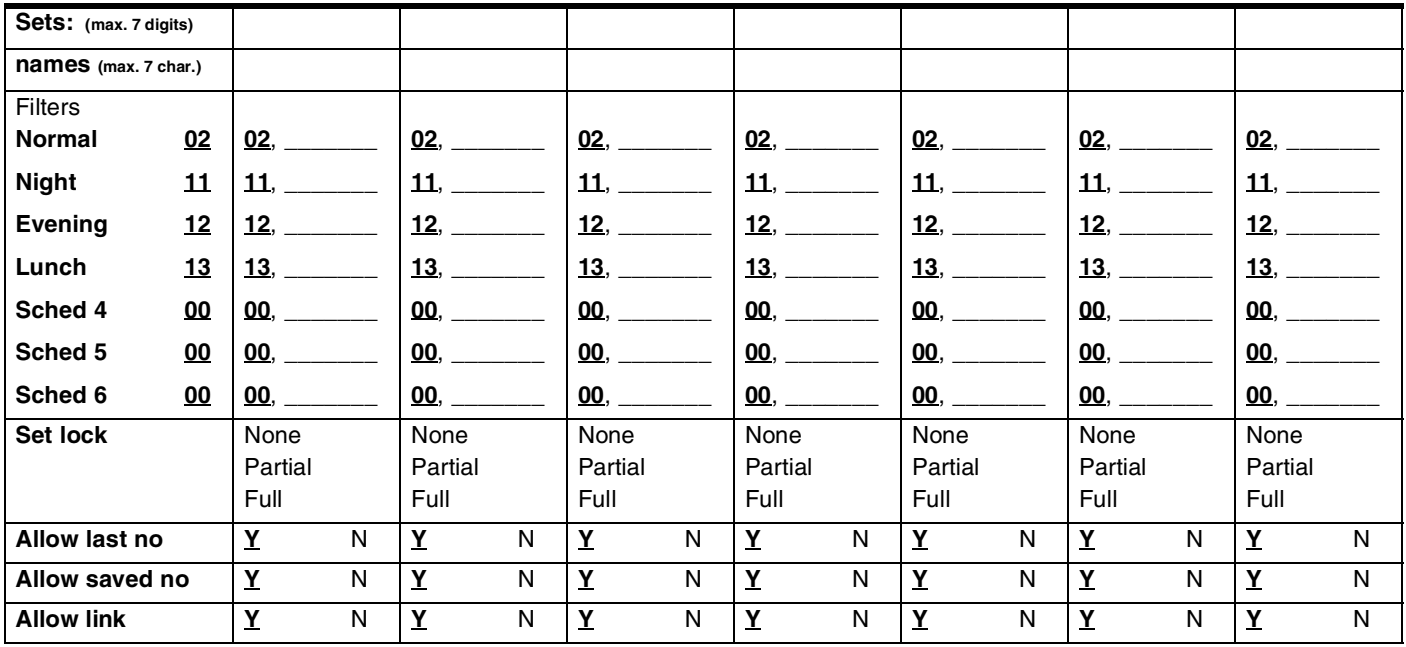

#### <span id="page-29-1"></span>**Line/set restrns**

*(Terminals&Sets; Restrictions; Line/set restrns)*

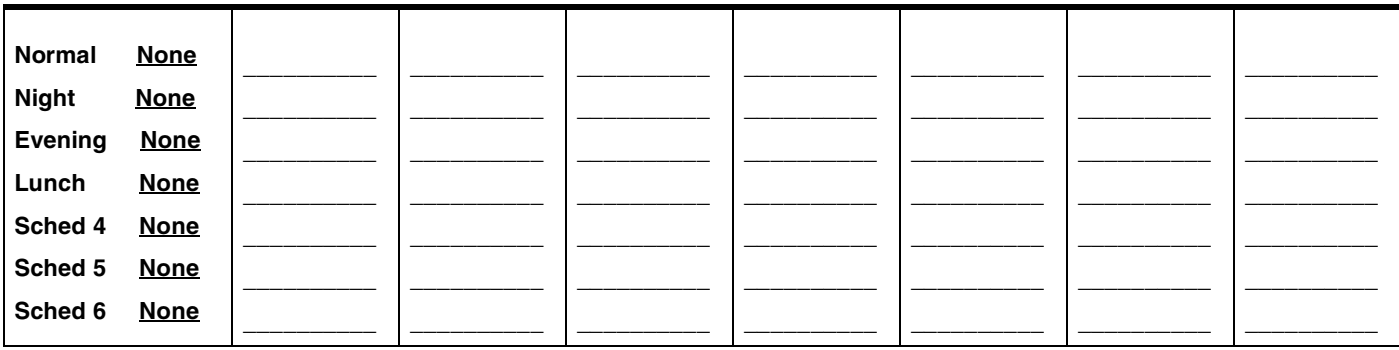

#### <span id="page-30-0"></span>Page 31 **Telco features**

*(Terminals&Sets:Telco features)*

#### <span id="page-30-1"></span>**Feature assignmnt**

*(Terminals&Sets;Telco features; CLASS assignmnt)*

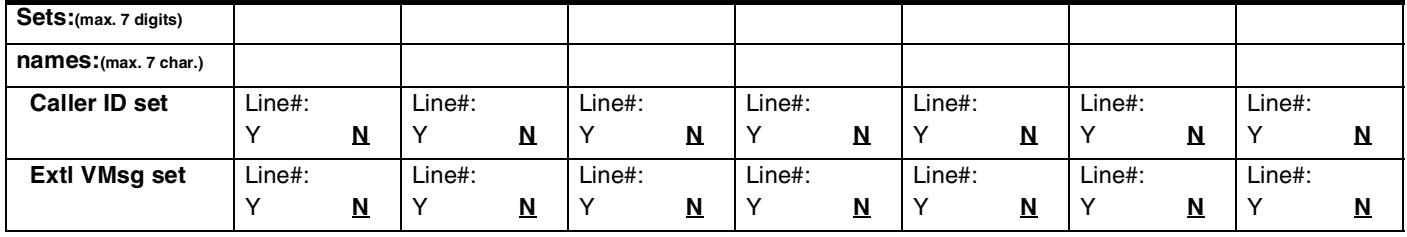

#### <span id="page-30-3"></span><span id="page-30-2"></span>**1stDisplay**

*(Terminals&Sets;Telco features;1st Display)*

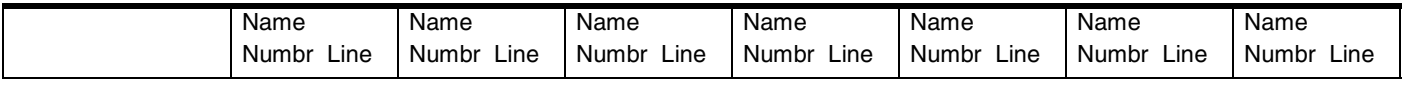

#### <span id="page-30-4"></span>**Called ID**

*(Terminals&Sets;Telco features;Called ID)*

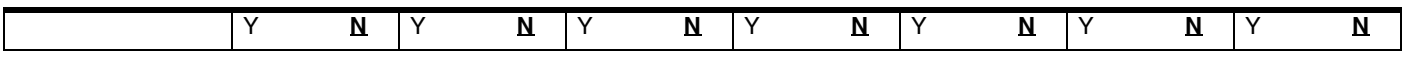

#### <span id="page-30-5"></span>**Log space**

*(Terminals&Sets;Telco features; Log space)*

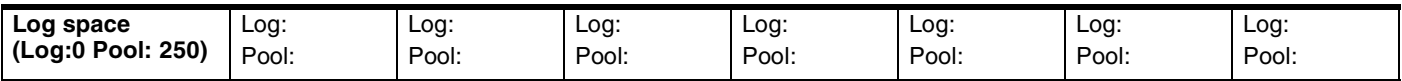

#### Page 32

### <span id="page-31-0"></span>**Lines**

#### <span id="page-31-1"></span>**Trunk/Line Data**

*Record settings for lines (Loop: 001-004 and 031-034) (BRI: 001-008 and 031-034) (Target lines 061-086)*

### <span id="page-31-2"></span>**If Loop, BRI-2, BRI-ST, BRI-U2 or BRI-U4**

*(BRI-2 for Profiles 2 and 3 only)(BRI-U2 and BRI-U4 for Profiles 1 and 4 only)*

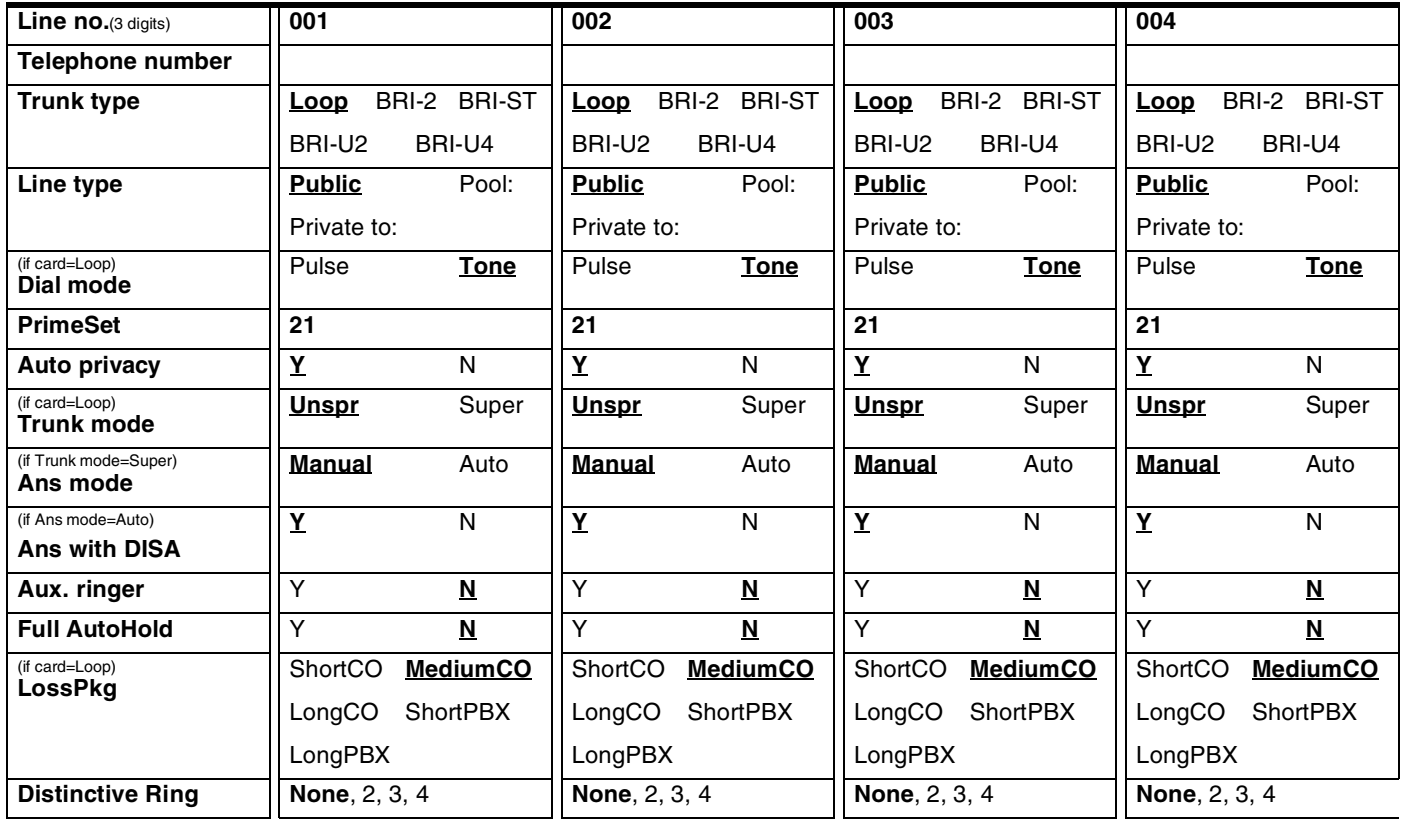

#### <span id="page-32-0"></span>**Name**

*(Lines;Name)*

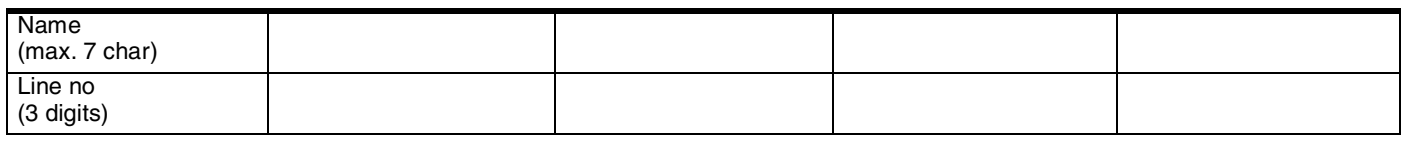

#### <span id="page-32-1"></span>**Restrictions**

*Line restrns (Tables for recording Restriction filters are provided under Terminals&Sets)*

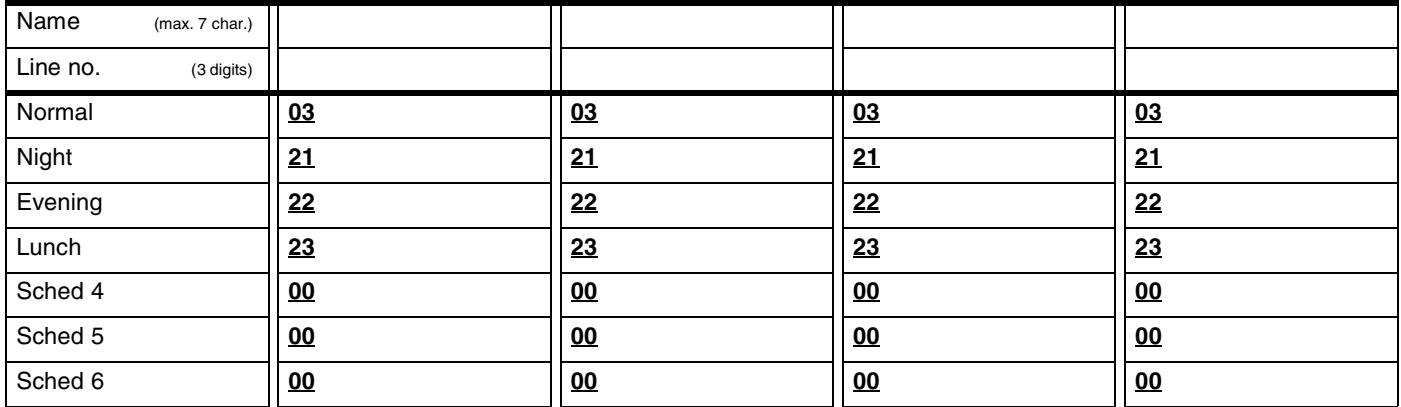

#### *Remote restrns*

*(Lines; Restrictions; Remote restrns)*

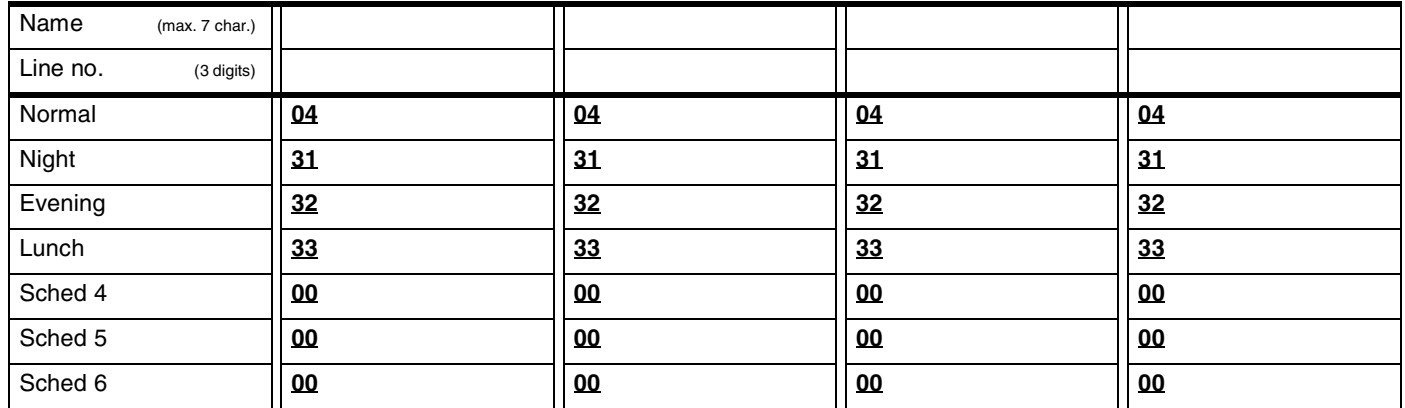

*Remote restrns (Remote access packages are programmed under System prgrming: Remote access: Rem access pkgs*

#### Page 34 **Telco features**

<span id="page-33-0"></span>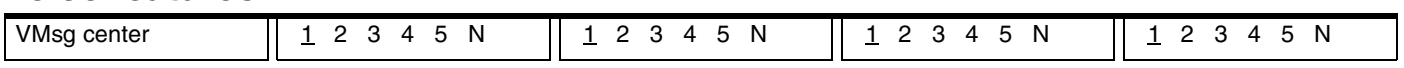

#### <span id="page-33-1"></span>**If Target lines**

*Record settings for lines 061 to 086.* 

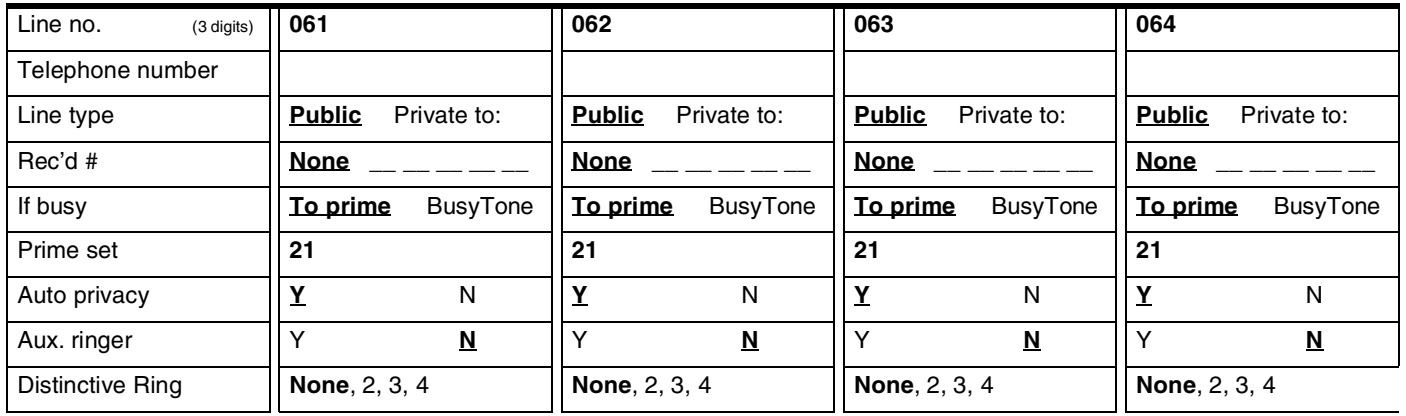

#### **Name**

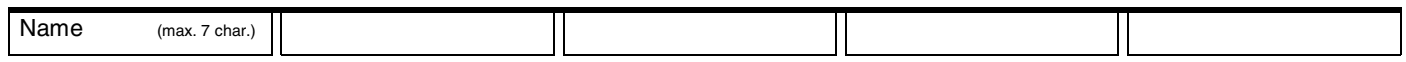

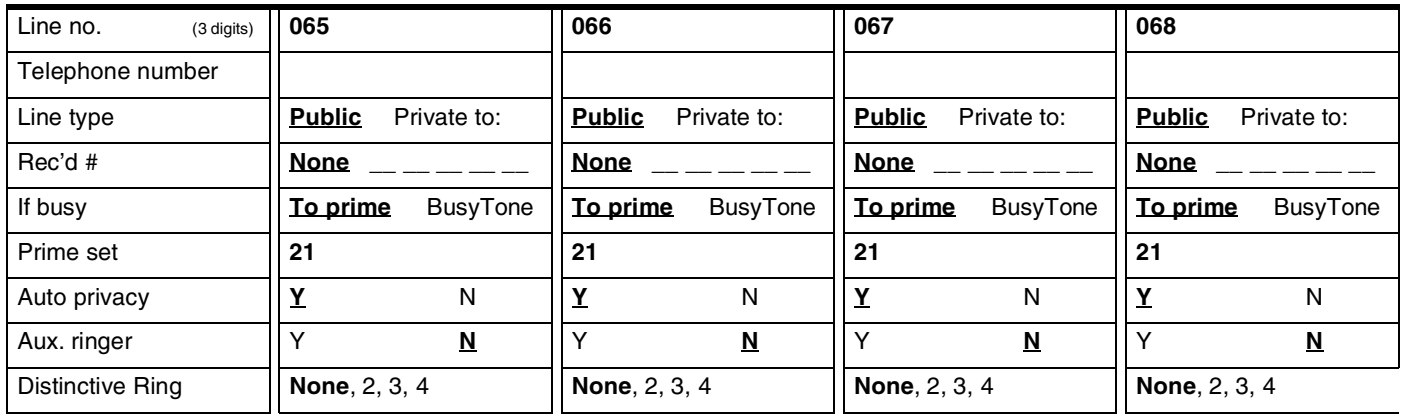

#### **Name**

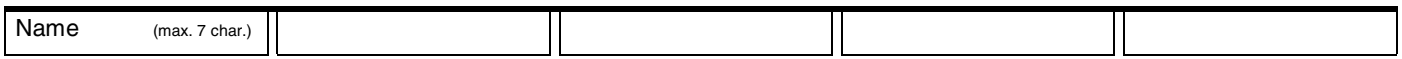

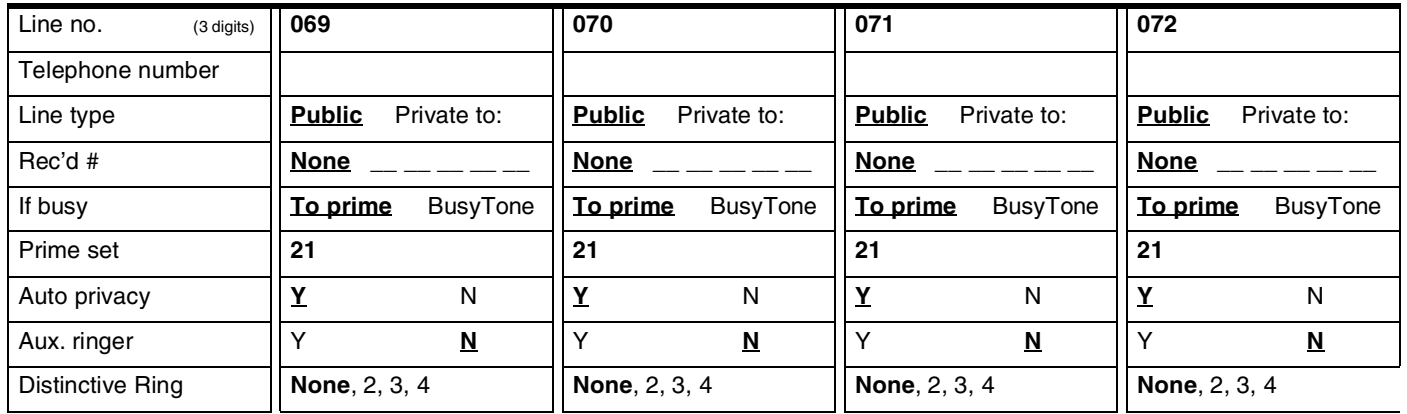

#### **Name**

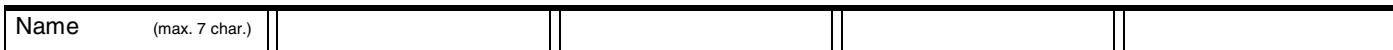

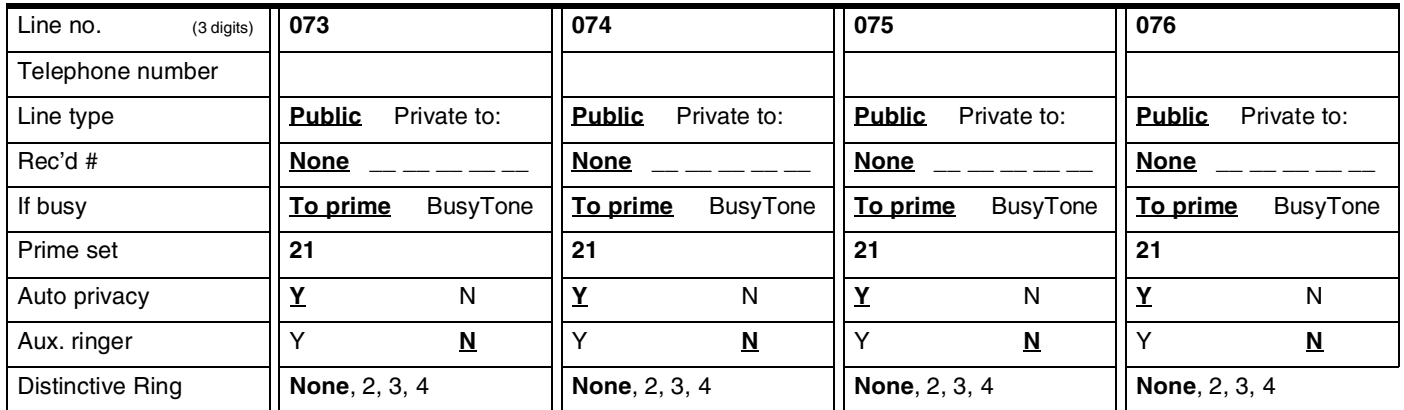

#### **Name**

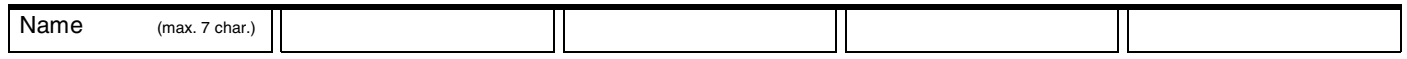

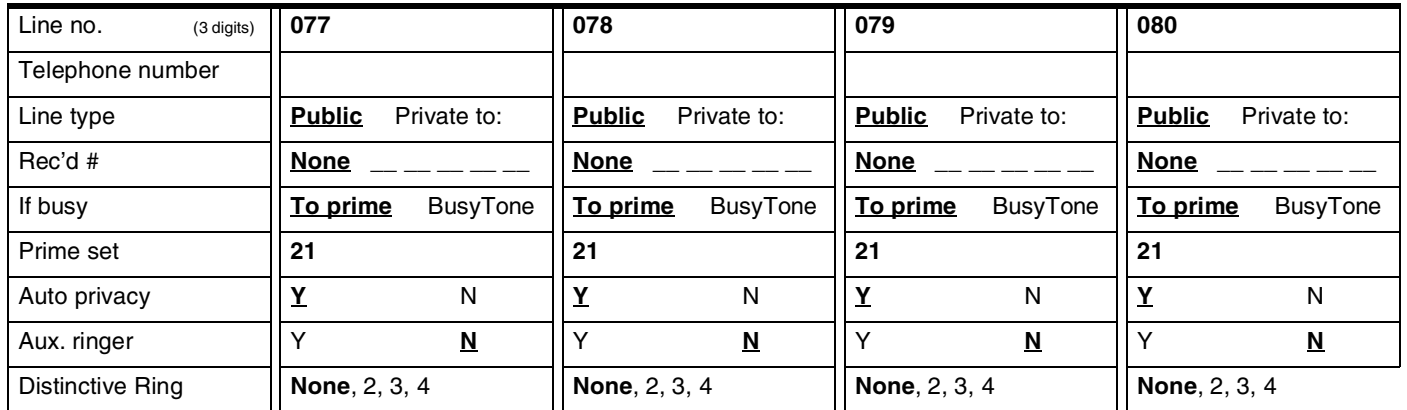

#### **Name**

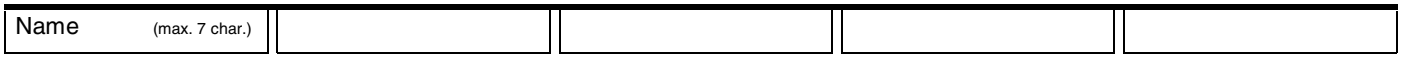

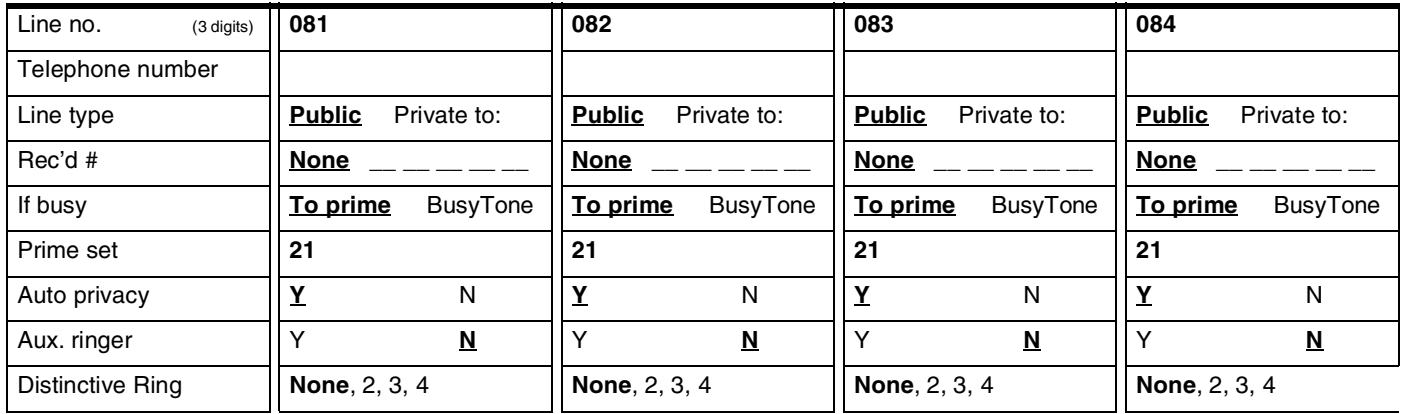

#### Page 36

#### **Name**

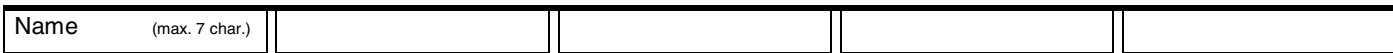

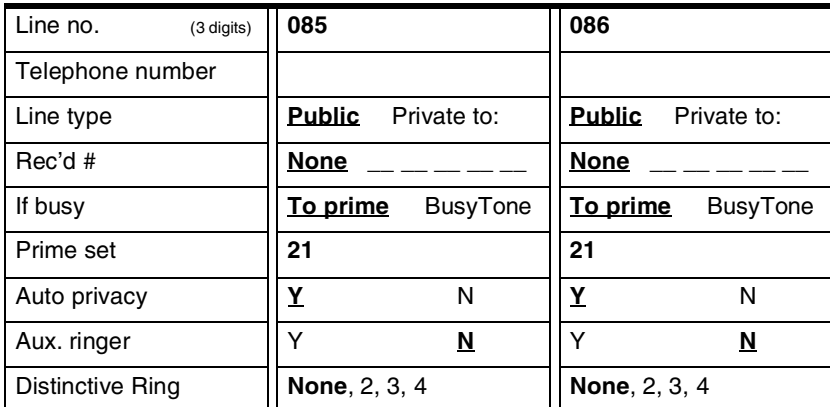

#### **Name**

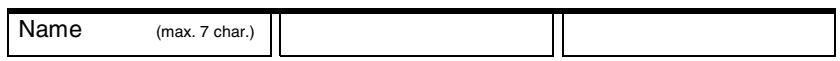

### <span id="page-35-0"></span>**Services**

#### <span id="page-35-1"></span>**Ringing service**

*(Services: Ringing service) For more than 3 ring groups, photocopy this page BEFORE using.*

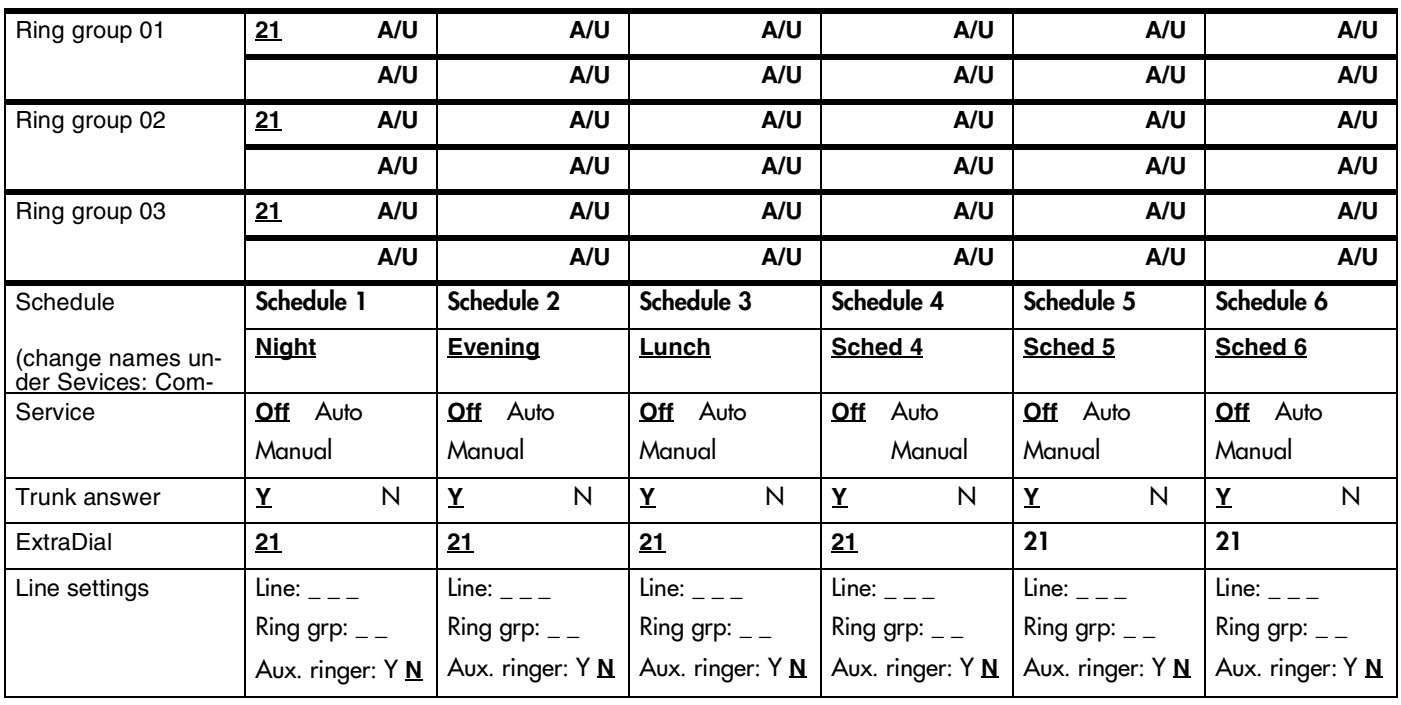

#### <span id="page-35-2"></span>**Restriction service**

*(Services: Restrn service)*

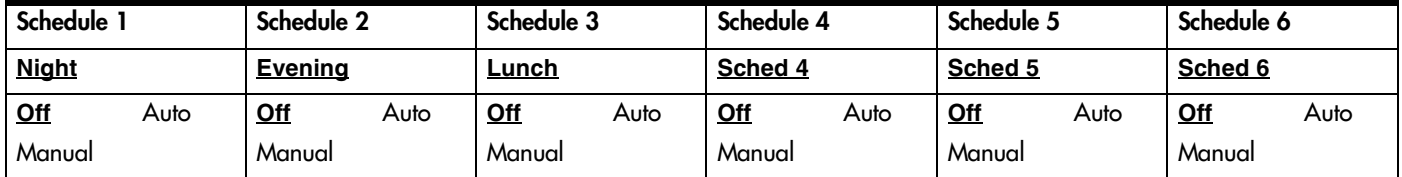
## **Routing service**

*(Services: Routing service)*

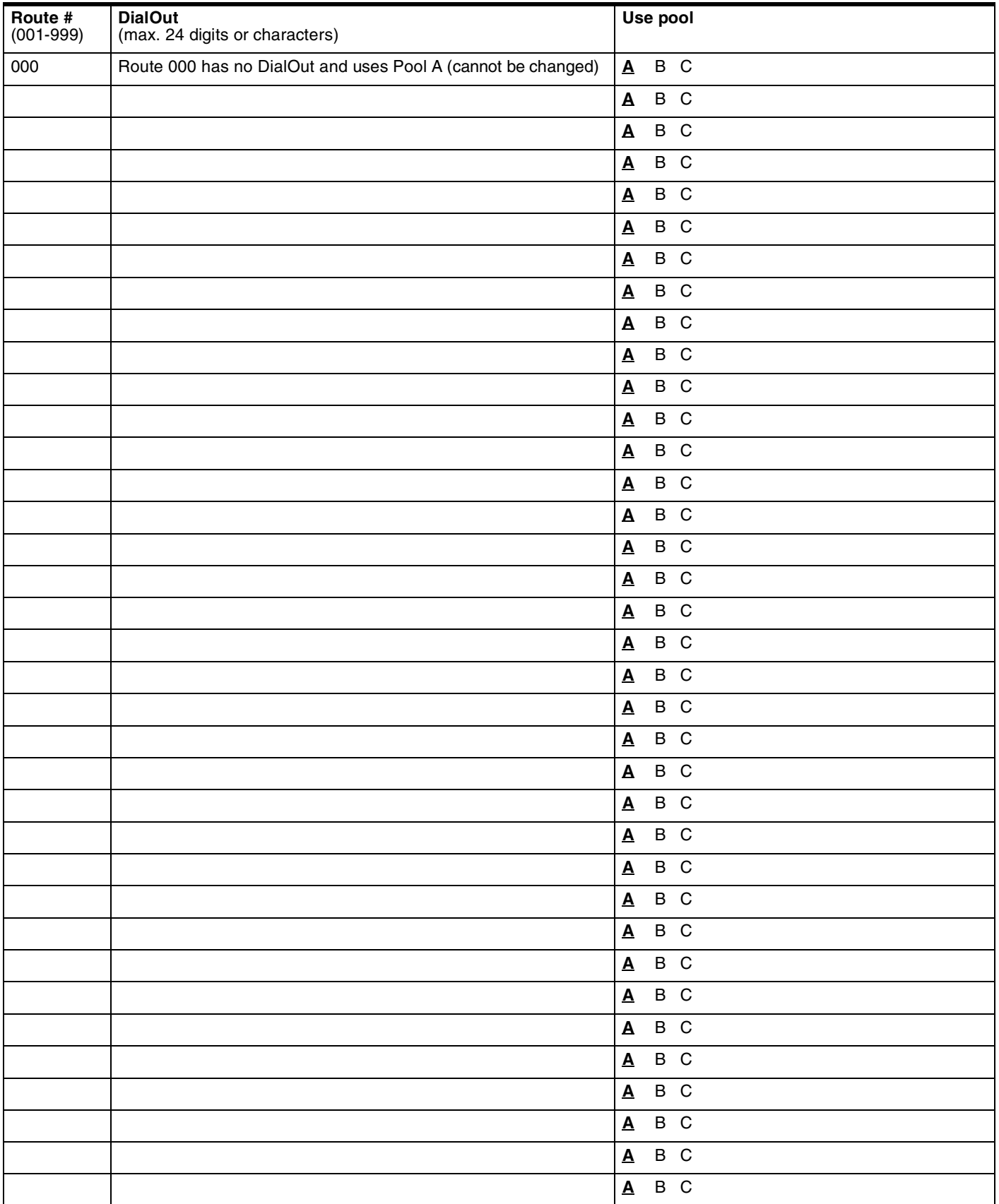

### **Dest codes**

Page 38

*(Services: Routing service: Dest codes)*

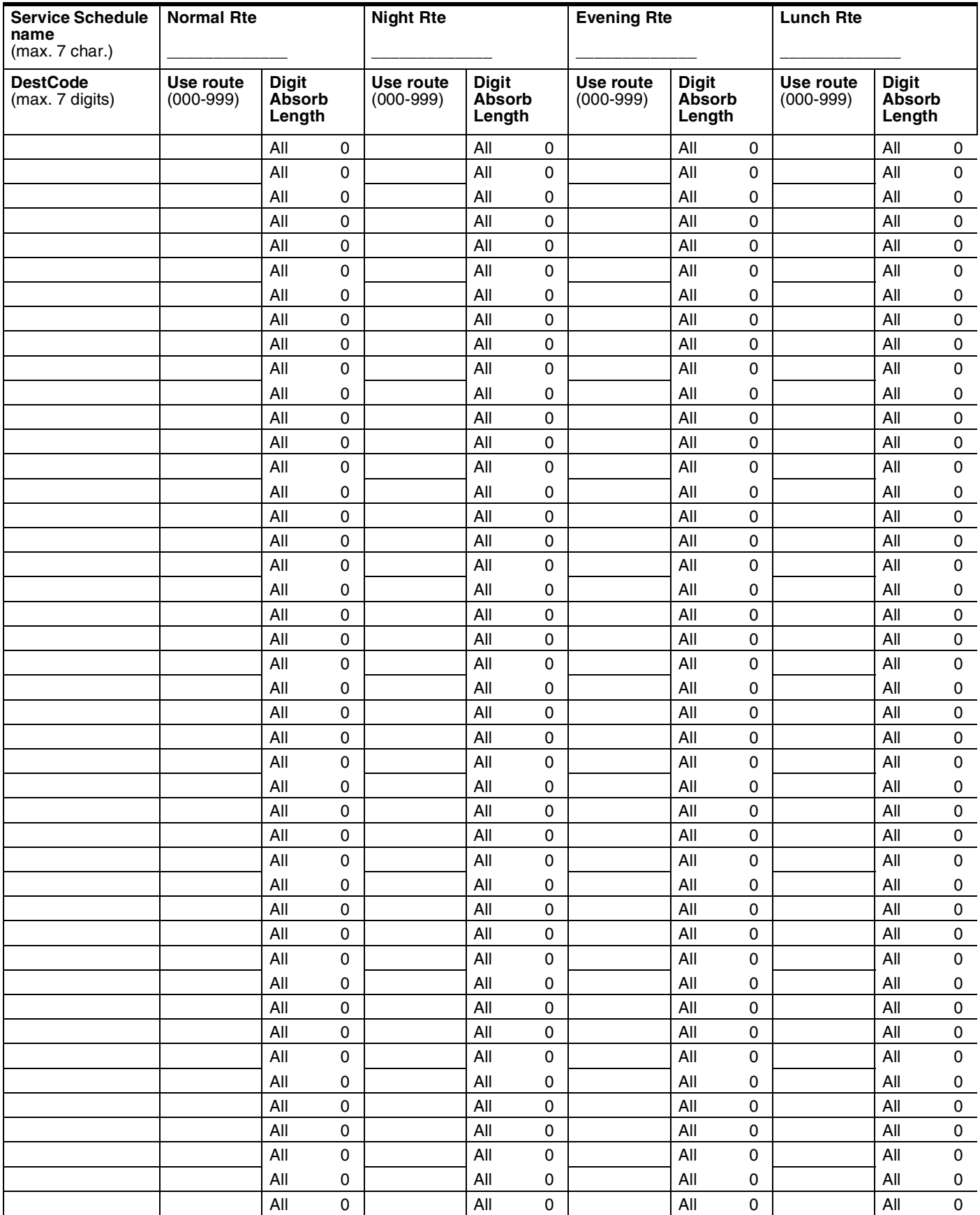

### **Dest codes** *(continued)*

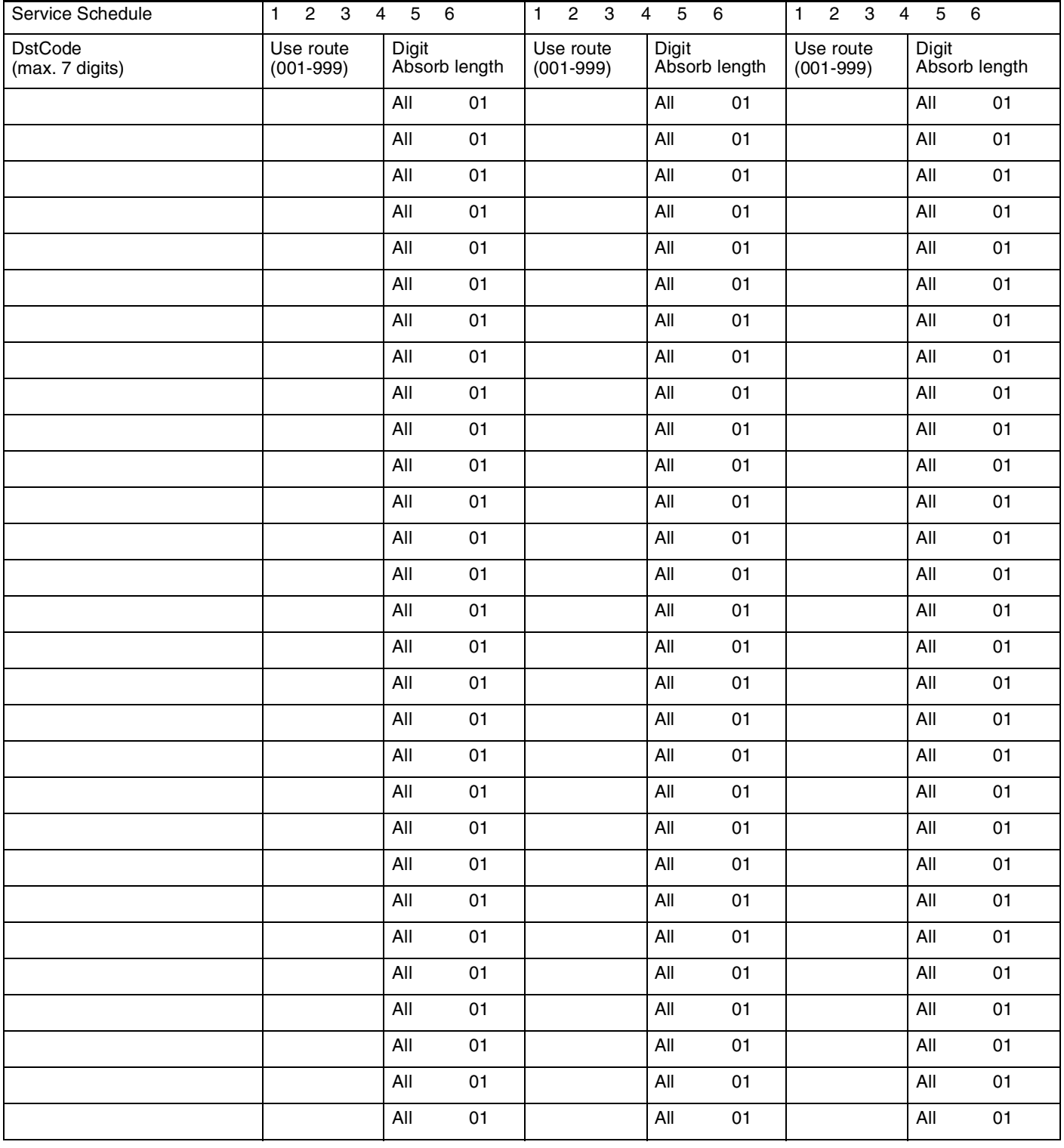

## **Activating routing shedules**

*(Services: Routing Service)*

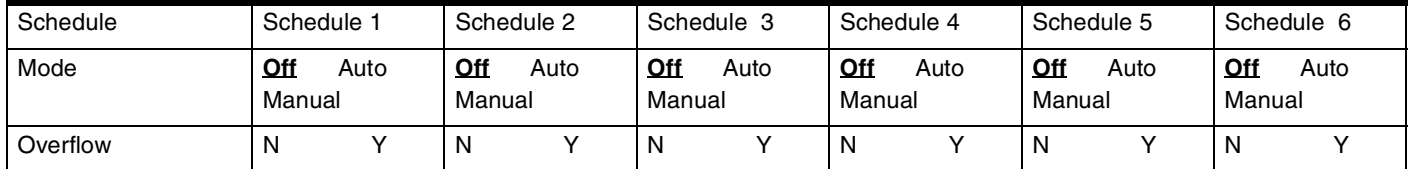

## **Common settings**

*(Services; Common settings)*

### **Control sets**

Page 40

*(Services; Common settings; Control sets)*

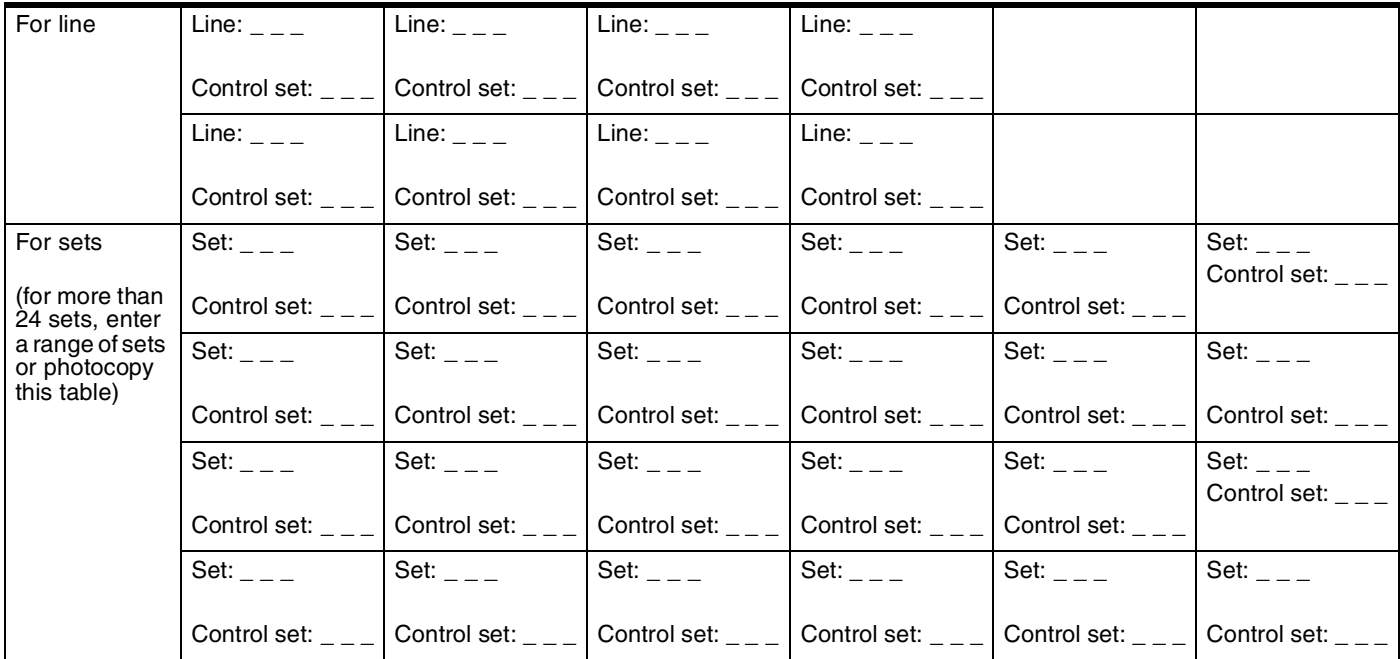

#### **Schedule names**

*(Services; Common settings; Schedule names)*

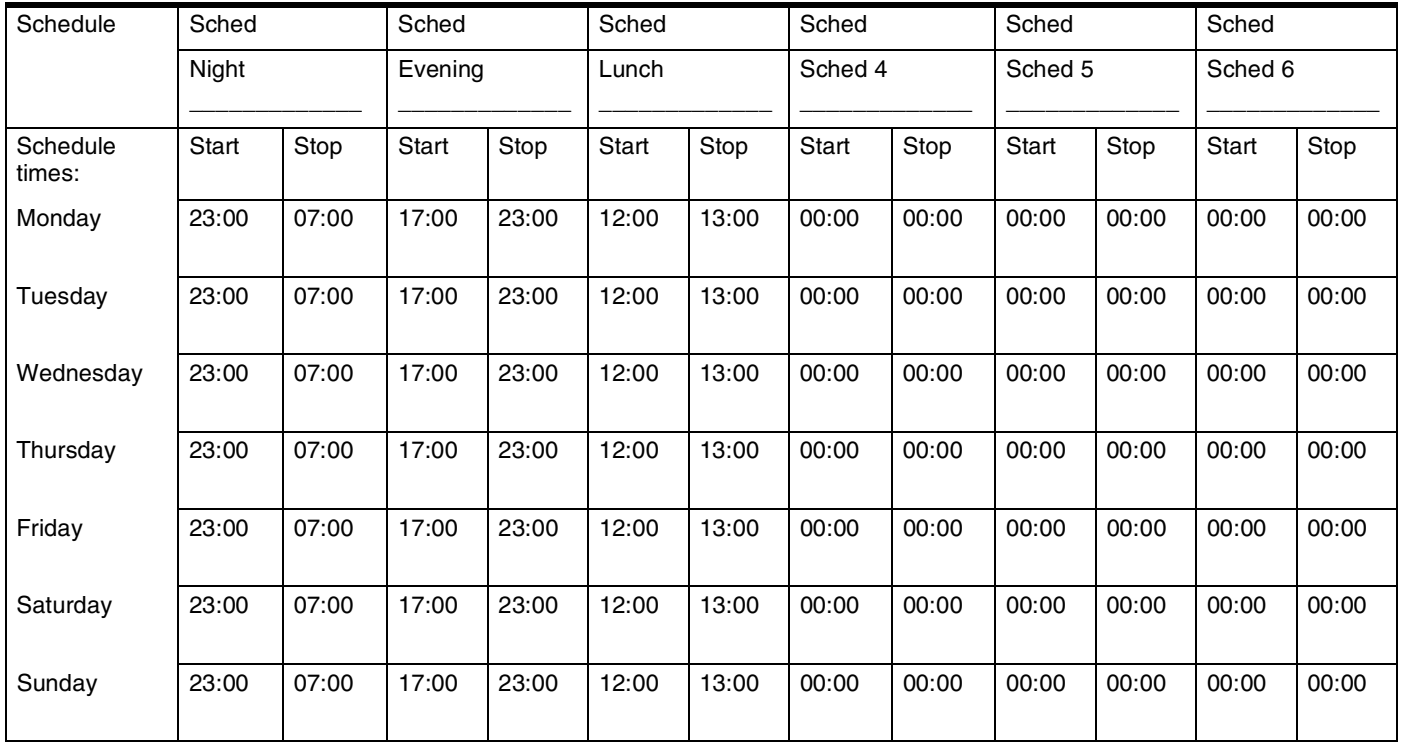

# **Sys speed dial**

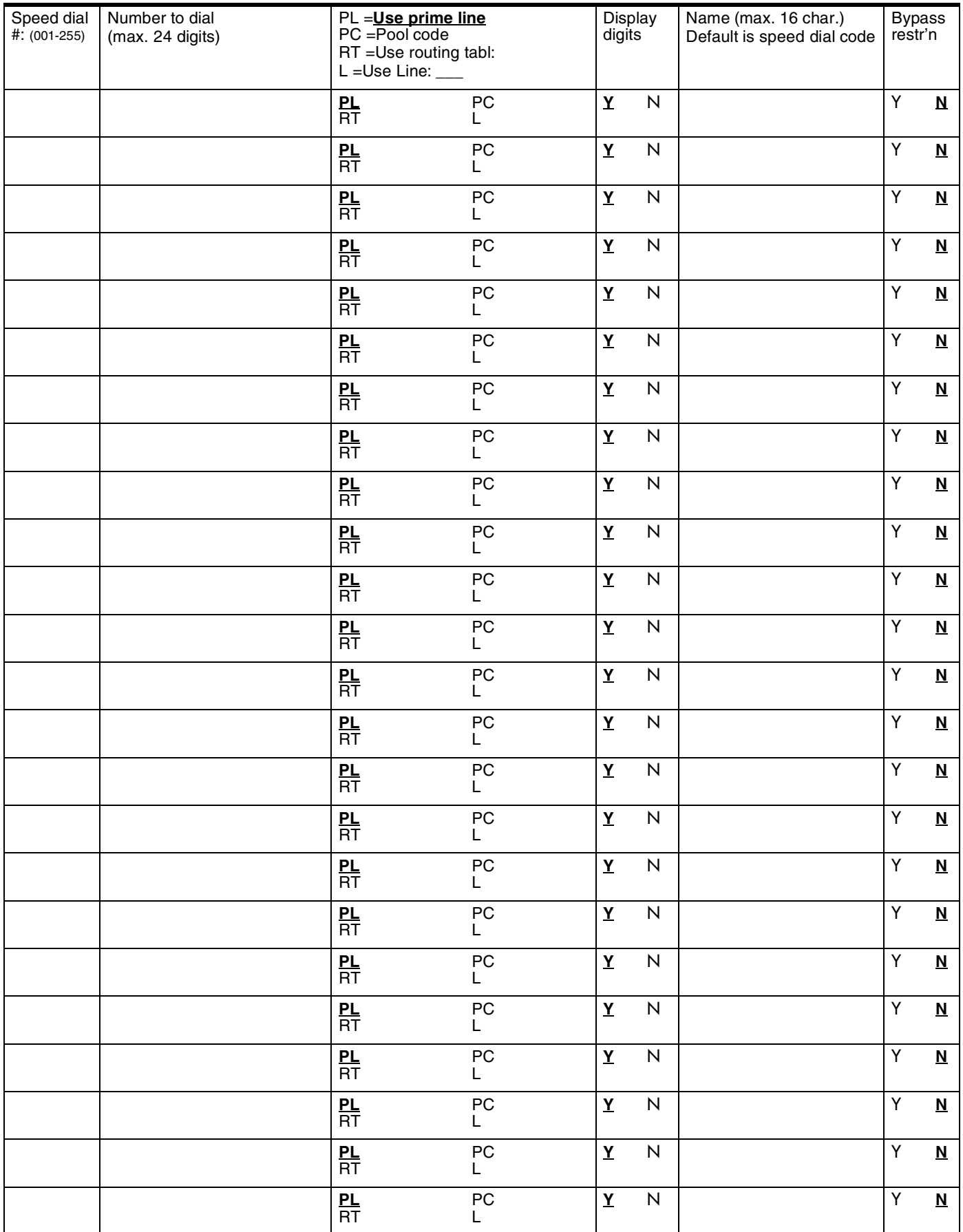

## Page 42 **Passwords**

## **COS pswds**

*(Passwords; COS pswds)*

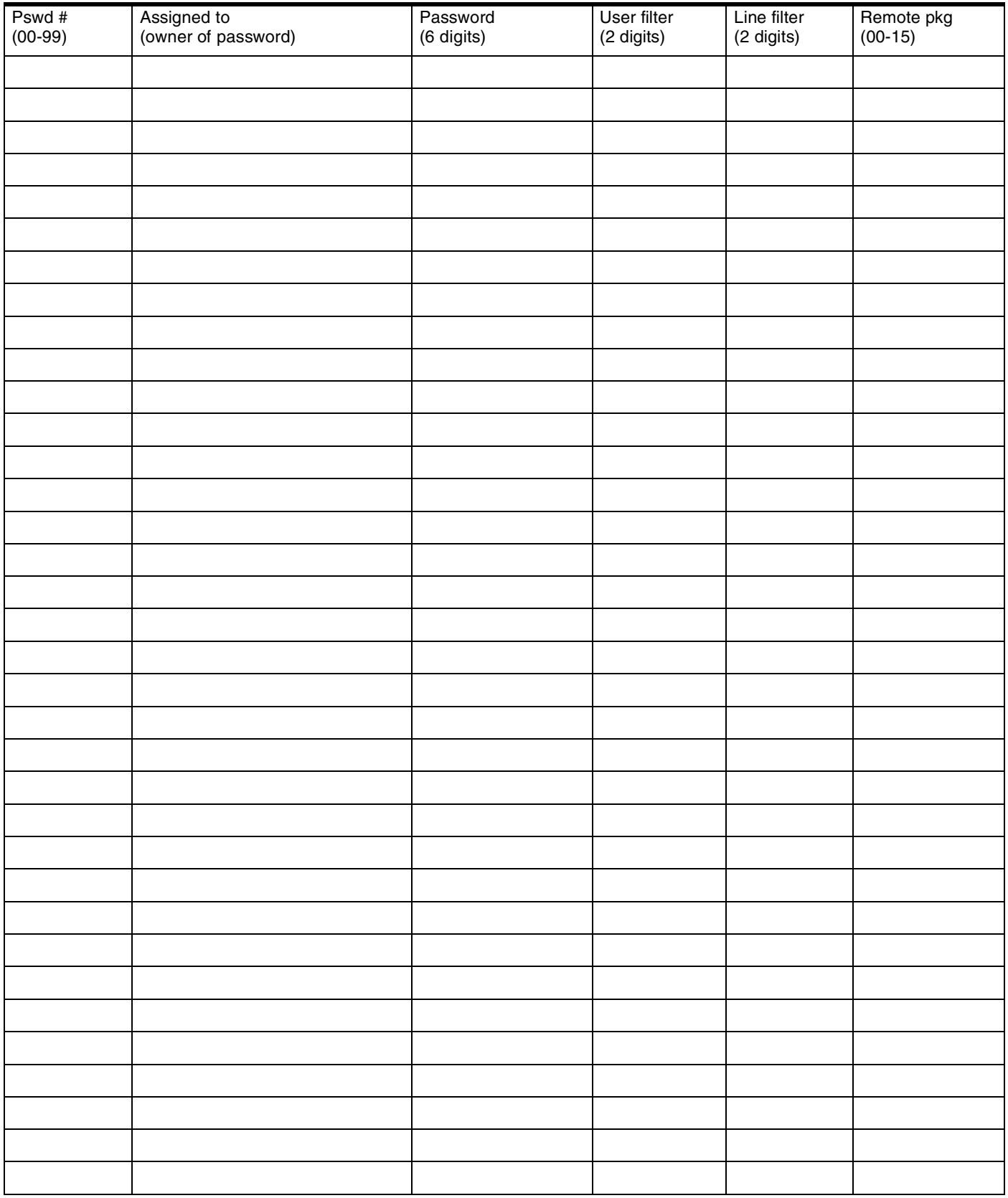

## **Call log paswds**

(Passwords; Call log pswds)

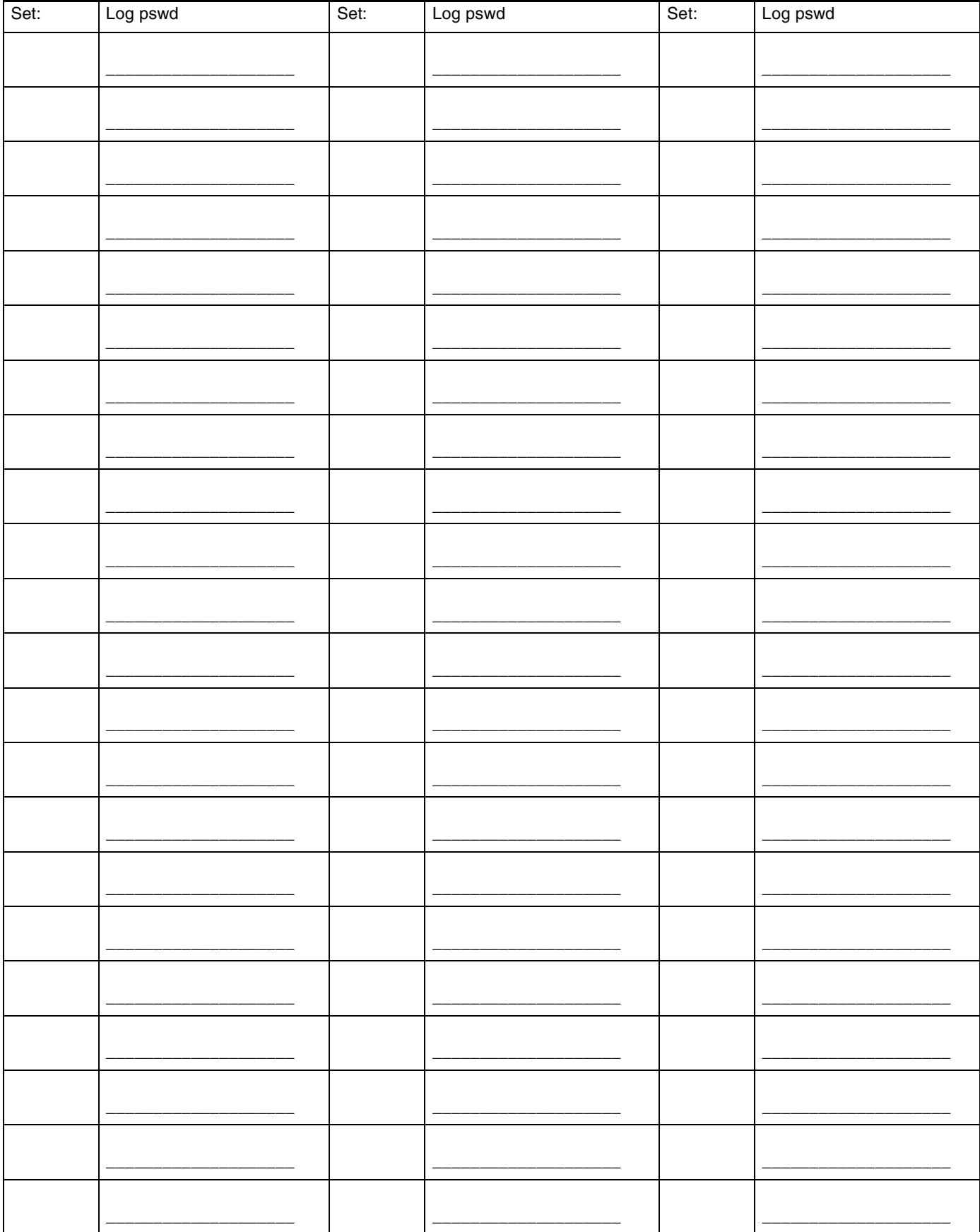

### Page 44 **Progrming pswds**

*(Passwords; Progrming pswds)*

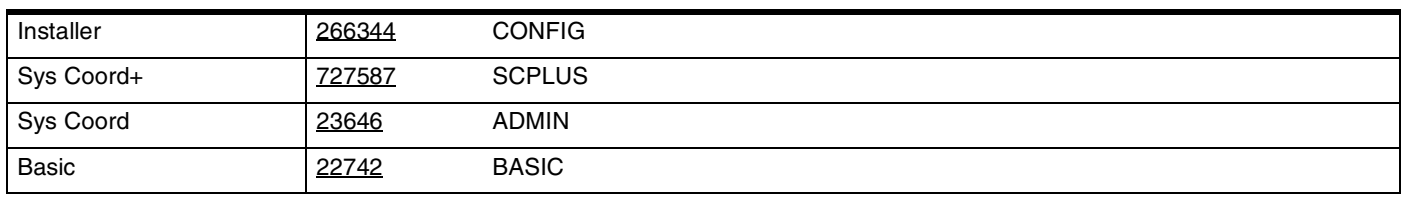

## **IRAD password**

*(Passwords; IRAD pswd)*

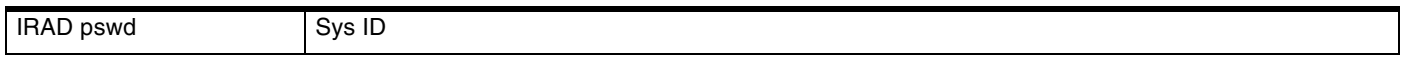

## **Hospitality**

*(Passwords; Hospitality)*

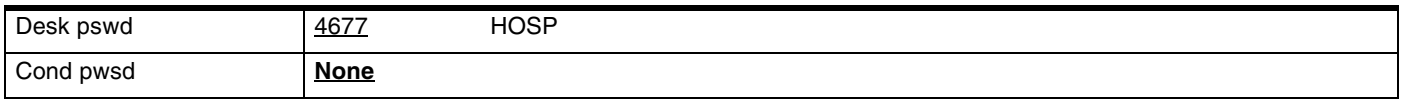

# **Time&Date**

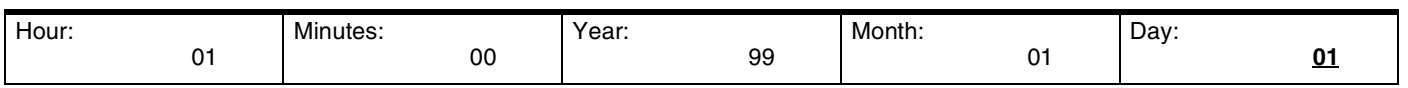

# **System prgrming**

## **Hunt groups**

*(System prgrming: Hunt groups)*

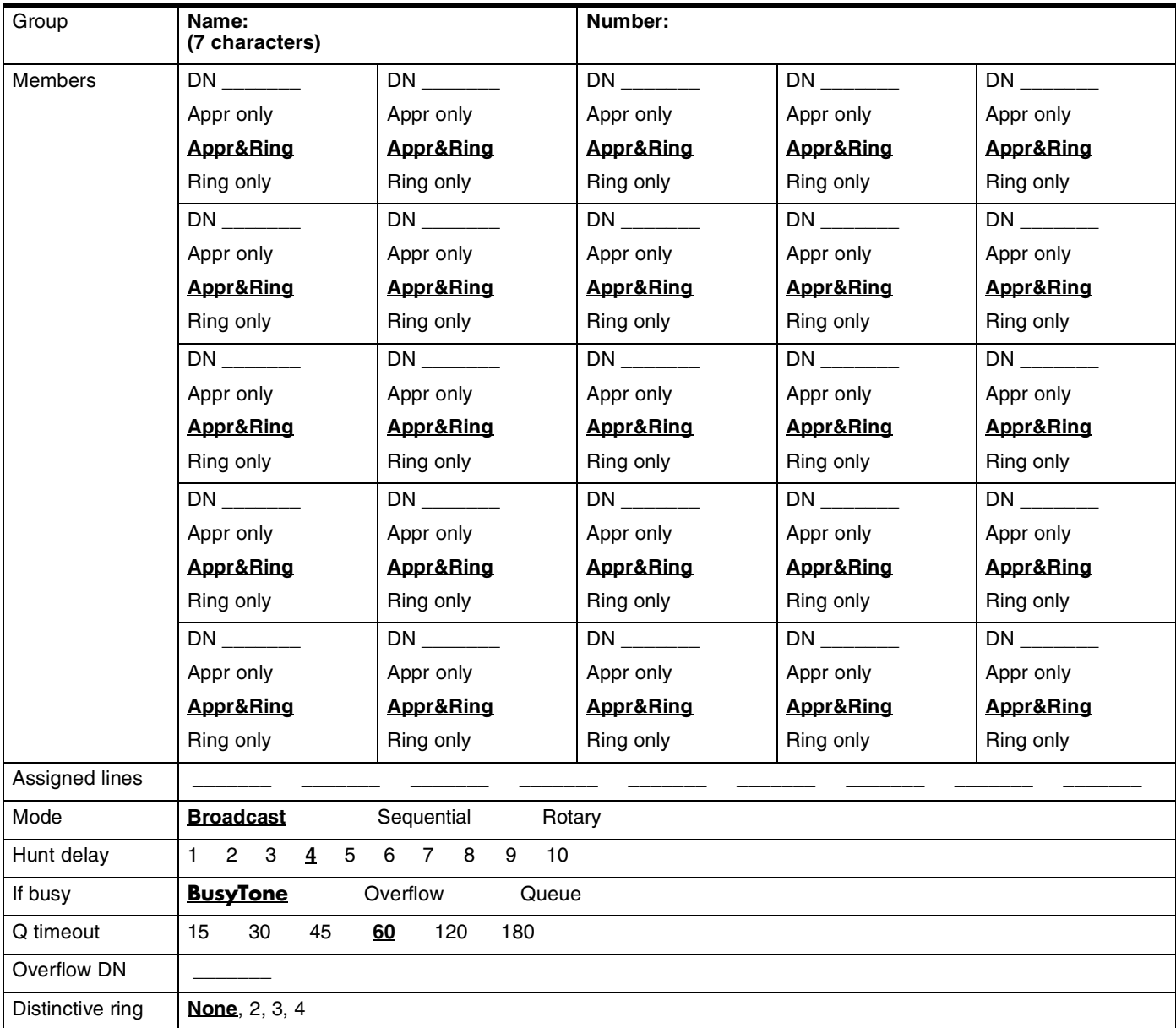

## **Change DNs**

*(System prgrming: Change DNs)*

*(Change DNs on [page 10.](#page-9-0))*

### Page 46 **Featr settings**

*(System prgrming; Featr settings)*

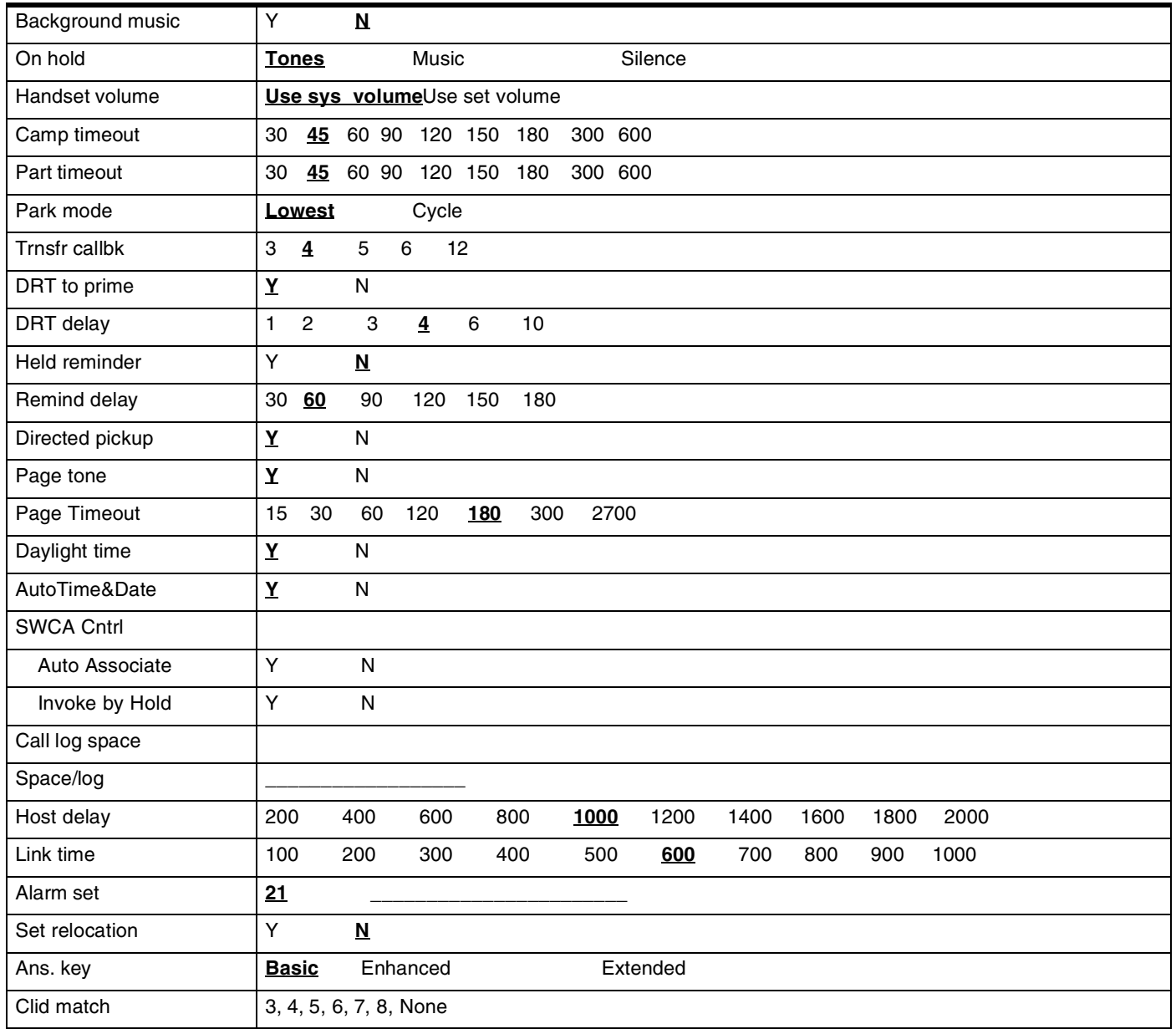

## **Direct-dial**

*(System prgrming: Direct-dial)*

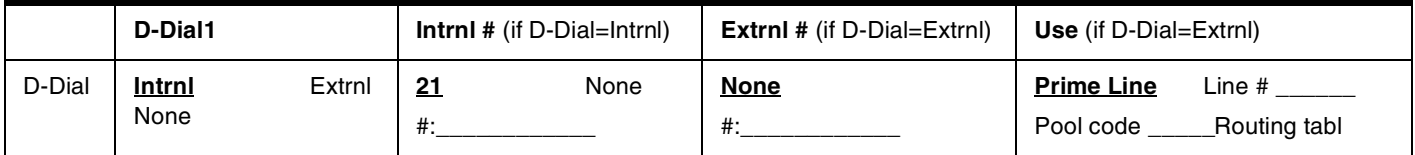

## **CAP assignment**

*(System prgrming: CAP assignment)*

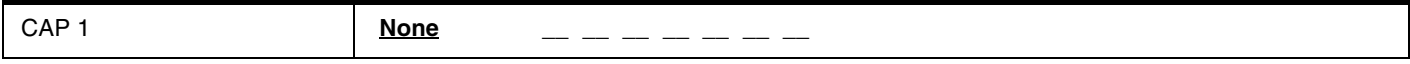

## **Access codes**

*(System prgrming: Access codes)*

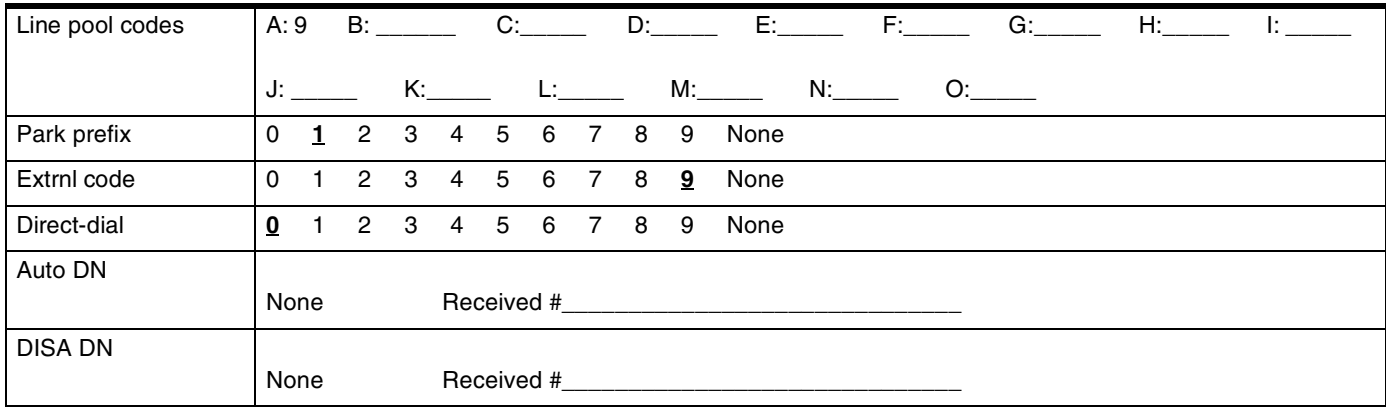

## **Auto Attendant**

*(System prgrming: Auto Attendant)*

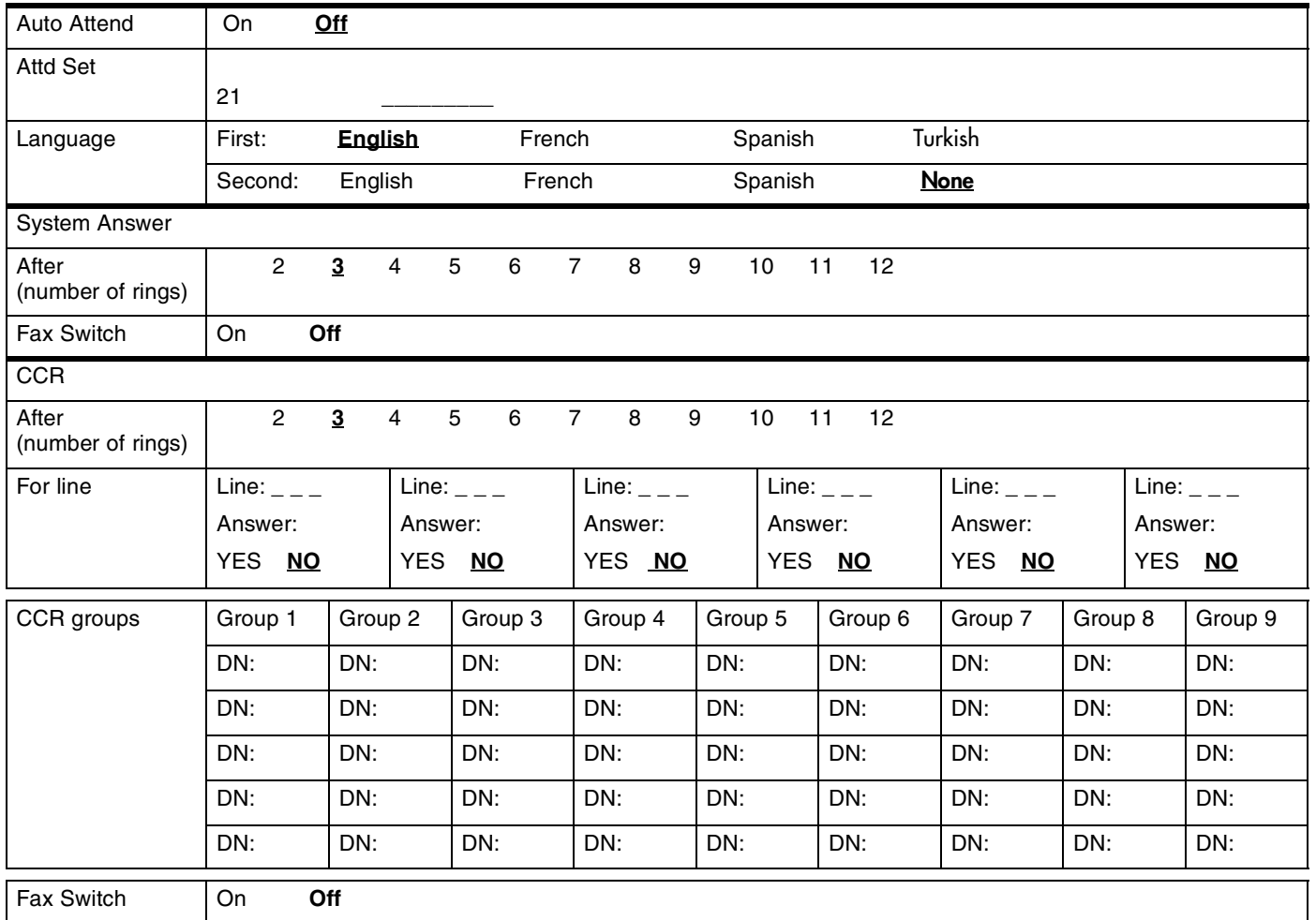

### **Auto Attendant greetings**

**Note***: Programmable prompts/customized greetings are only available with the CICS 4.1 or greater Standard Software, I-RAD enabled, Auto Attendant with programmable prompts configuration.*

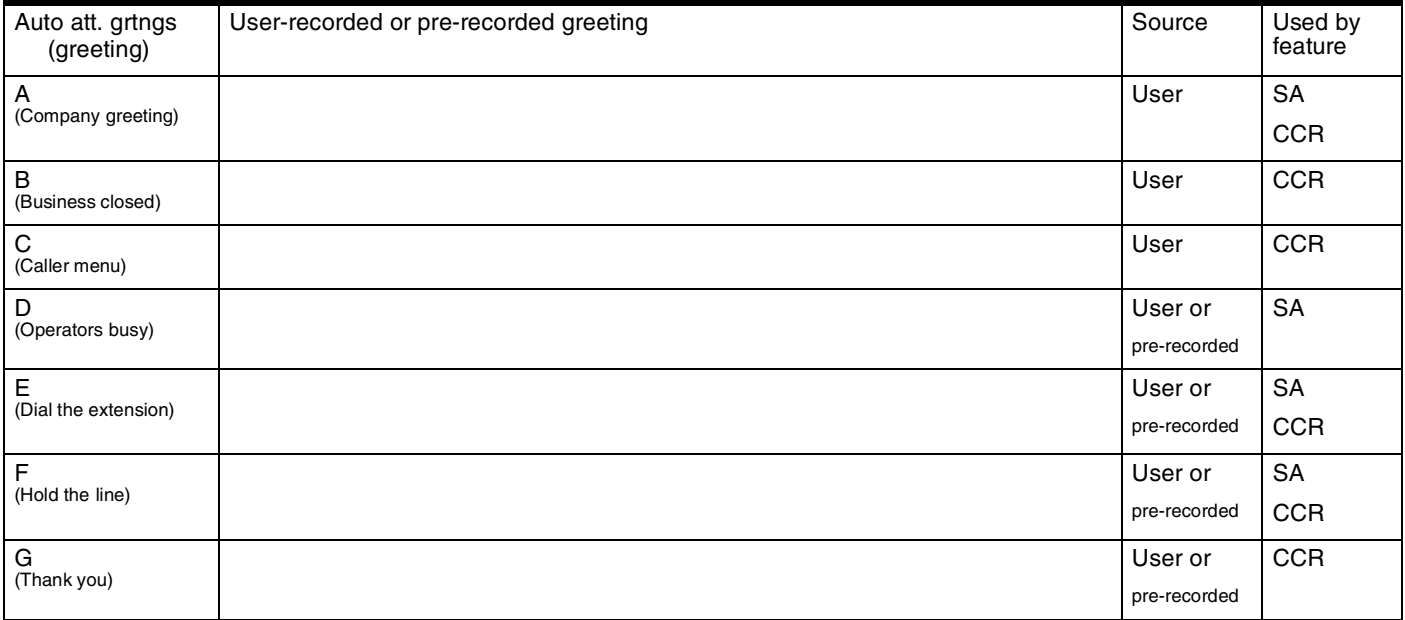

## **Fax DN**

*(System prgrming: Fax DN)*

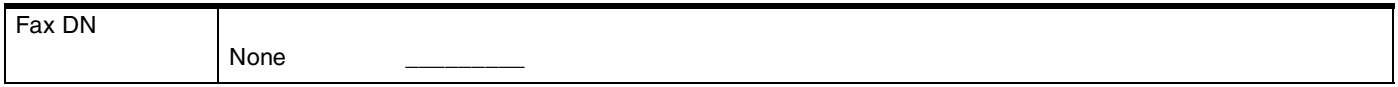

### **Remote access**

*(System prgrming: Remote access)*

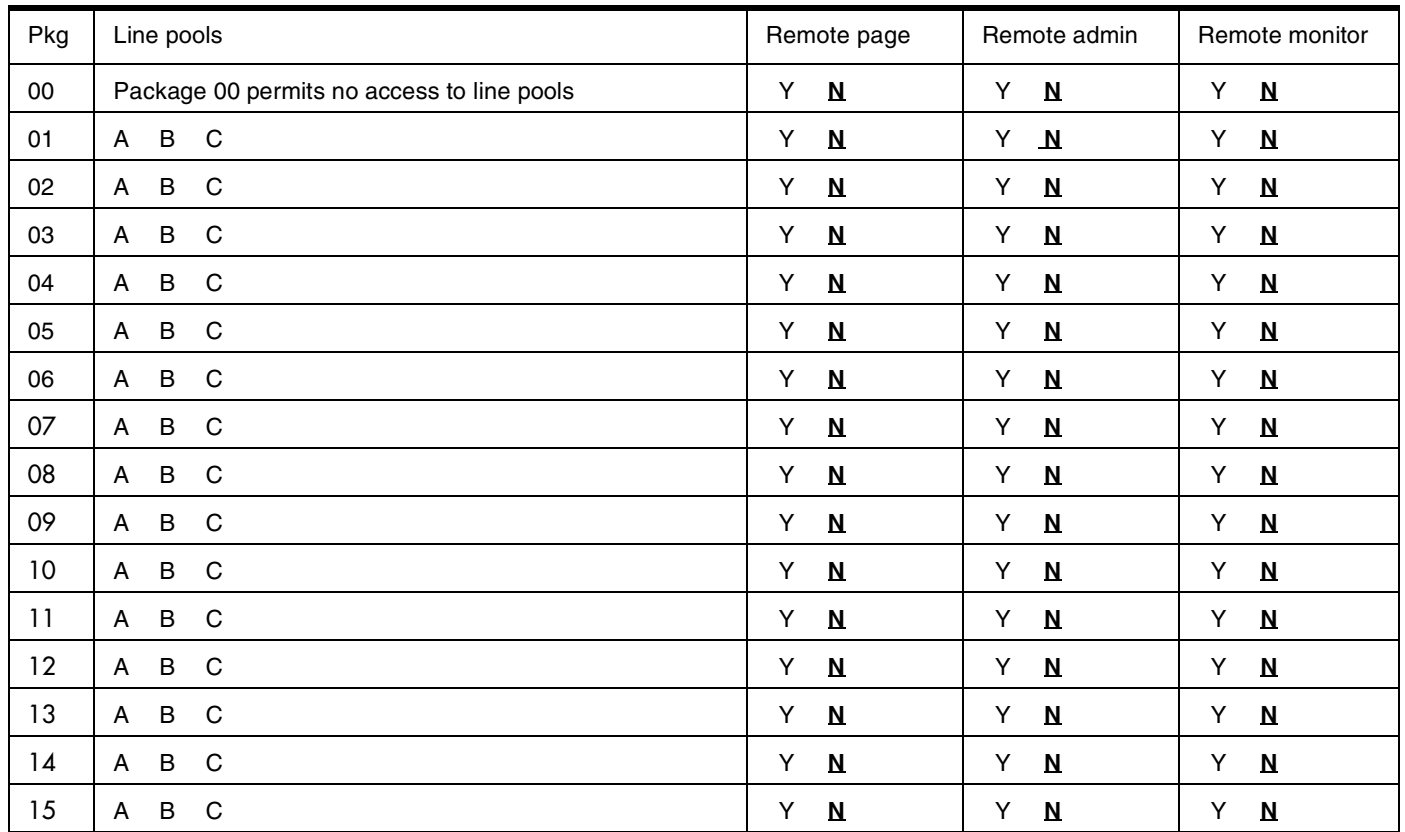

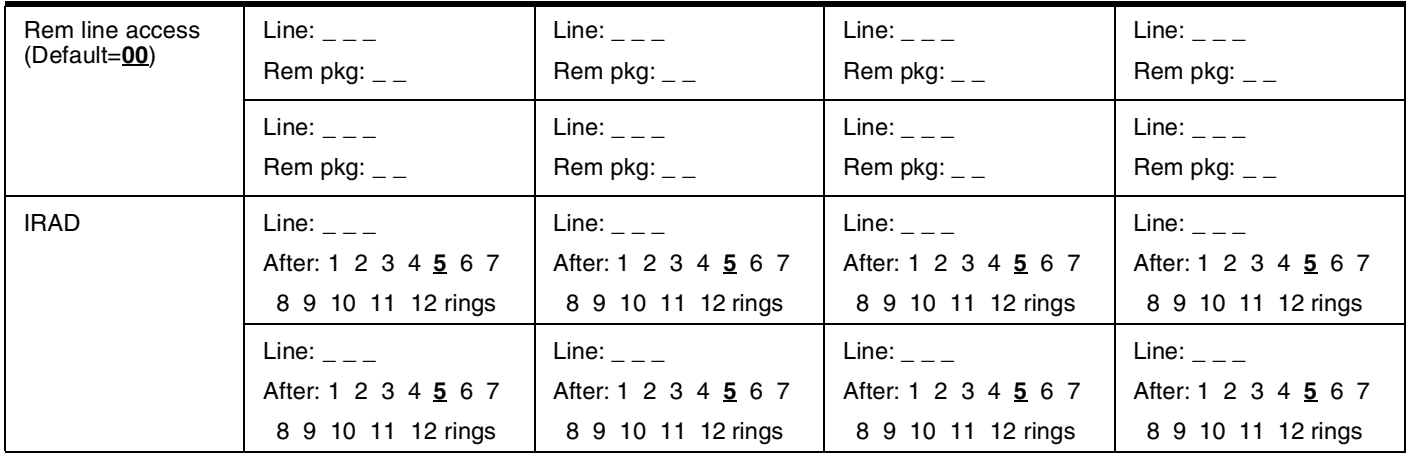

### Page 50 **Rec'd # length**

*(System prgrming; Rec'd # length)*

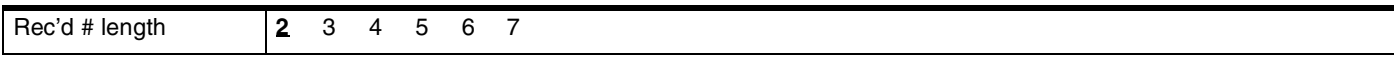

### **DN length**

*(System prgrming; DN length)*

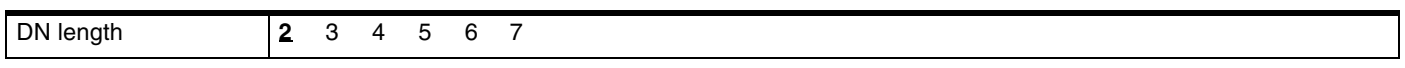

## **National length**

*(Profile 2 and 3 only: System prgrming; Nat'nl length)*

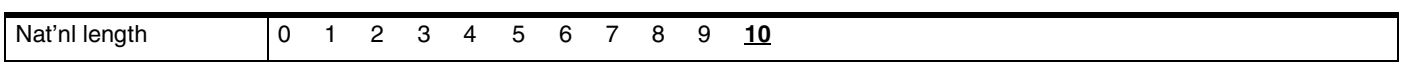

## **Make/Break ratio**

*(Profile 2 and 3 only: System prgrming; Mk / Br)*

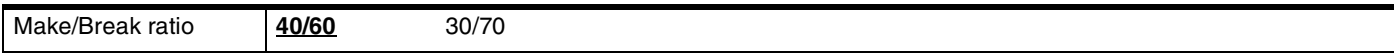

#### **Release reasons**

*(System prgrming; Release reasons)*

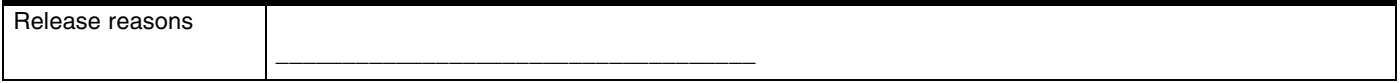

### **Intrnl modem**

*(System prgrming; Intrnl modem)*

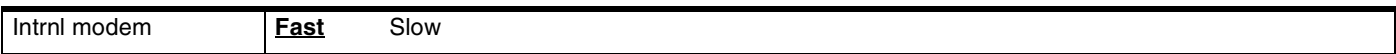

### **Alarm reporting**

*Alarm administration must be activated.*

*(System prgrming; Alarm reporting)*

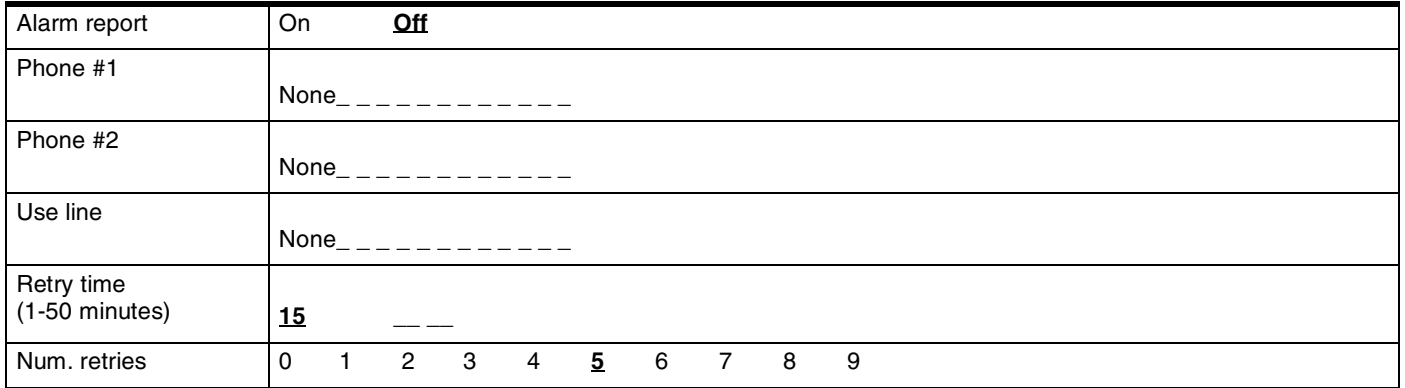

## **Hospitality**

*(System prgrming; Hospitality)*

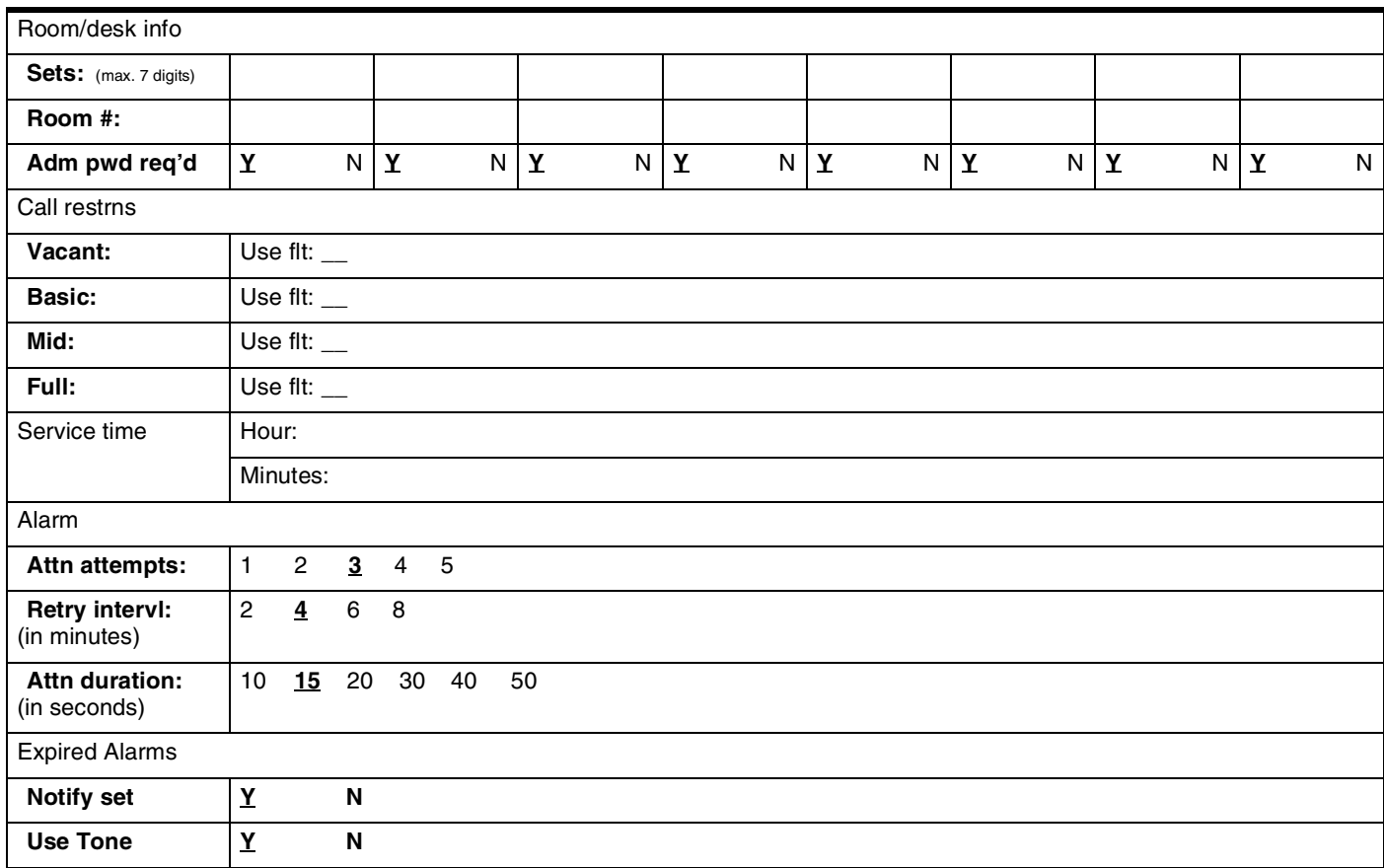

## **Network Services (profile 2)**

*(System prgrming; Netwrk Services; ETSI Euro*

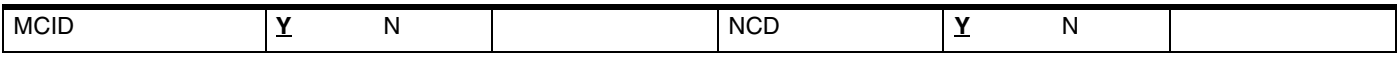

## Page 52 **Telco Features**

## **VMsg ctr tel#s**

*(Telco features; ONN blocking)*

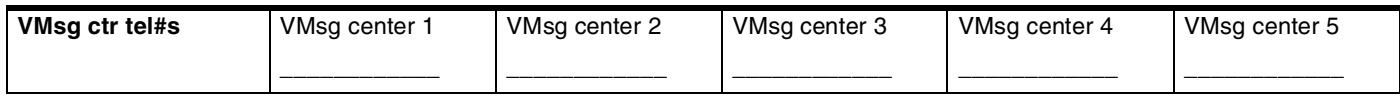

## **ONN blocking**

*(Telco features; ONN blocking)*

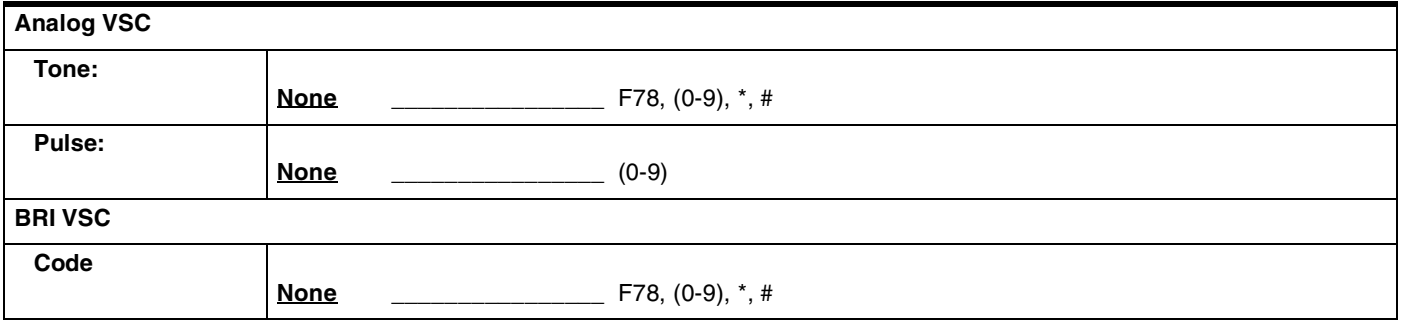

# **Software Keys**

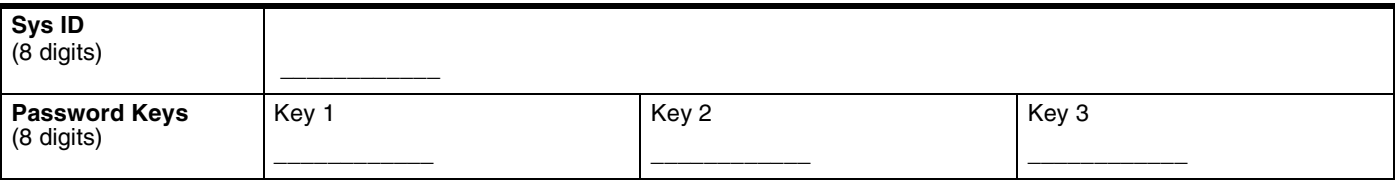

## **Cd1-KSU**

### **(for Profiles 1 and 4)**

*For Loopstart Trunk Cartridges* 

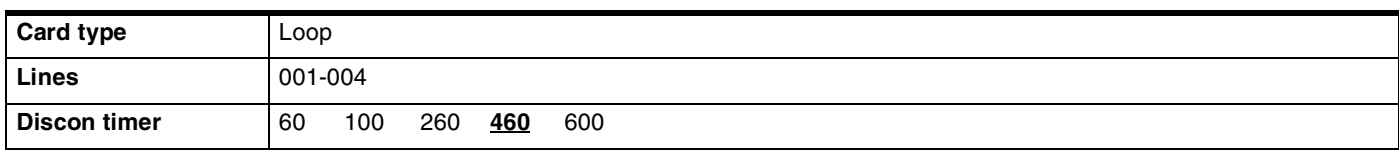

#### *For BRI Cartridges*

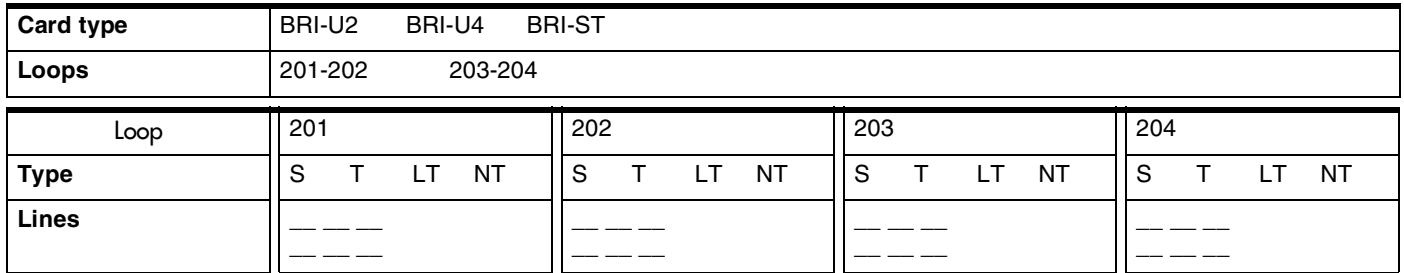

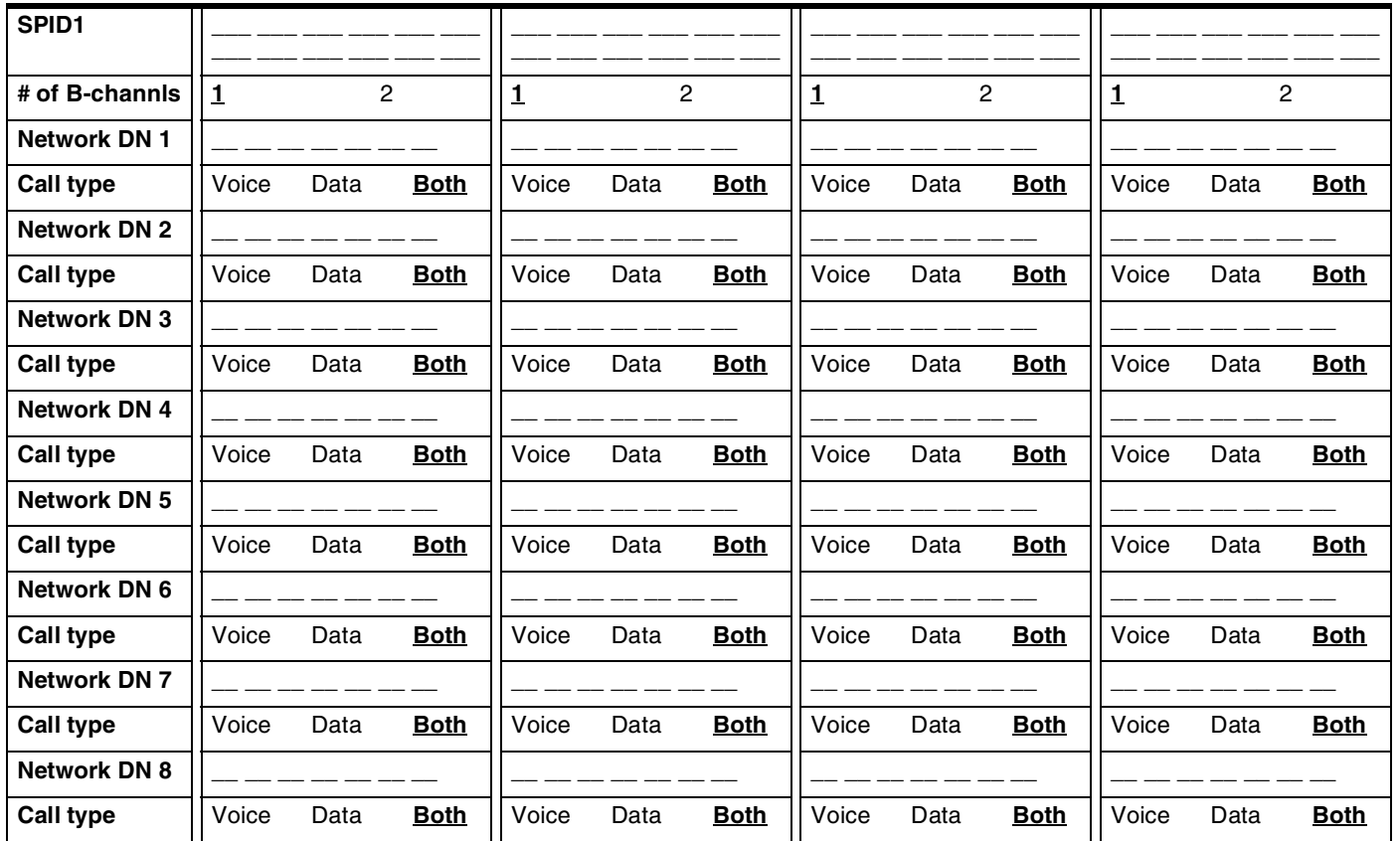

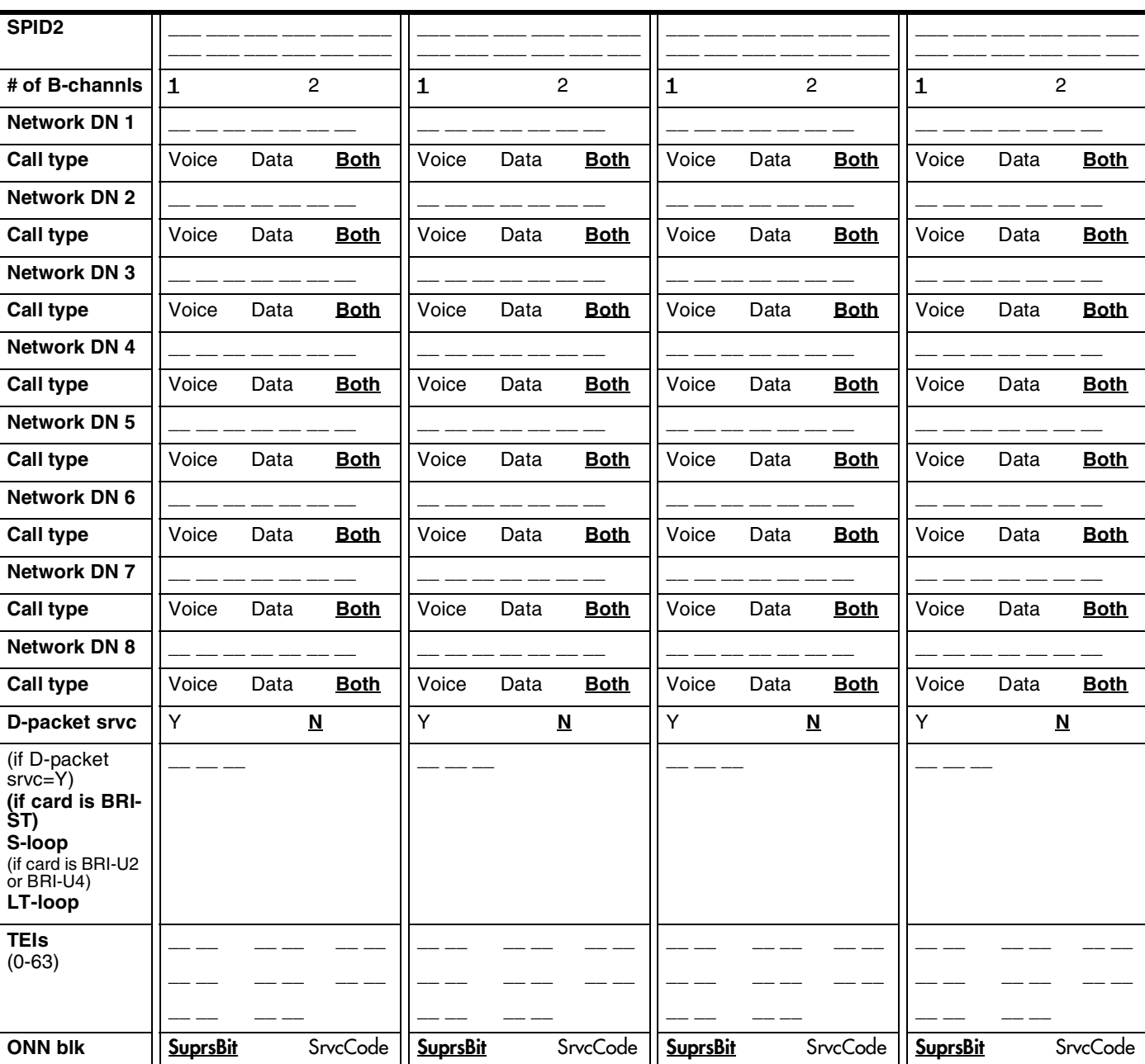

#### *if Loop is S*

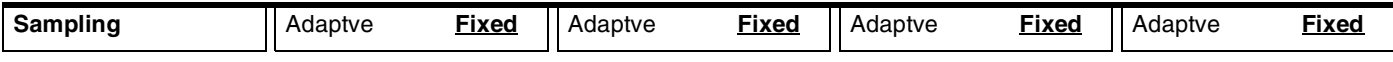

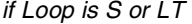

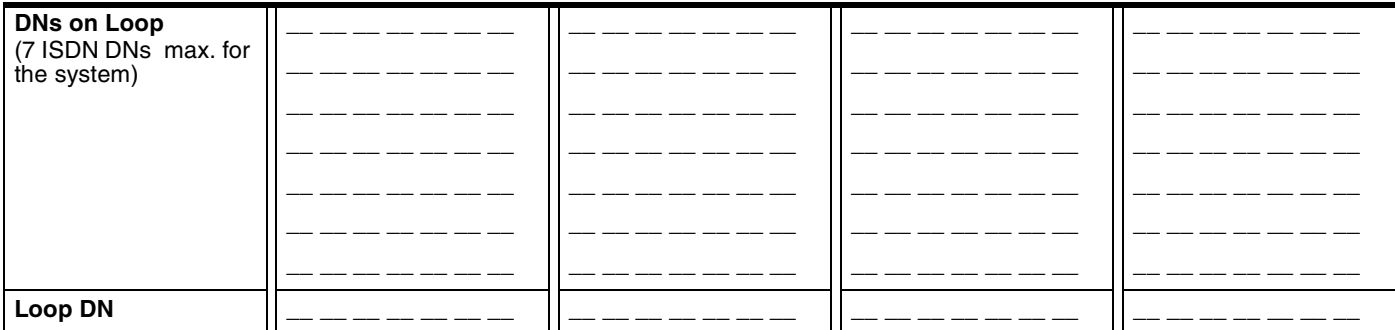

## **Cd2-KSU**

## **(for Profiles 1 and 4)**

*For Loopstart Trunk Cartridges* 

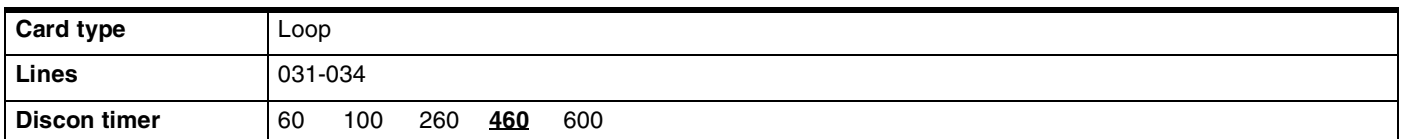

*For BRI Cartridges*

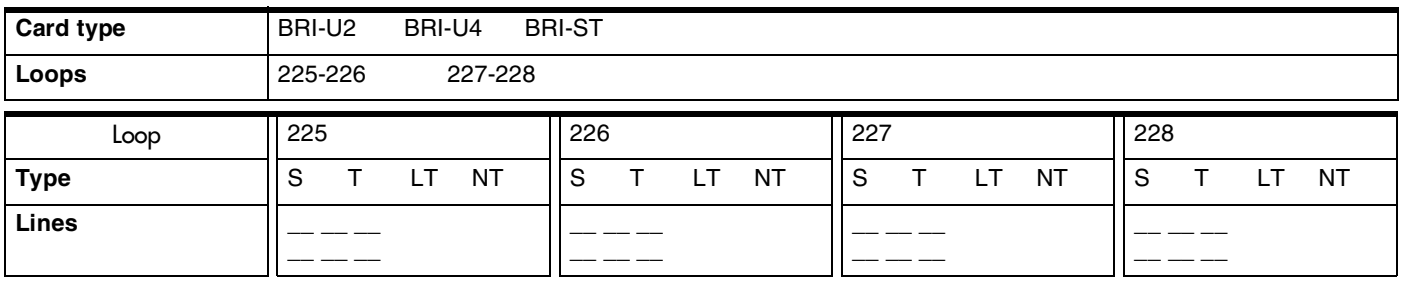

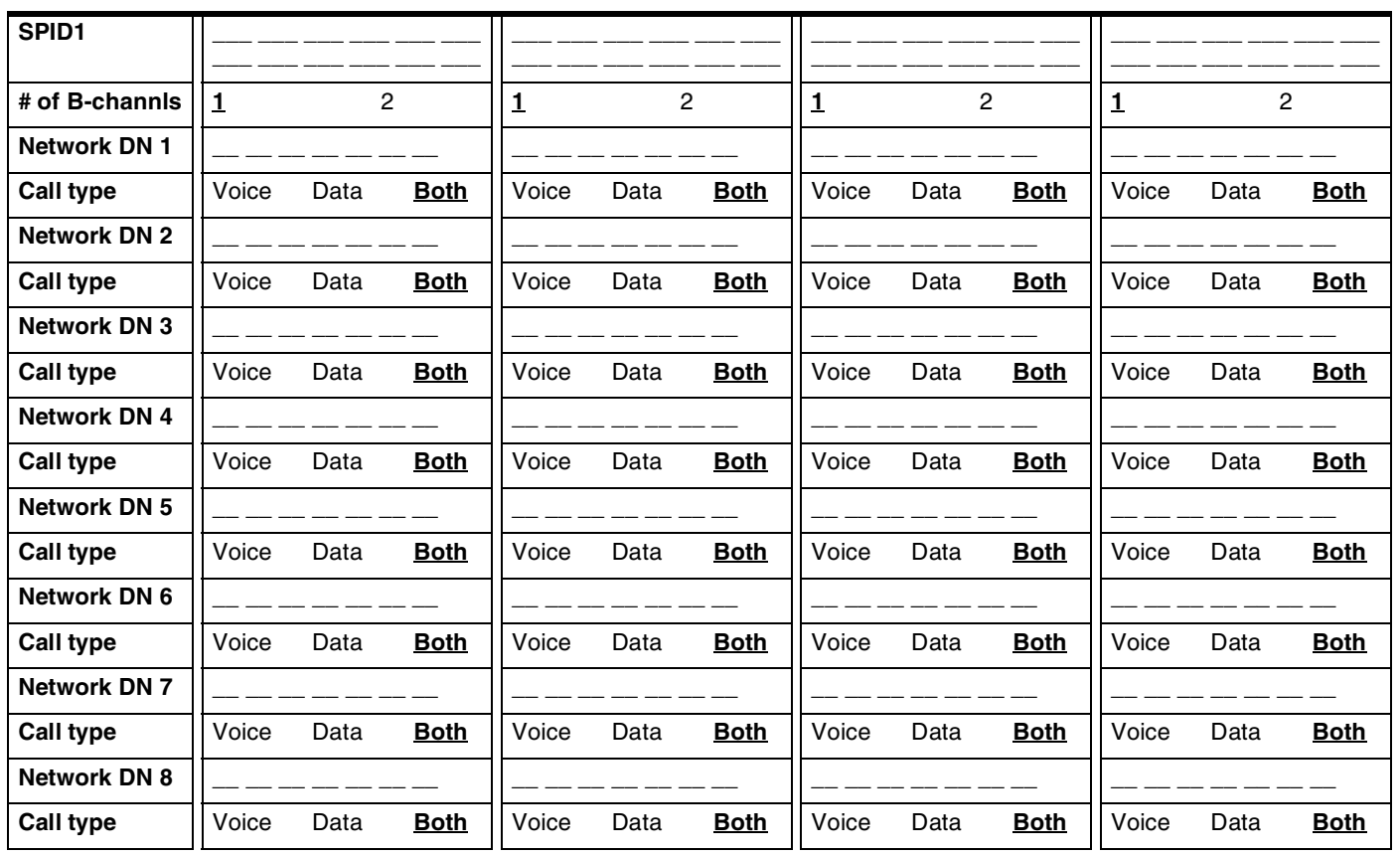

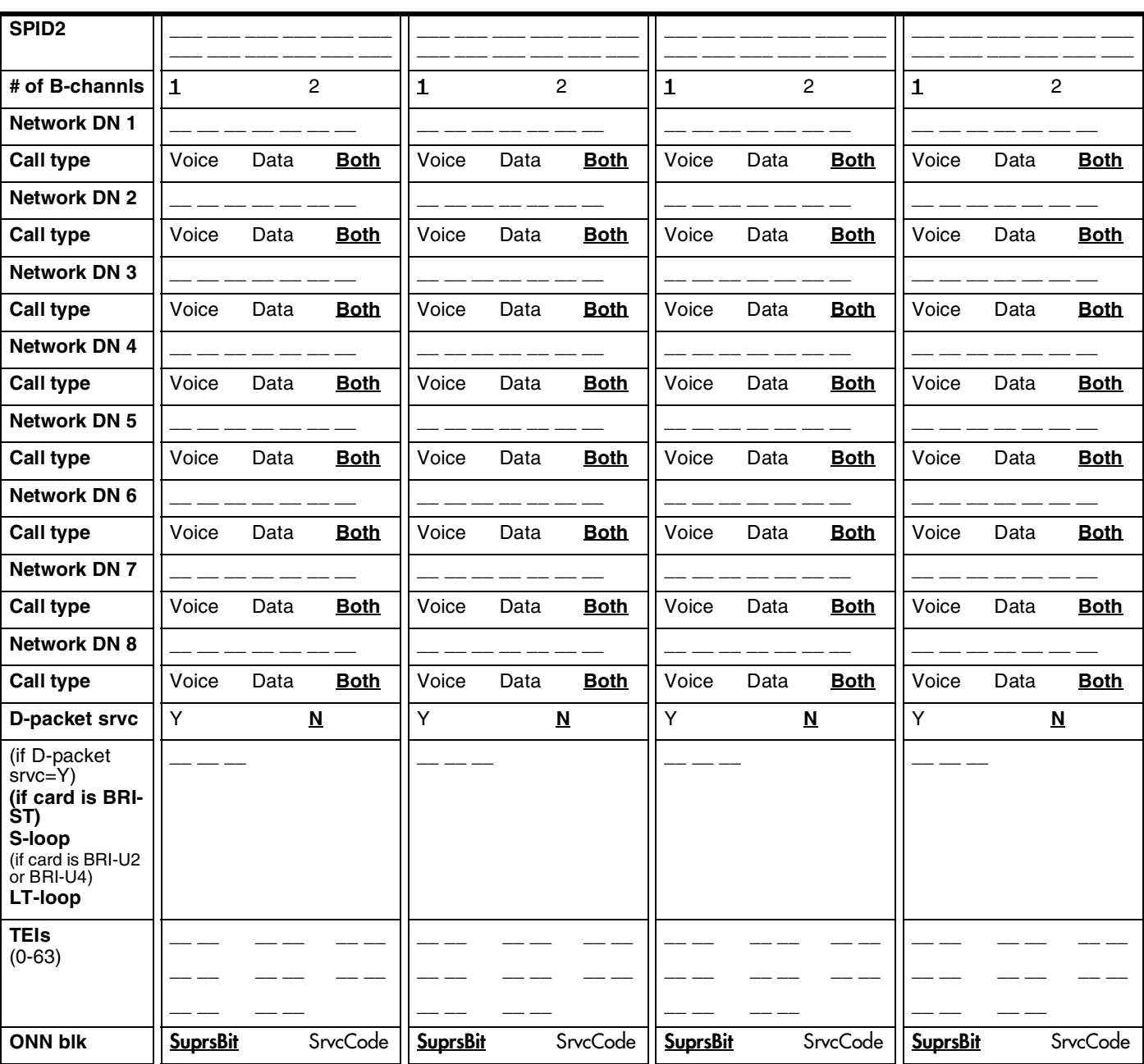

#### *if Loop is S*

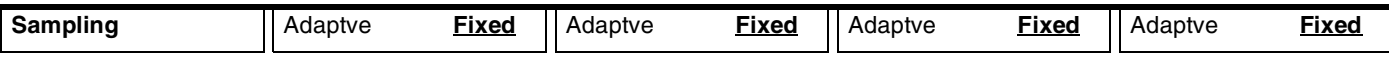

#### *if Loop is S or LT*

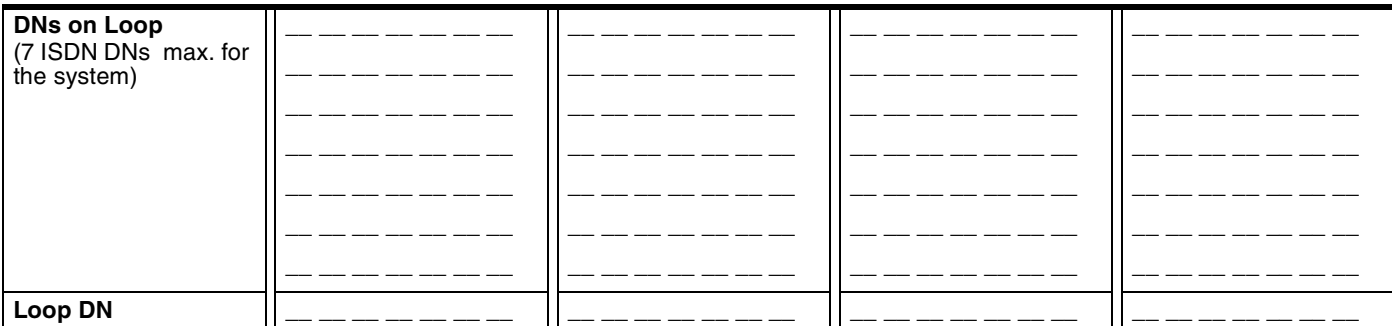

## **Cd1-KSU**

## **(for Profiles 2 and 3)**

#### *For Loopstart Trunk Cartridges*

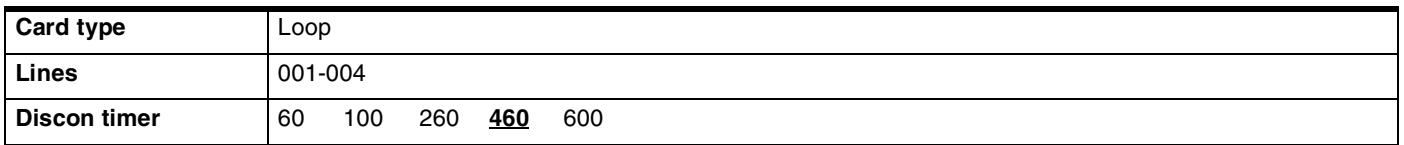

#### *For BRI Cartridges*

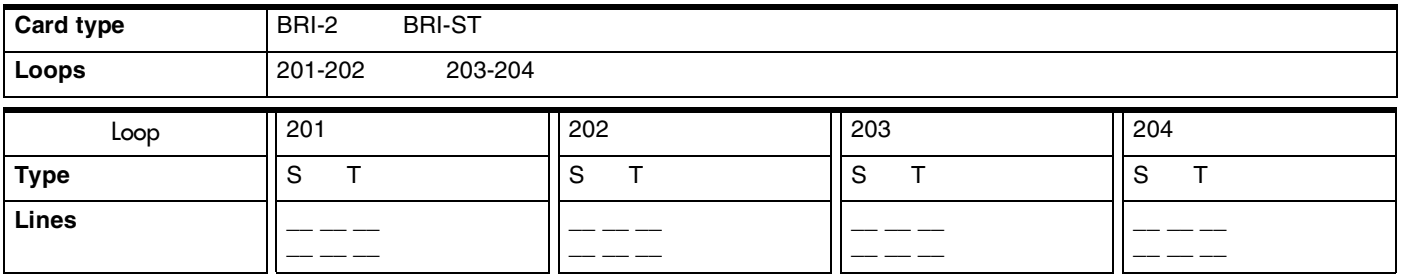

#### *if Loop is S*

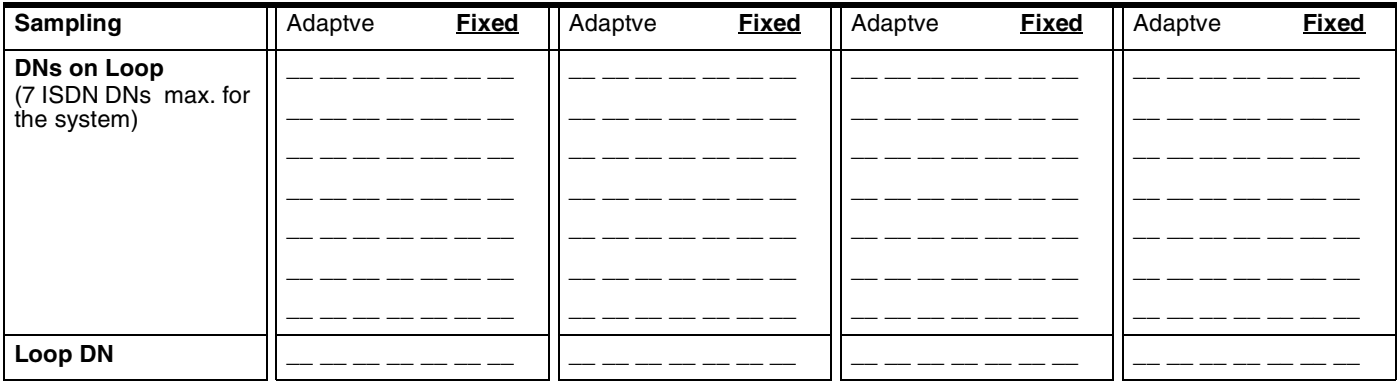

#### *if Loop is T*

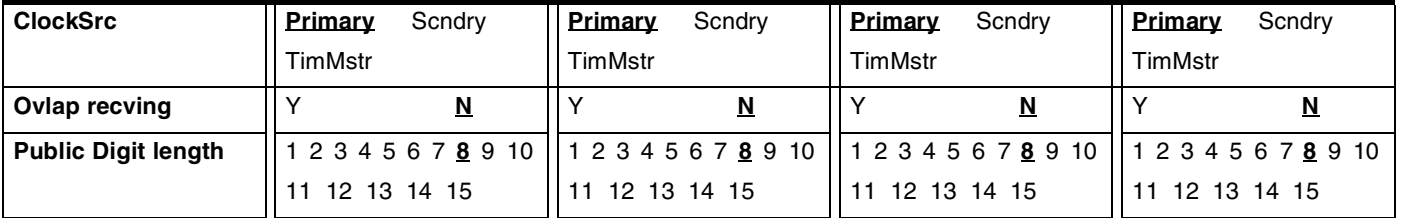

## Page 58 **Cd2-KSU**

## **(for Profiles 2 and 3)**

*For Loopstart Trunk Cartridges*

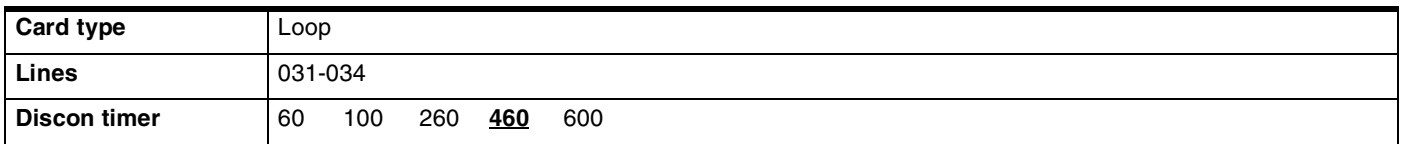

#### *For BRI Cartridges*

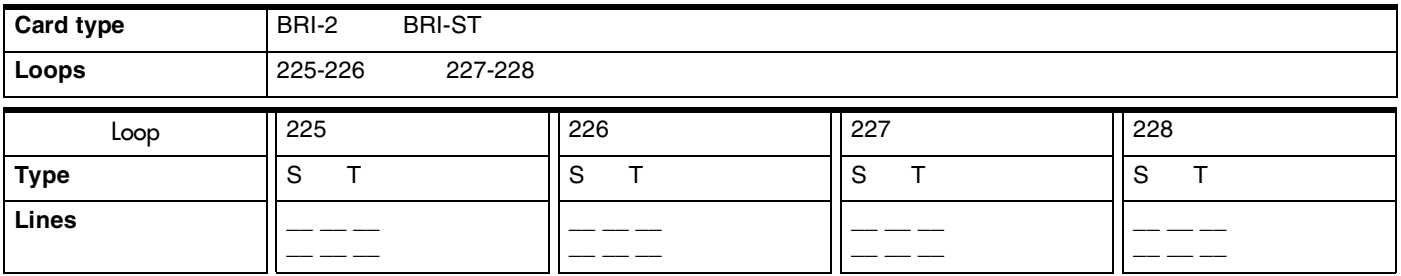

#### *if Loop is S*

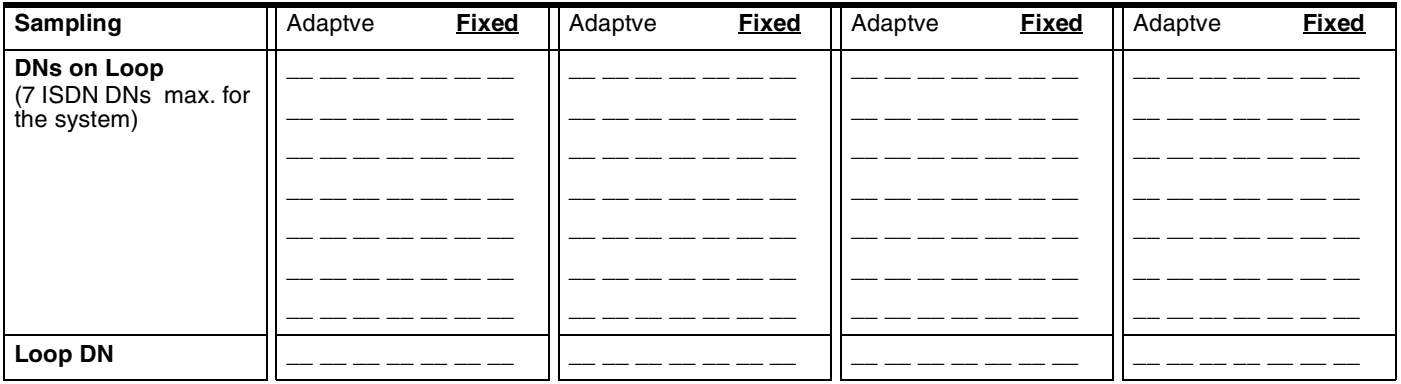

#### *if Loop is T*

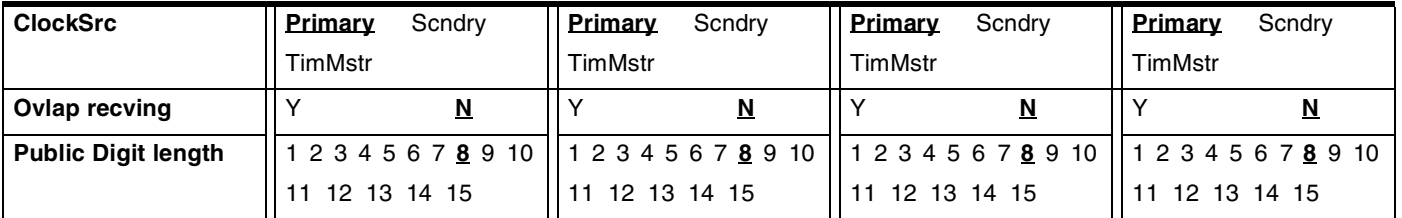

# **Maintenance**

## **System version**

*(Maintenance; System version)* 

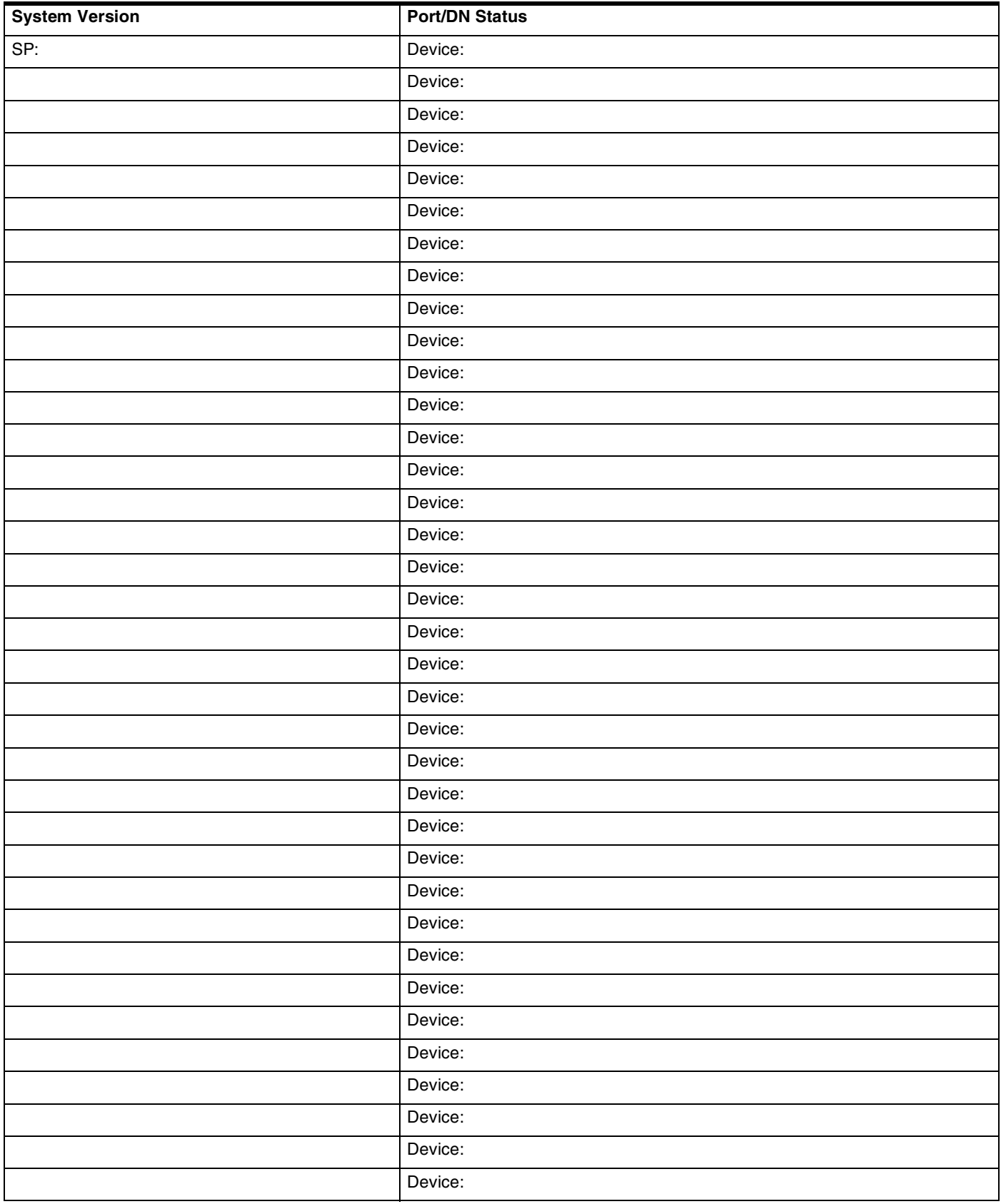

## Page 60 **Sys test log**

*(Maintenance; Sys test log)*

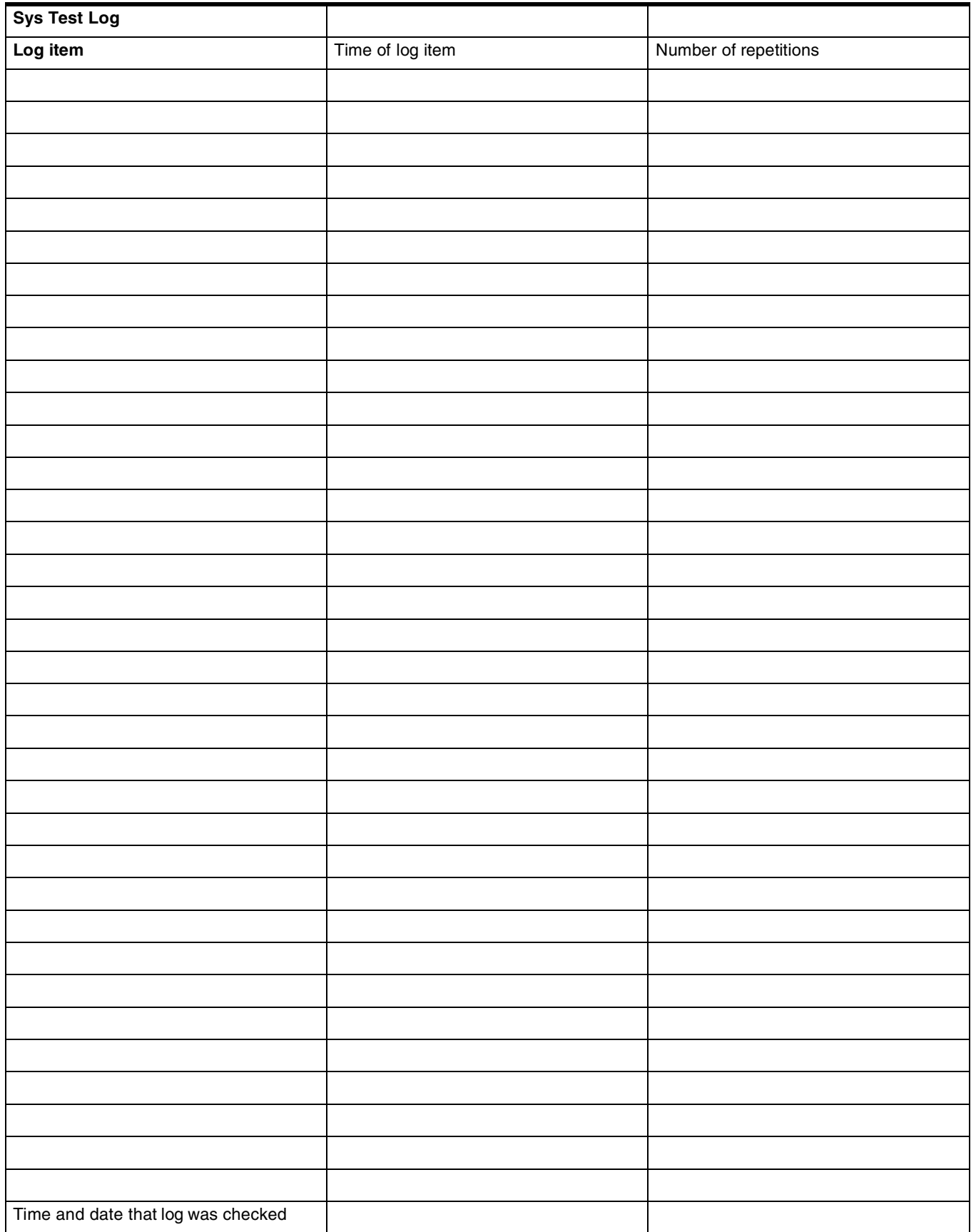

## **Sys Admin Log**

*(Maintenance; Sys Admin Log)* 

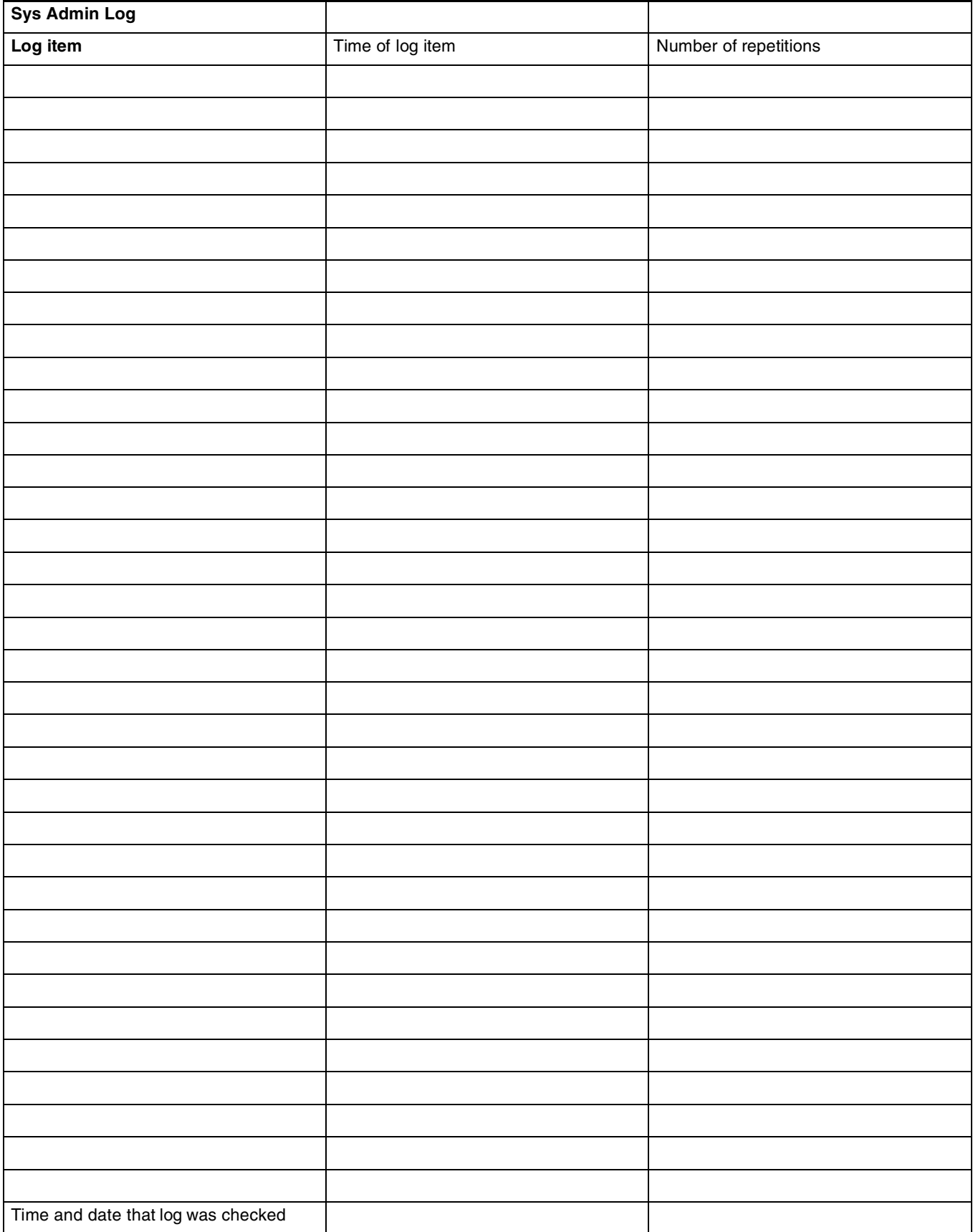

#### Page 62 **Template specific defaults**

*For the Norstar CICS 6.0 system, the Square template is the default template. The Square default values are used throughout the Programming Record. The Hybrid and PBX templates are also available as an option at startup. The following charts show the sections of the Programming Record where the Hybrid and PBX default values differ from the Square template default values.*

### **Terminals&Sets defaults**

#### **Line Access**

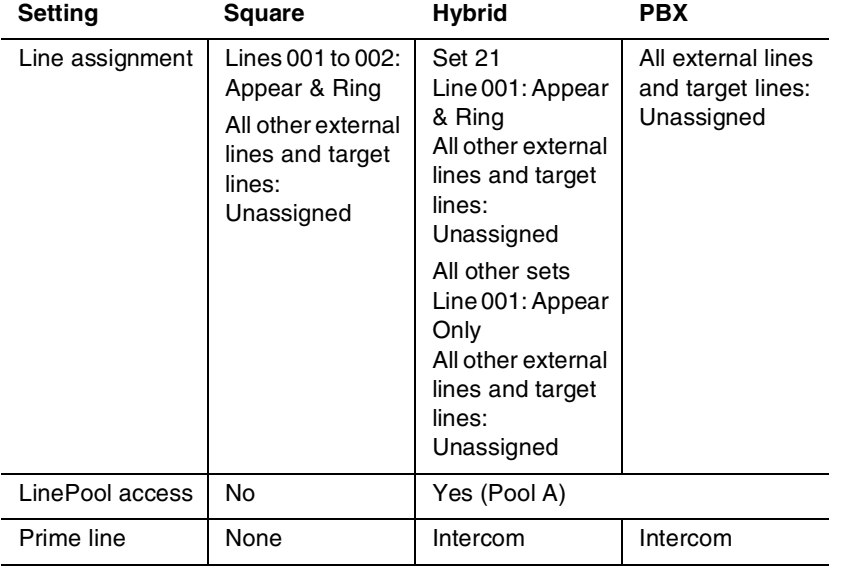

## **Lines defaults**

#### **Trunk/Line data (physical lines)**

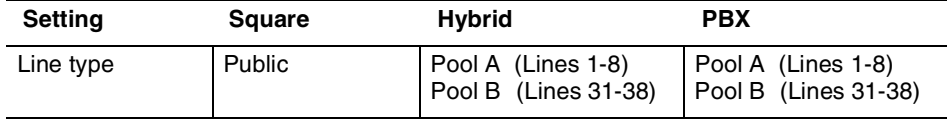

# **Glossary of programming headings and settings**

*This section presents the programming hierarchy in the Norstar Compact ICS interface. The dots each represent a level below the top leve.l*

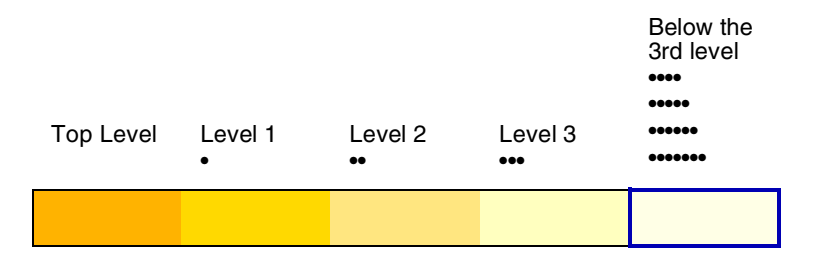

*The dots next to each heading in this glossary, represent the programming hierarchy in the Norstar Compact ICS.*

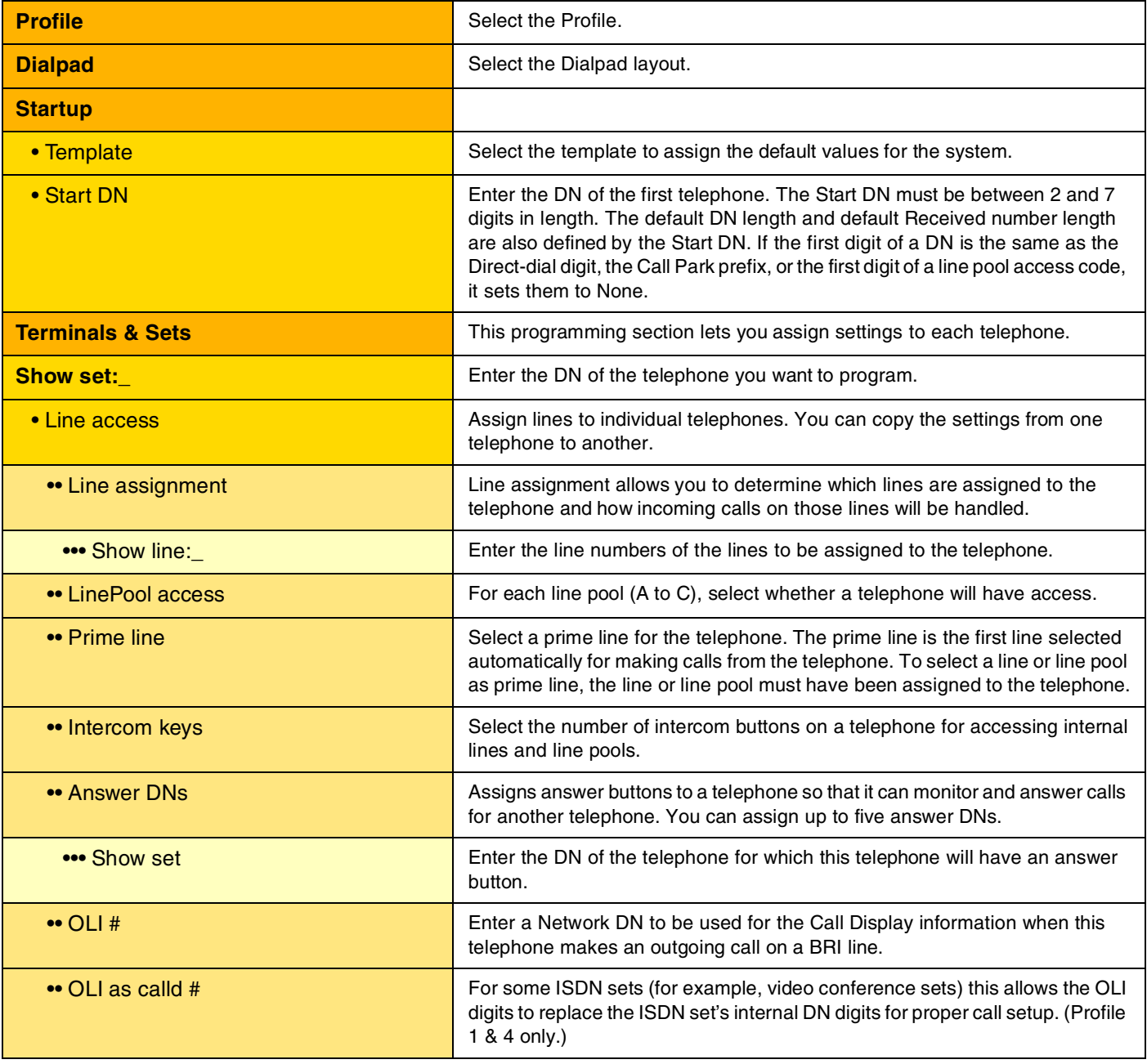

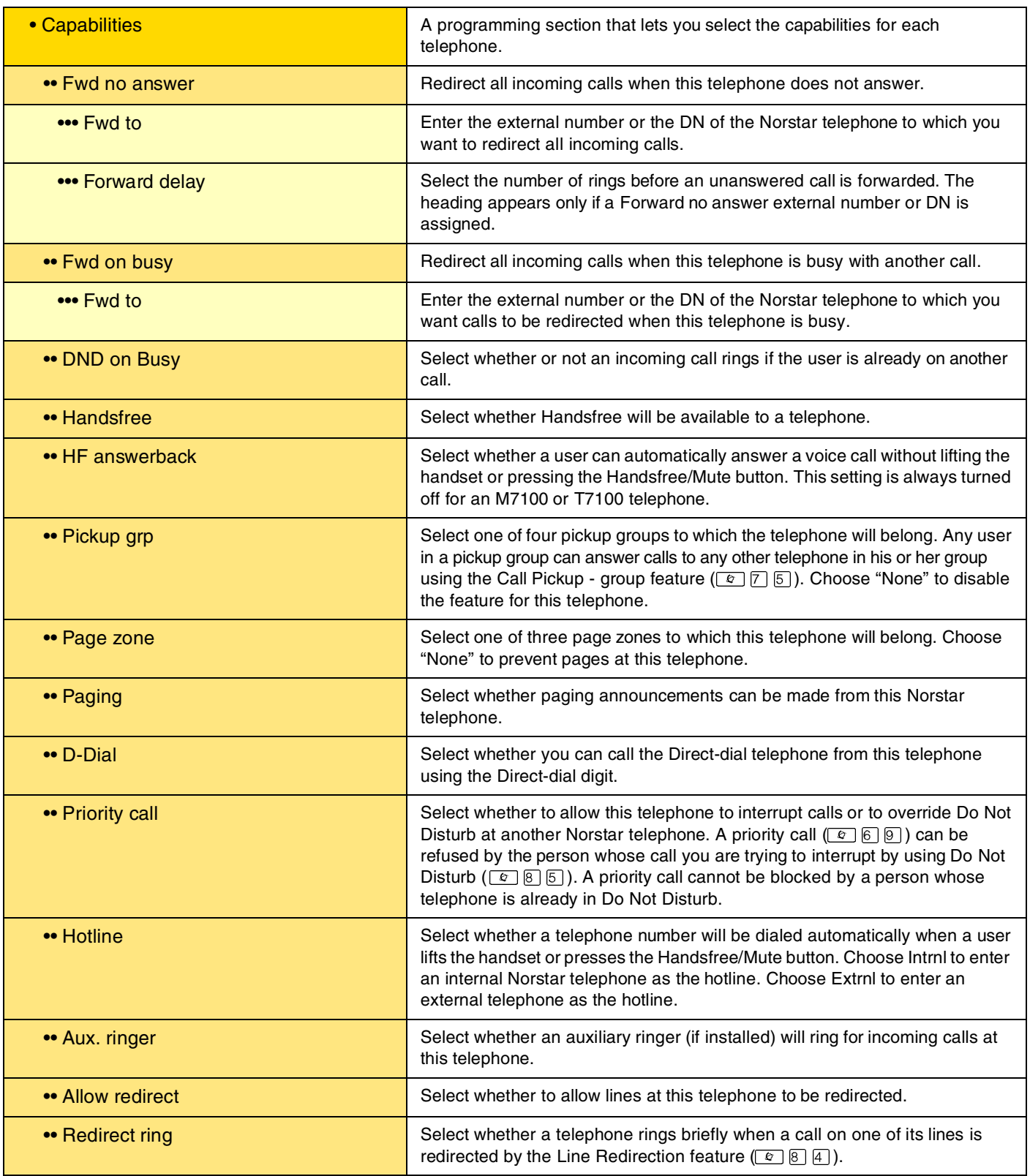

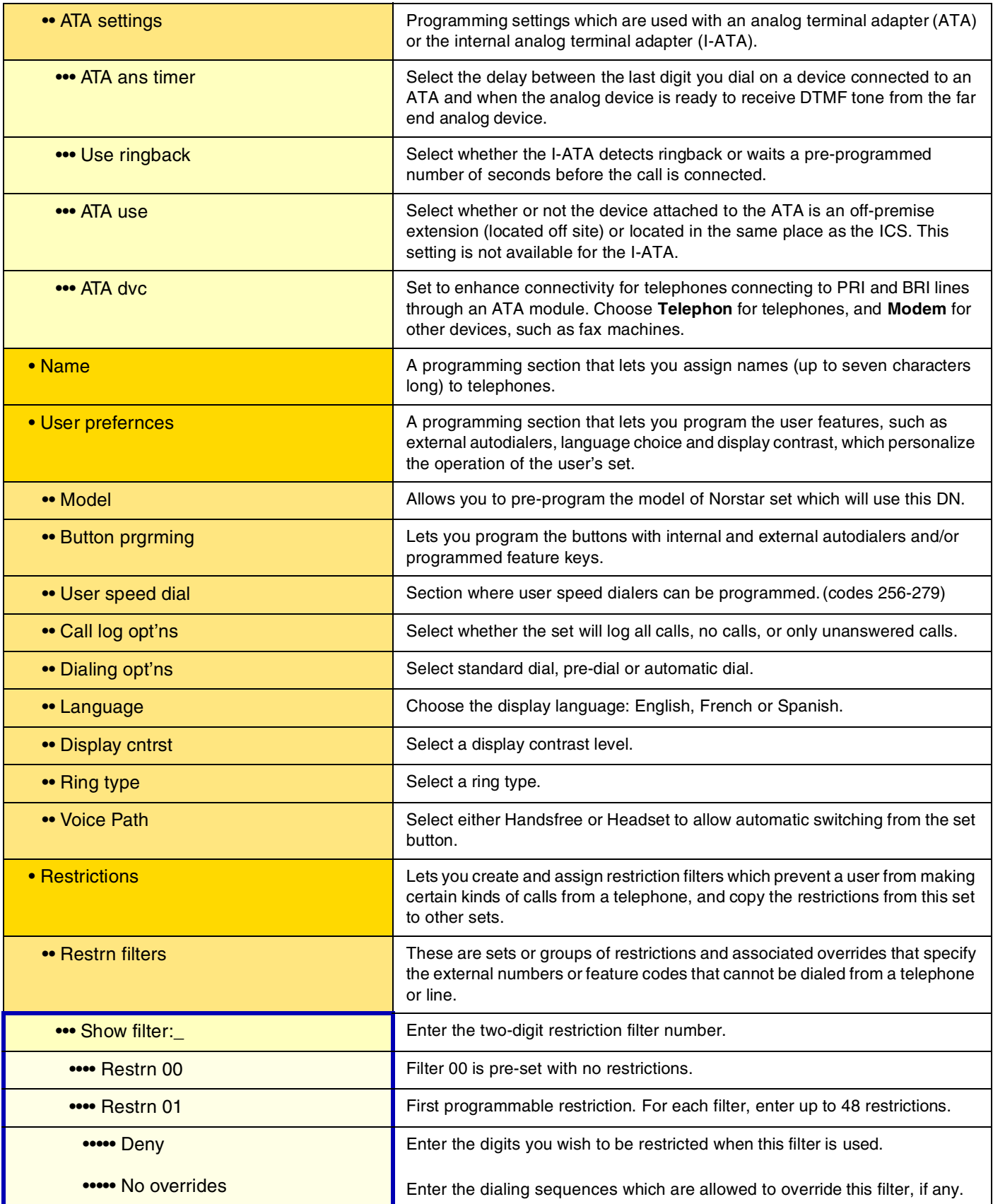

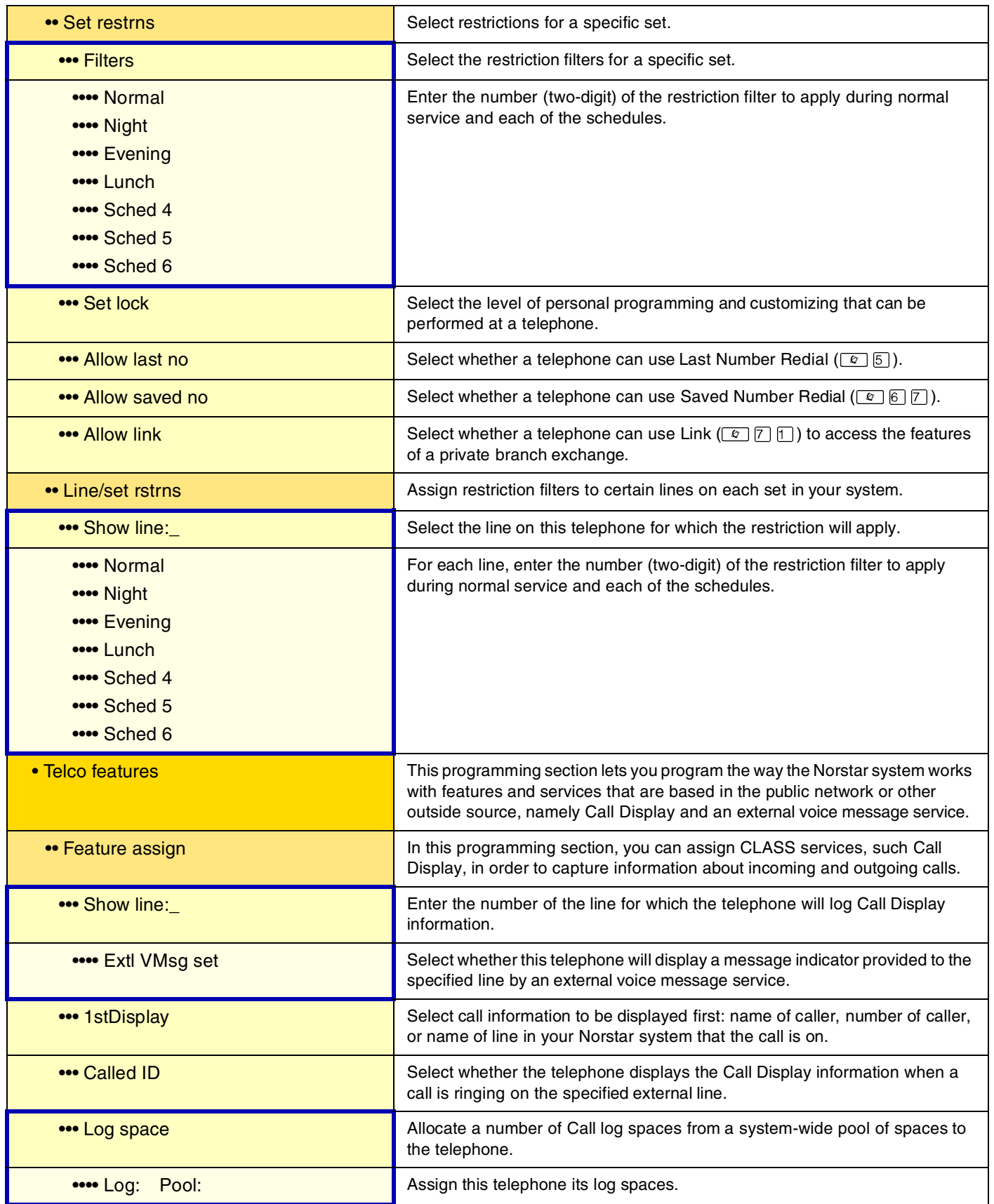

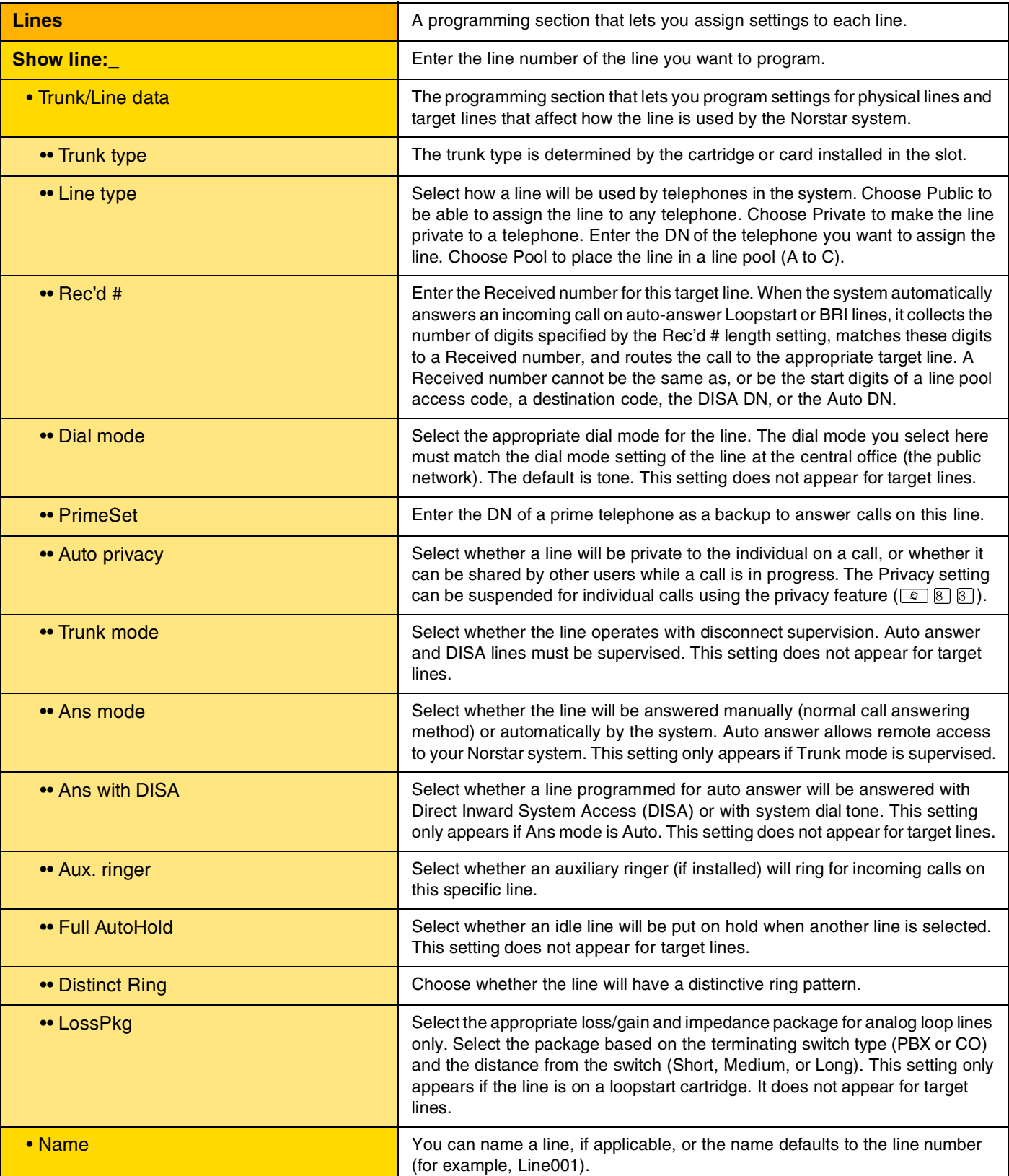

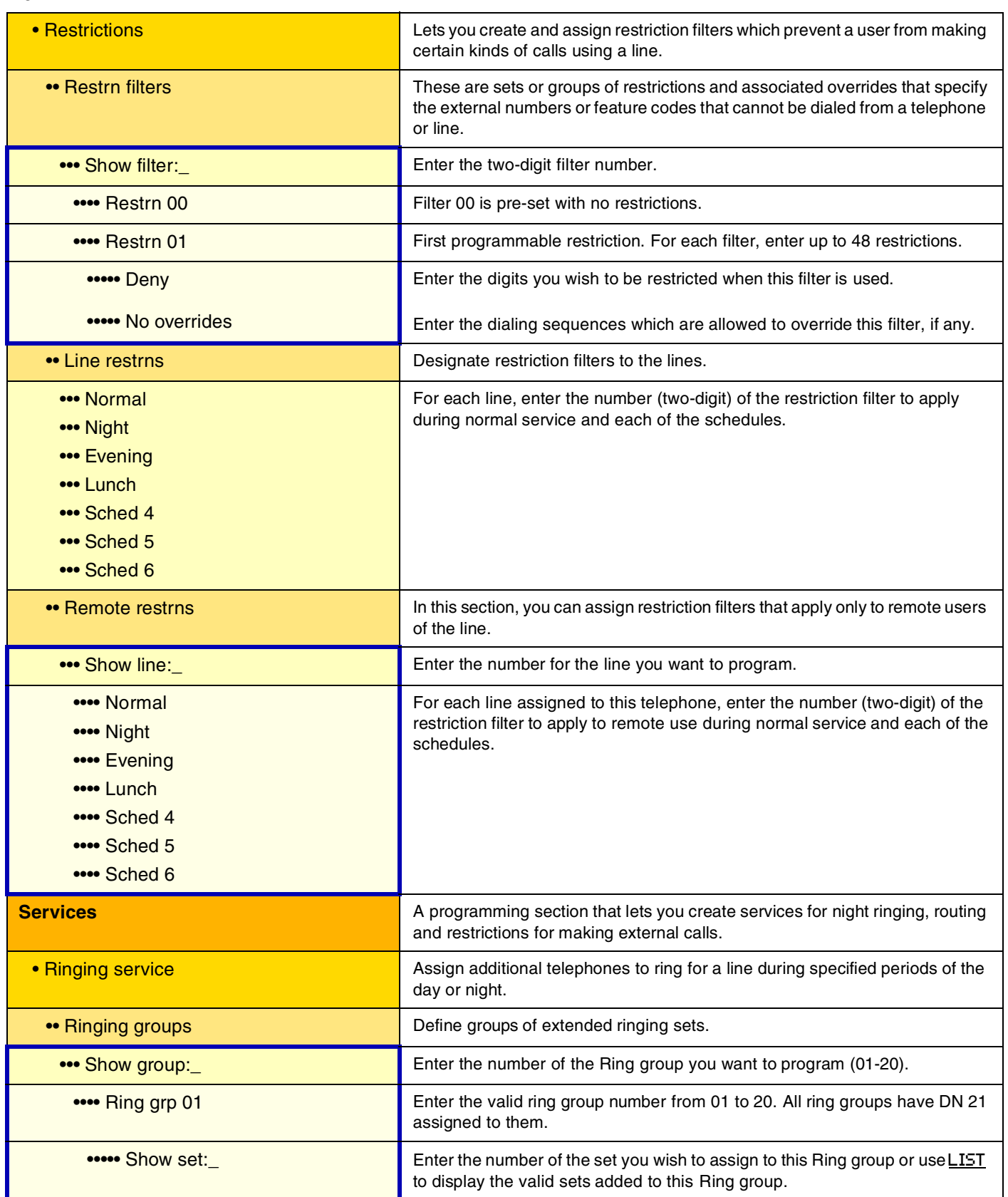

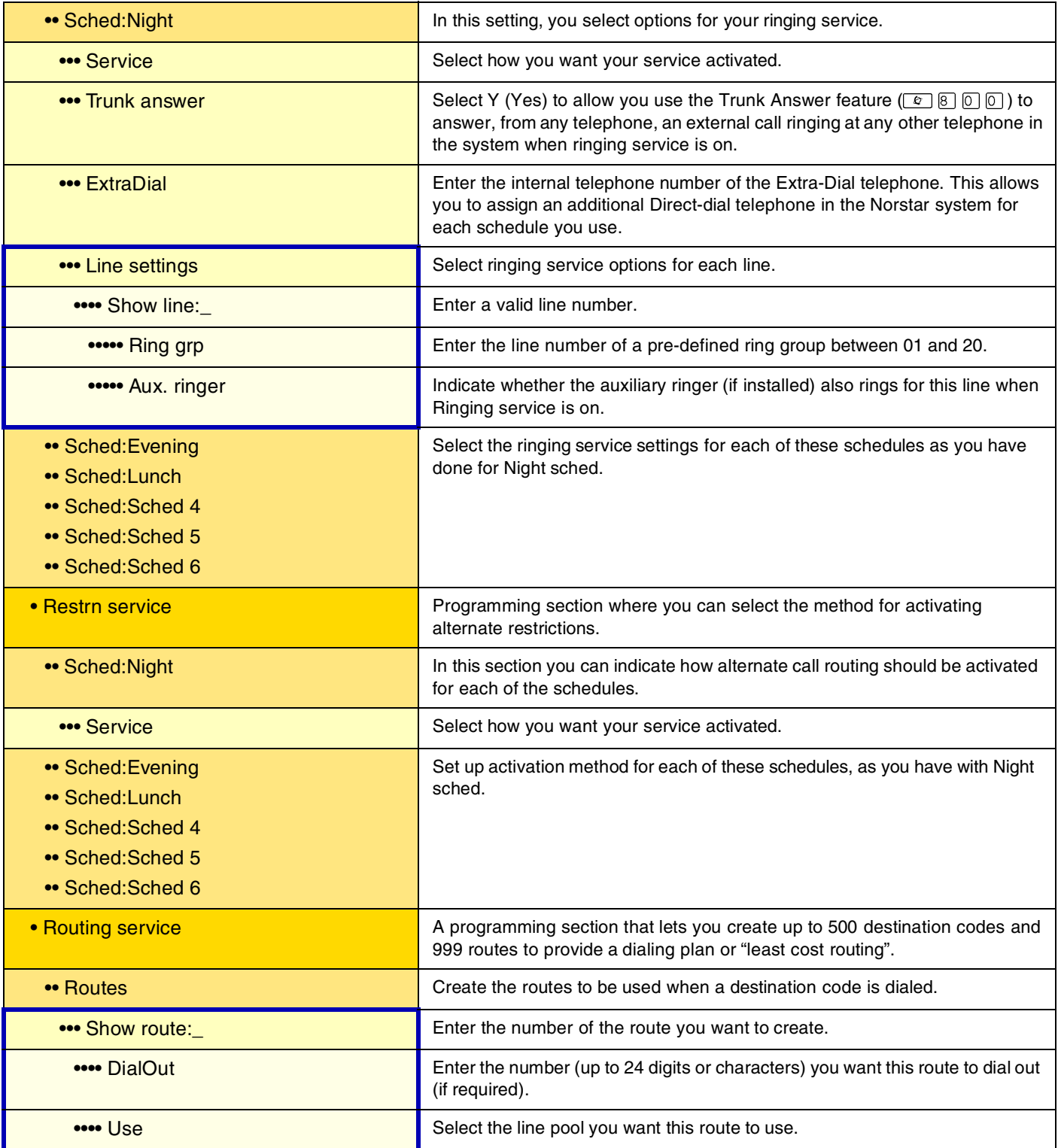

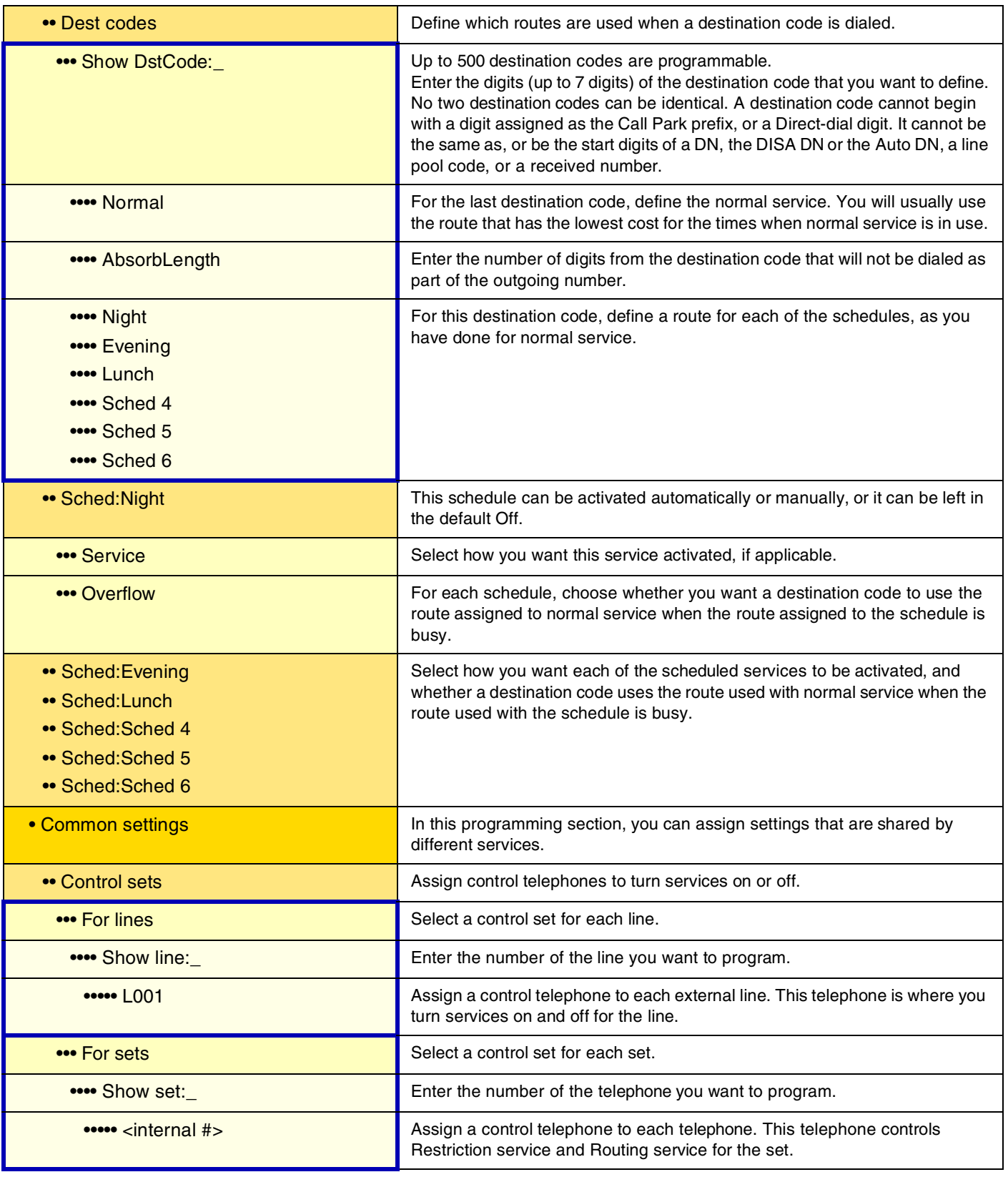

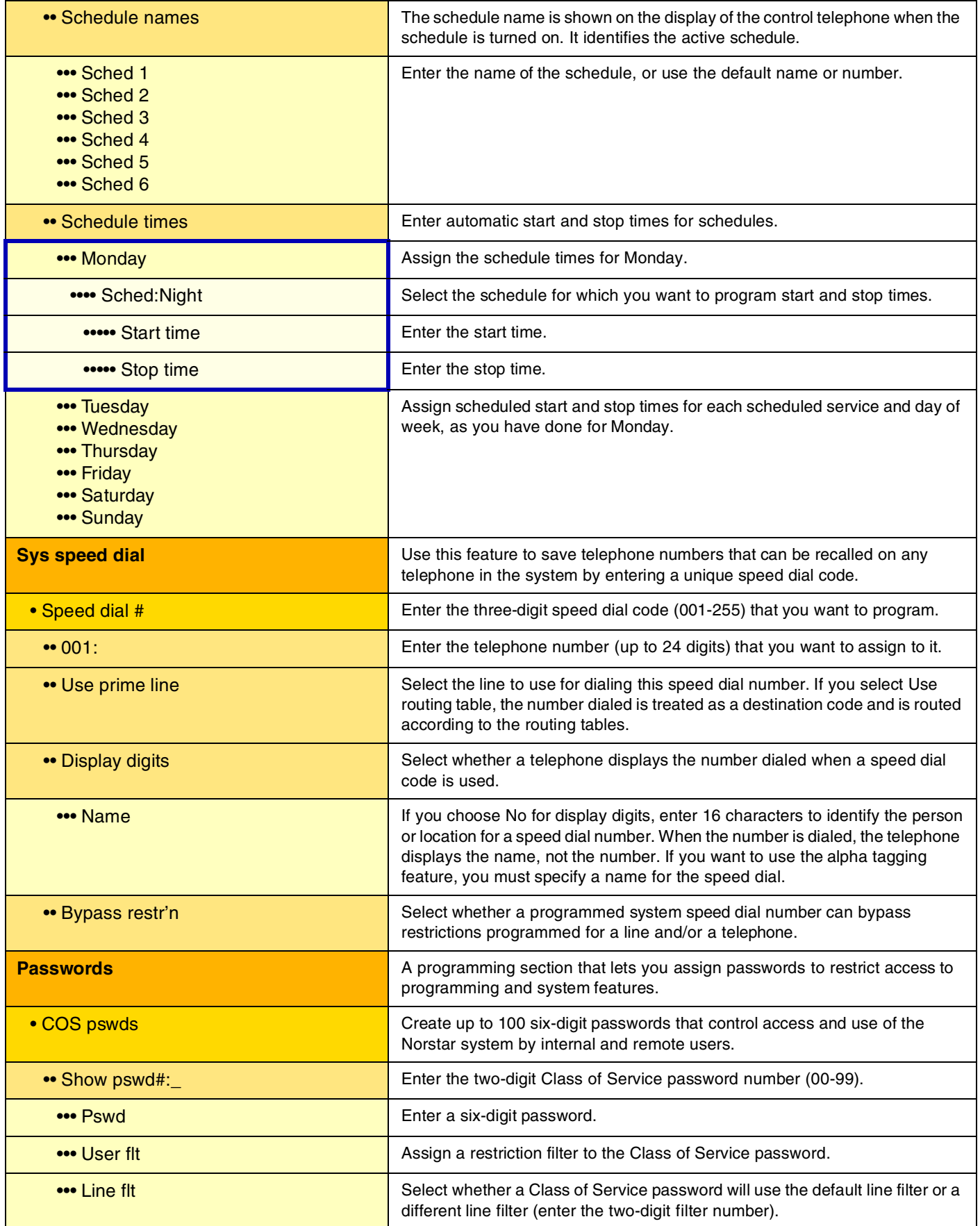

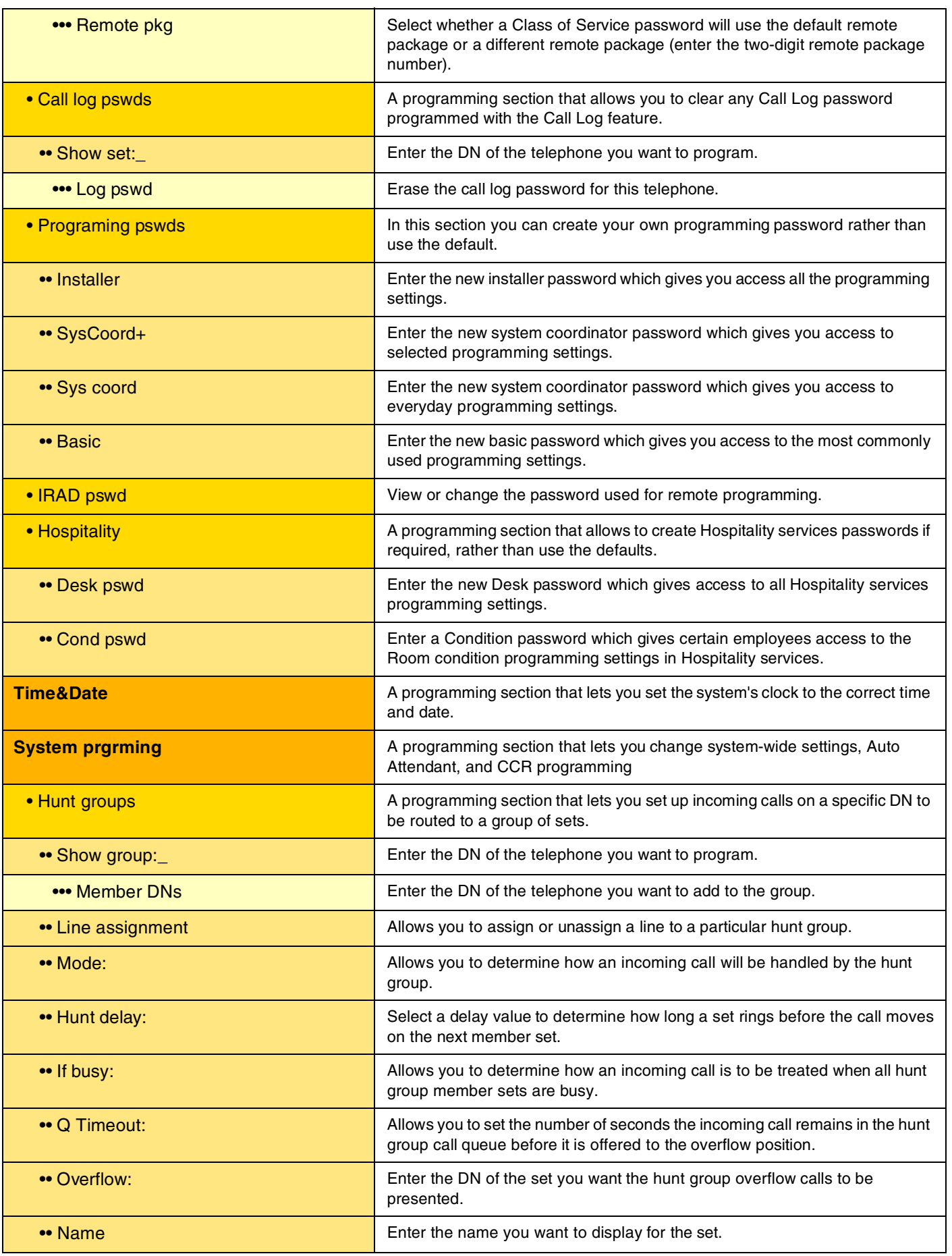

Compact ICS 6.0 Programming Record P0992671 03
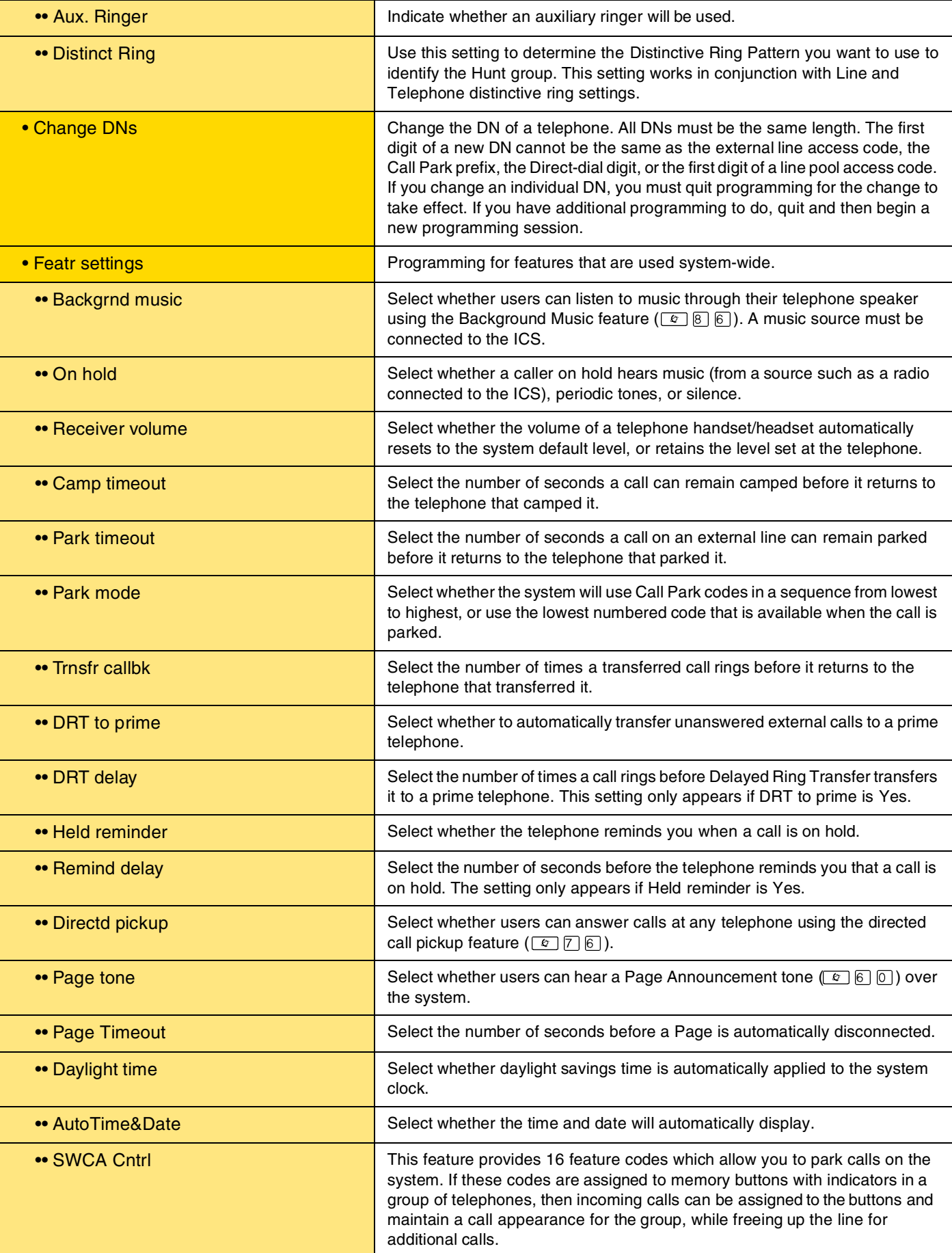

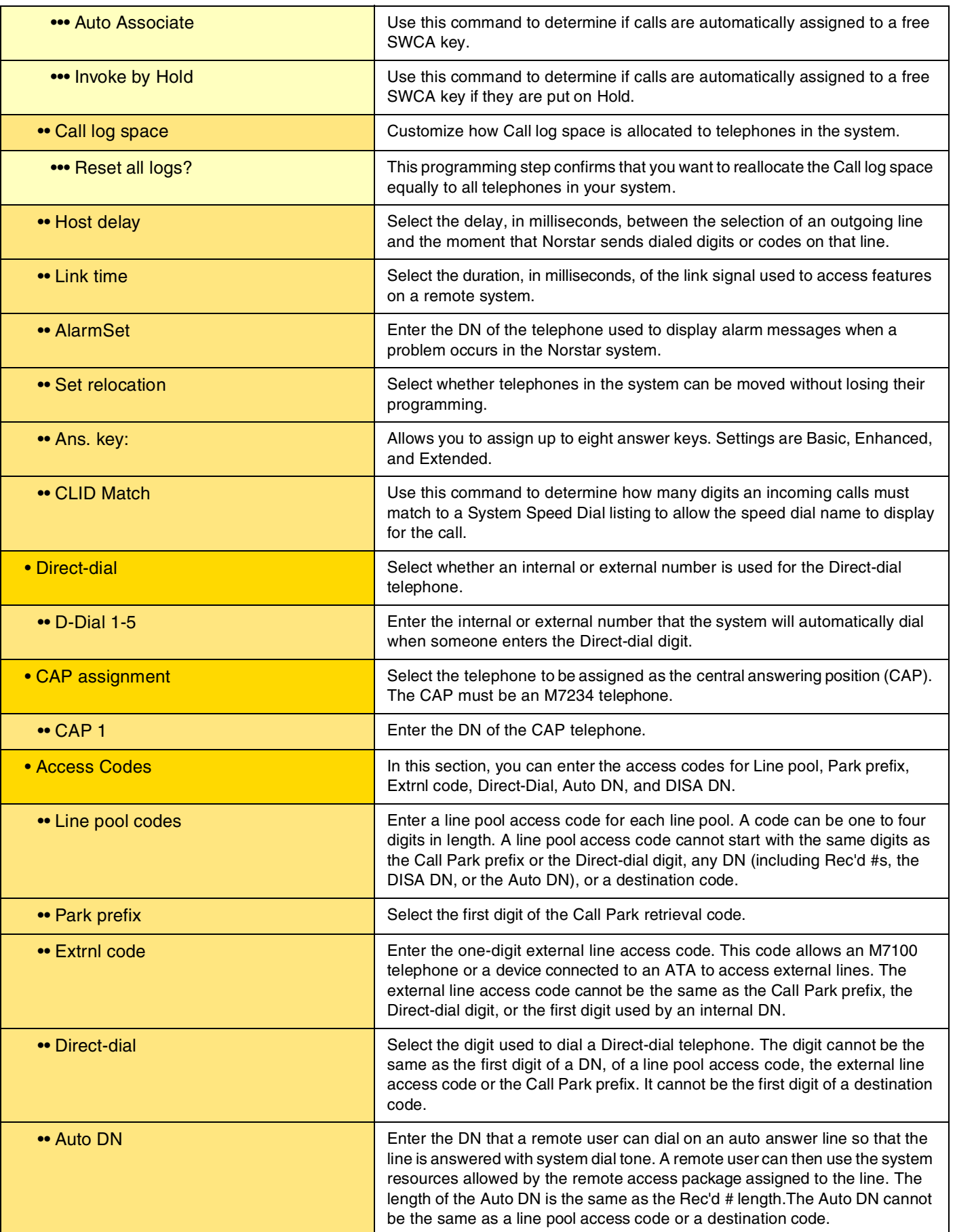

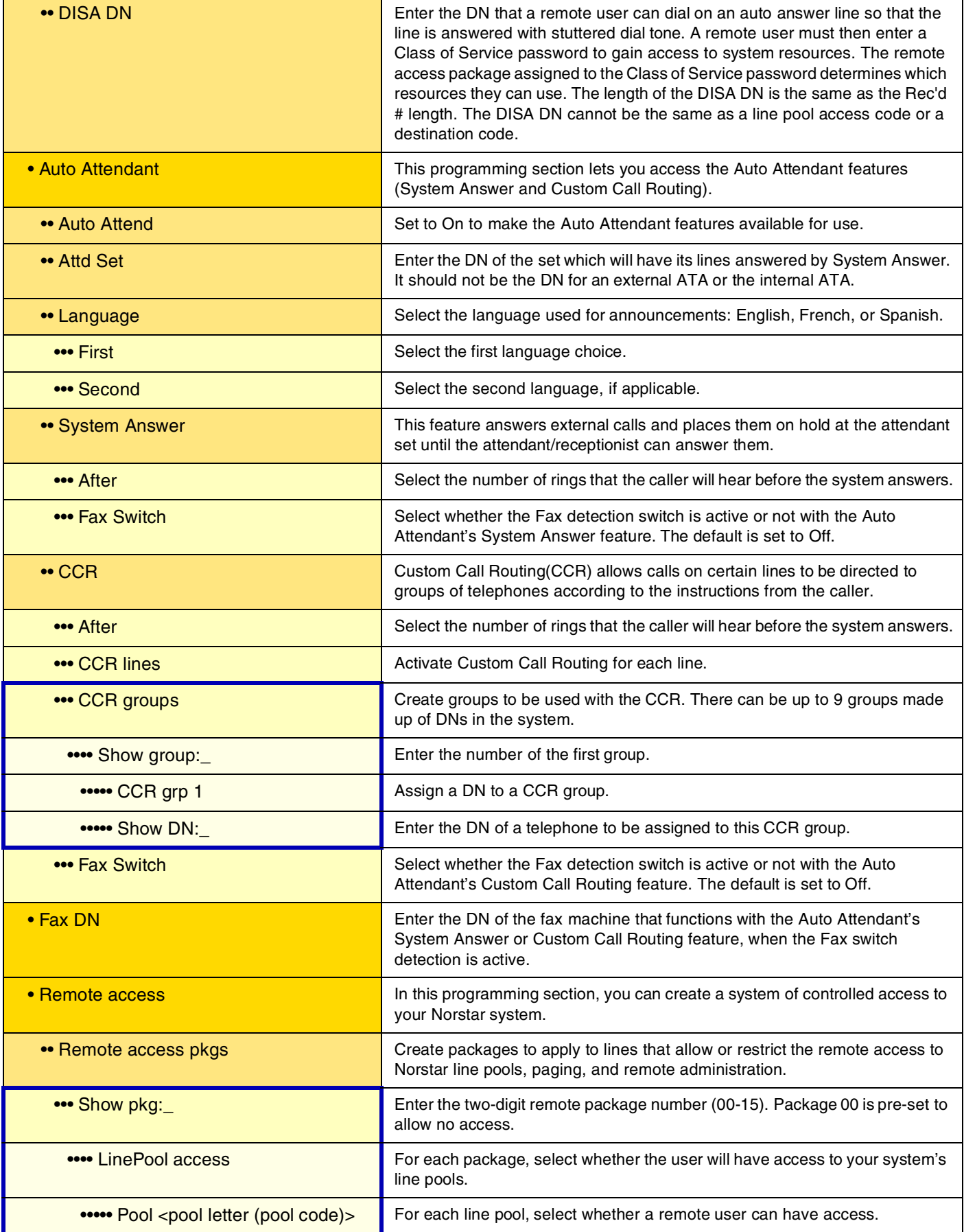

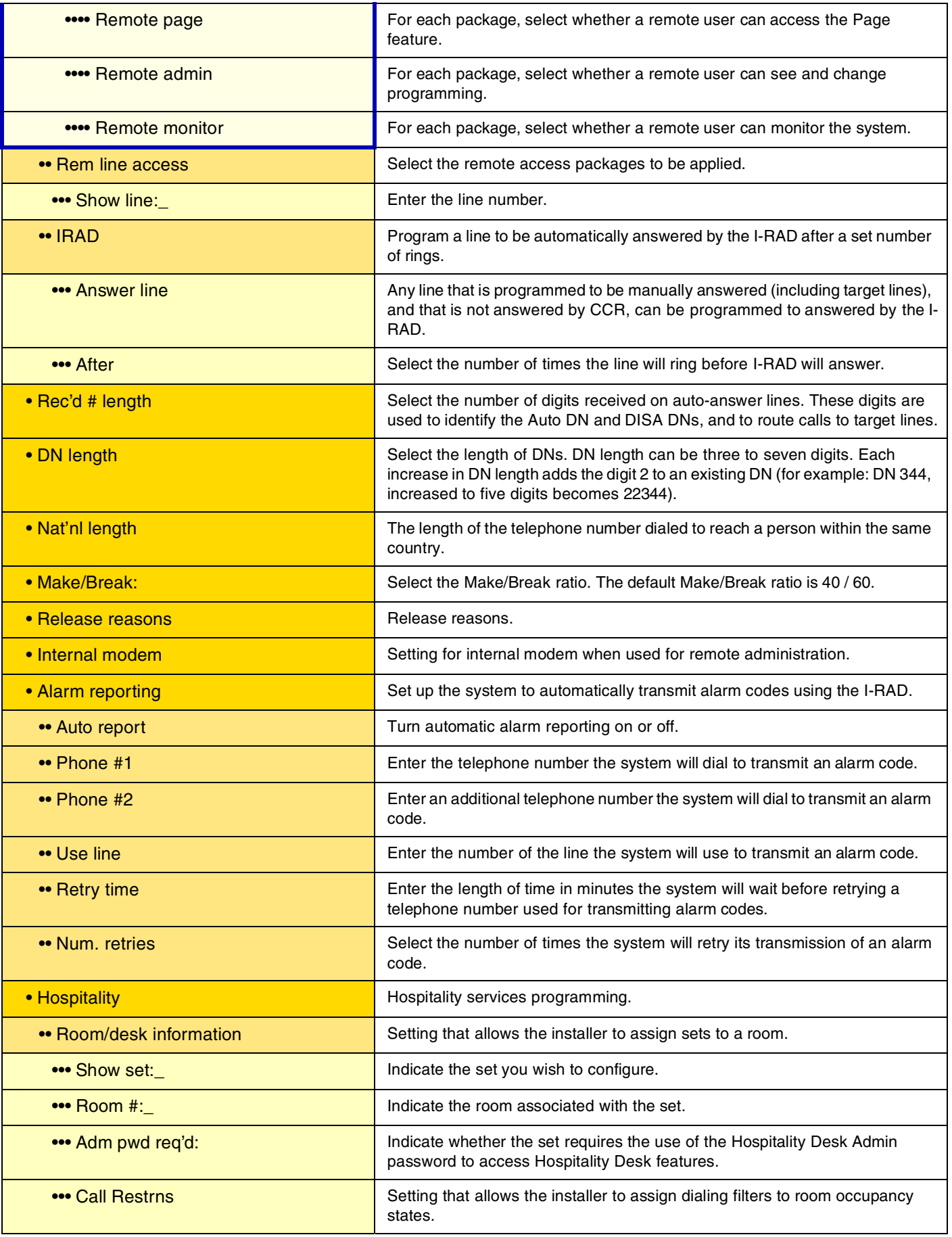

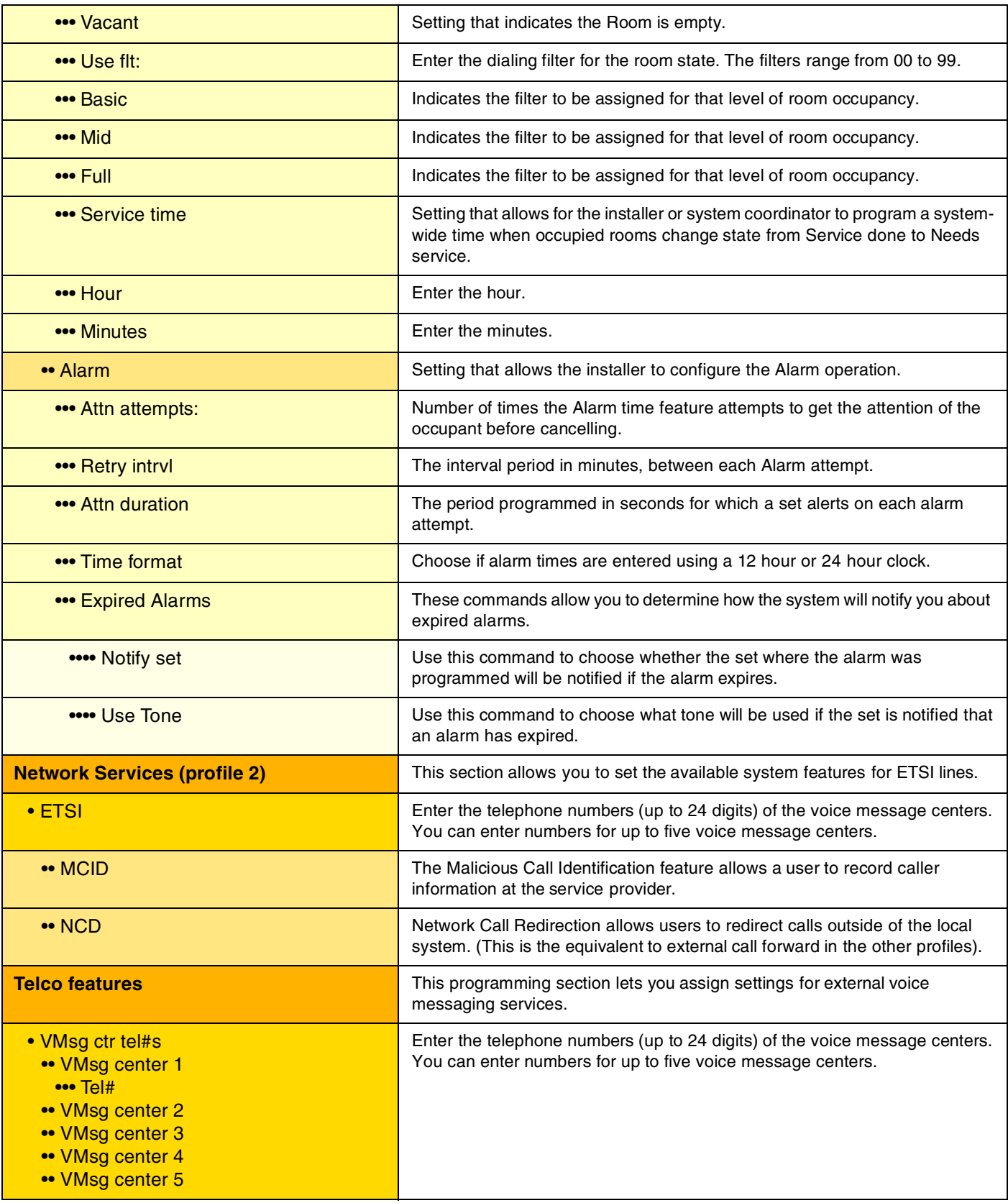

## Page 78

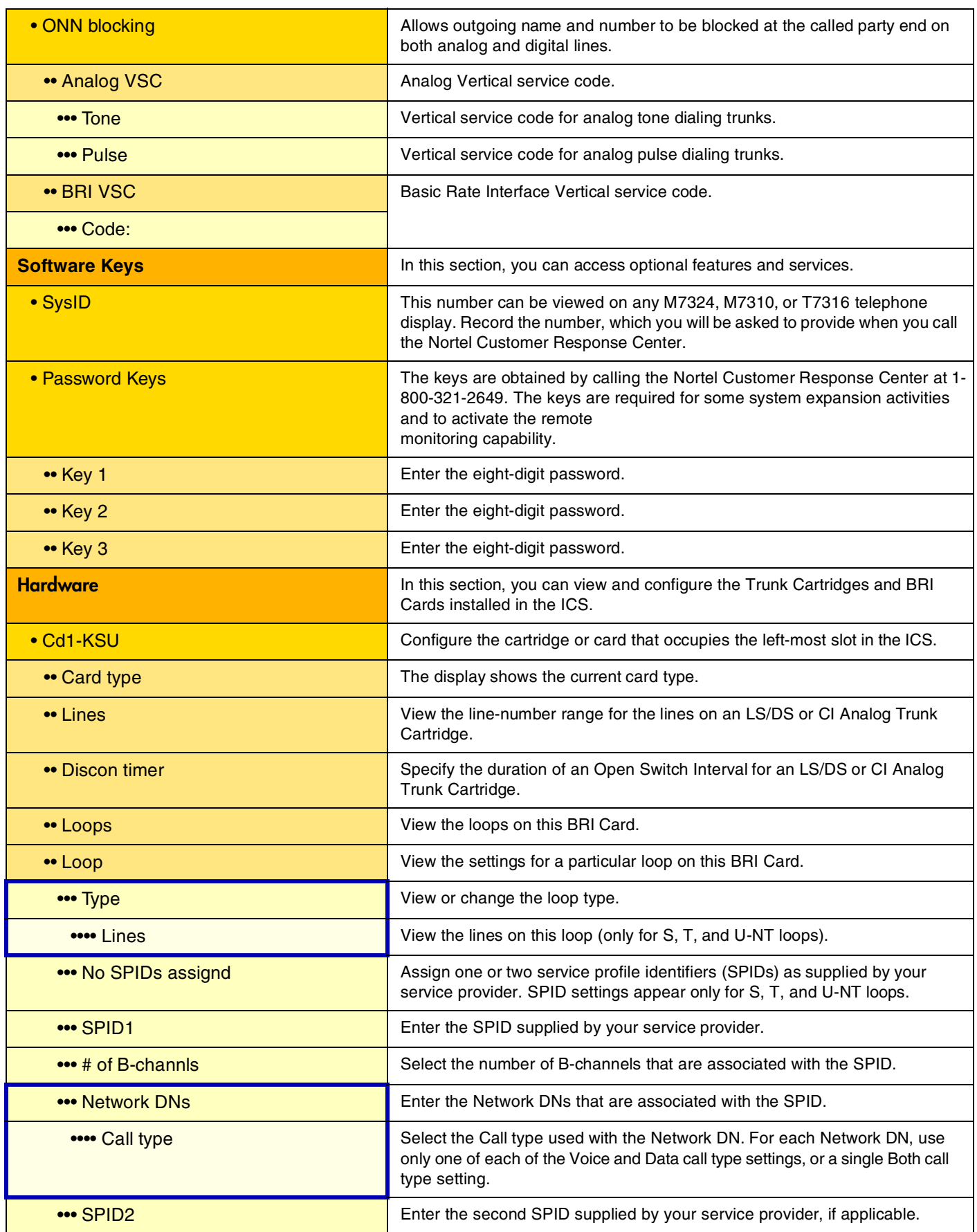

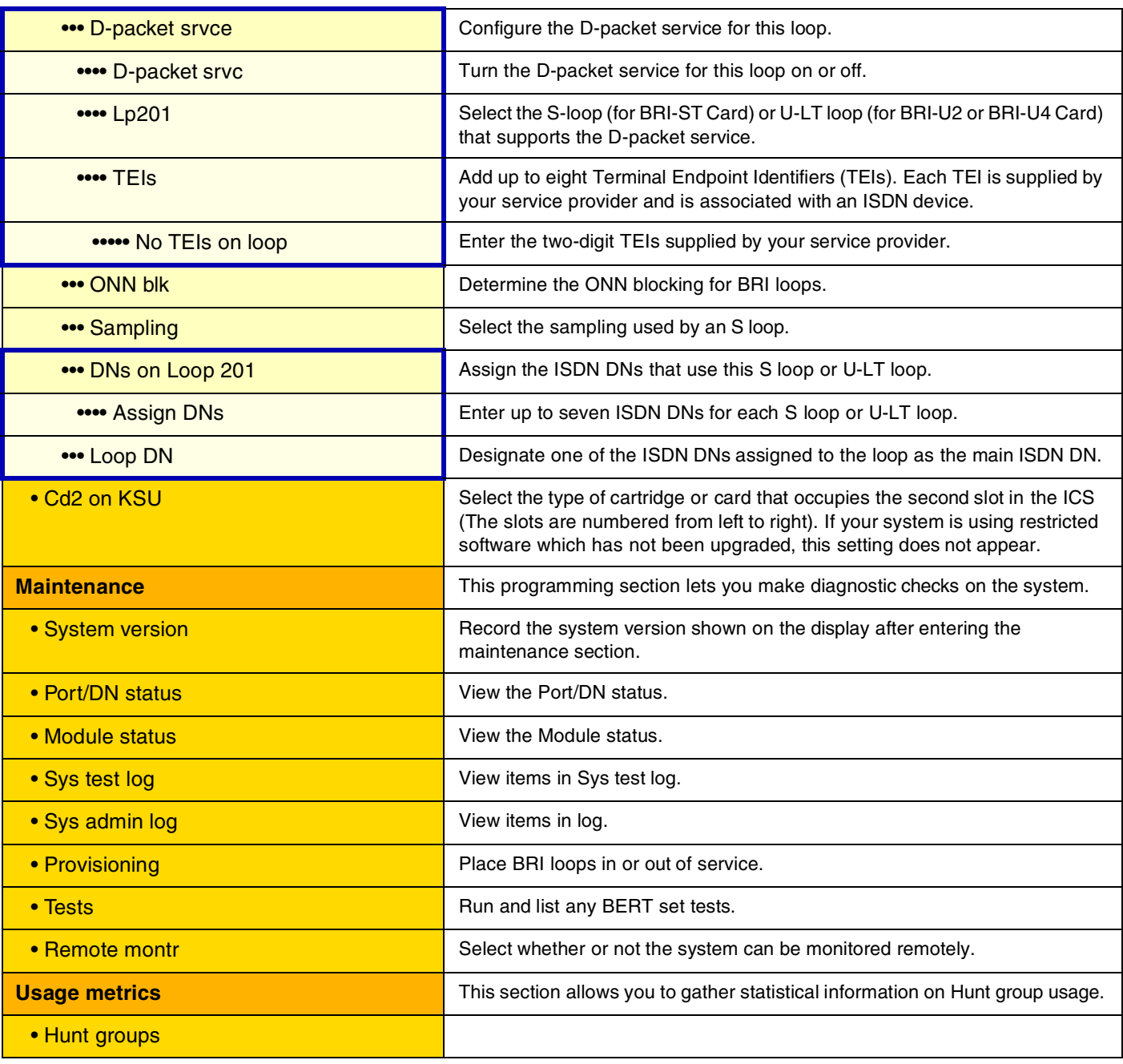

*Meridian, Norstar, and Companion are trademarks of Nortel Networks Corporation. Meridian Norstar Business Communication System is manufactured by Nortel Networks Corporation. This document is for use with Norstar Compact ICS 6.0. © 2002 Nortel Networks Corporation All rights reserved*

*P0992671 03 Printed in Canada*